# **Kullanım Kılavuzu**

**Döküm malzemelerinin sürekli seviye ölçümü için TDR sensörü**

# **VEGAFLEX 82**

Foundation Fieldbus Çubuk ve halat ölçüm sondası

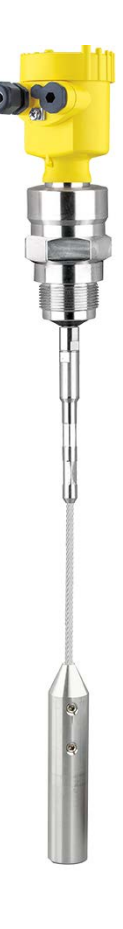

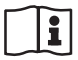

Document ID: 44221

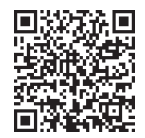

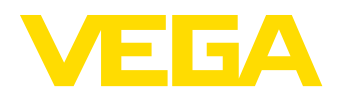

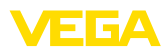

## İçindekiler

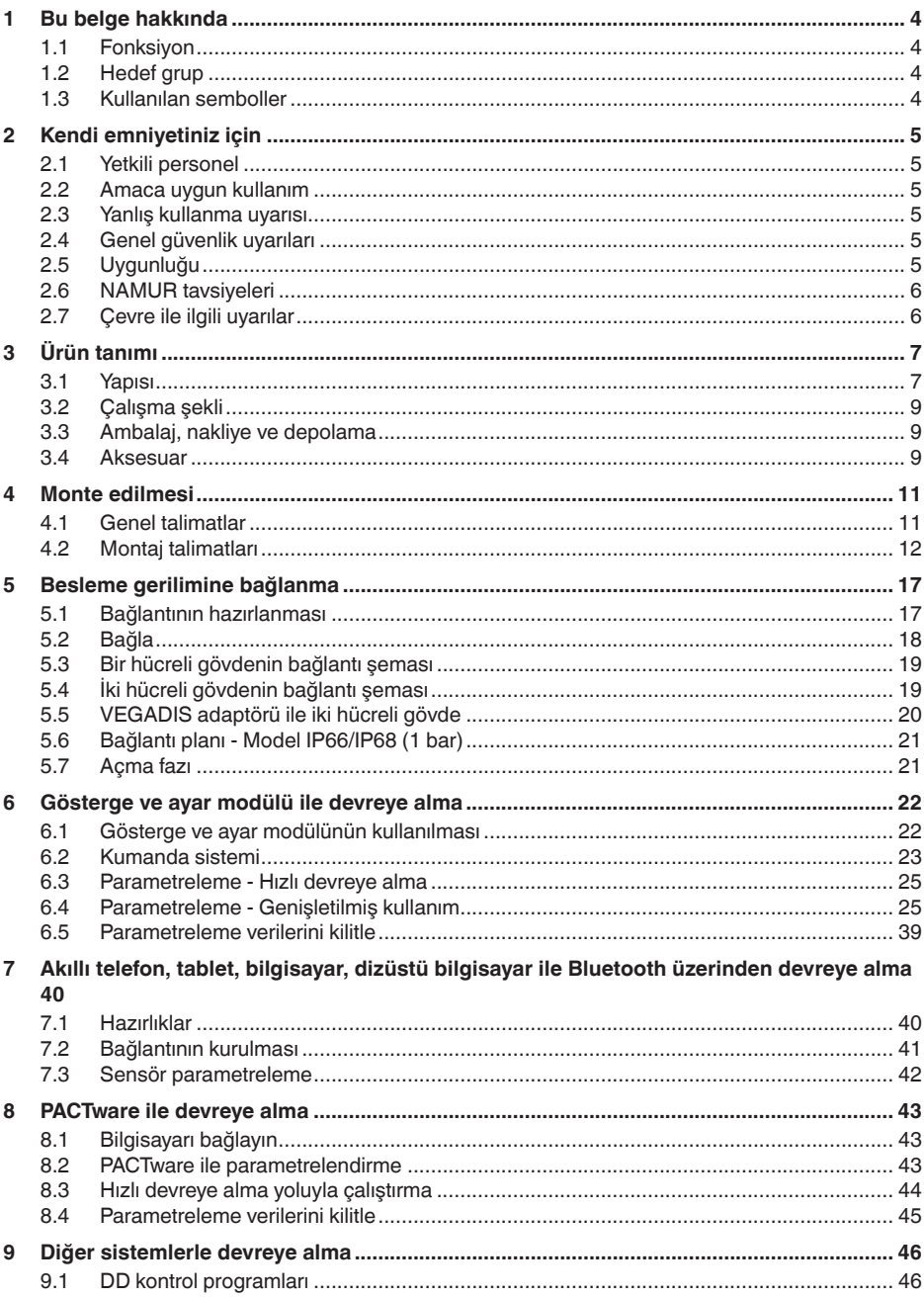

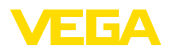

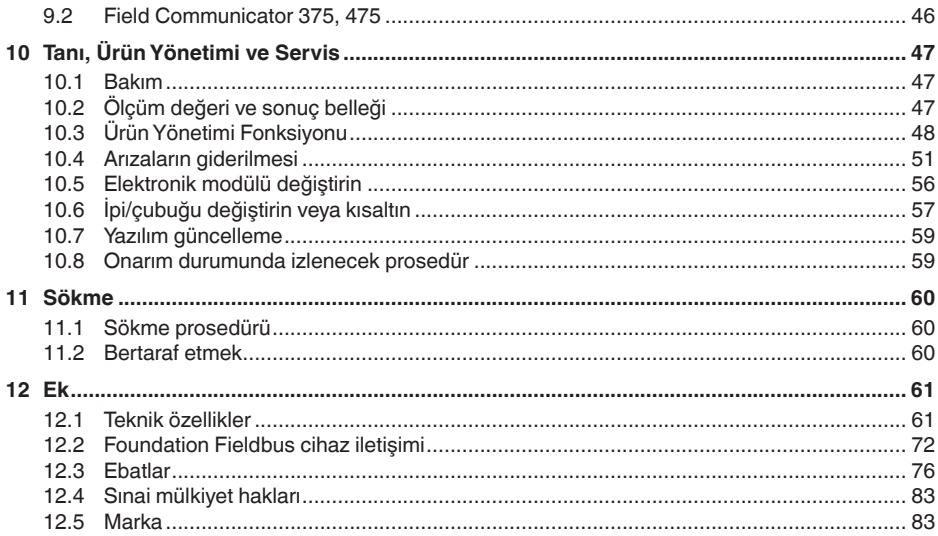

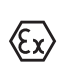

## Ex alanlar için güvenlik açıklamaları:

Ex uygulamalarda özel ex güvenlik açıklamalarına uyunuz. Bu açıklamalar, kullanım kılavuzunun ayrılmaz bir parçasıdır ve exproof ortam uygulama onayı her cihazın yanında bulunur.

Redaksiyon tarihi: 2023-05-23

<span id="page-3-1"></span><span id="page-3-0"></span>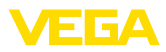

## **1 Bu belge hakkında**

## **1.1 Fonksiyon**

Bu kullanım kılavuzu size cihazın montajı, bağlantısı ve devreye alımı için gereken bilgilerinin yanı sıra bakım, arıza giderme, parçaların yenisiyle değiştirilmesi ve kullanıcının güvenliği ile ilgili önemli bilgileri içerir. Bu nedenle devreye almadan önce bunları okuyun ve ürünün ayrılmaz bir parçası olarak herkesin erişebileceği şekilde cihazın yanında muhafaza edin.

## <span id="page-3-2"></span>**1.2 Hedef grup**

Bu kullanım kılavuzu eğitim görmüş uzman personel için hazırlanmıştır. Bu kılavuzunun içeriği uzman personelin erişimine açık olmalı ve uygulanmalıdır.

## <span id="page-3-3"></span>**1.3 Kullanılan semboller**

#### **Belge No.** li l

Bu kılavuzun baş sayfasındaki bu sembol belge numarasını verir. Belge numarasını [www.vega.com](http://www.vega.com) sayfasına girerek belgelerinizi indirmeyi başarabilirsiniz.

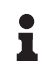

**Bilgi, Uyarı, İpucu:** Bu sembol yardımcı ek bilgileri ve başarılı bir iş için gereken ipuçlarını karakterize etmektedir.

**Uyarı:** Bu sembol arızaların, hatalı fonksiyonların, cihaz veya tesis hasarlarının engellenmesi için kullanılan uyarıları karakterize etmektedir.

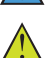

**Dikkat:** Bu sembolle karakterize edilen bilgilere uyulmadığı takdirde insanlar zarar görebilirler.

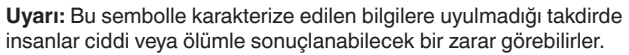

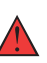

**Tehlike:** Bu sembolle karakterize edilen bilgilere uyulmaması insanların ciddi veya ölümle sonuçlanacak bir zarar görmesine neden olacaktır.

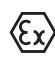

## **Ex uygulamalar**

Bu sembol, Ex uygulamalar için yapılan özel açıklamaları göstermektedir.

**• Liste**

Öndeki nokta bir sıraya uyulması mecbur olmayan bir listeyi belirtmektedir.

**1 İşlem sırası**

Öndeki sayılar sırayla izlenecek işlem adımlarını göstermektedir.

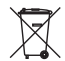

**Bertaraf etme**

Bu sembol, bertaraf edilmesine ilişkin özel açıklamaları gösterir.

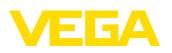

## <span id="page-4-0"></span>**2 Kendi emniyetiniz için**

## <span id="page-4-1"></span>**2.1 Yetkili personel**

Bu dokümantasyonda belirtilen tüm işlemler sadece eğitimli ve tesis işleticisi tarafından yetkilendirilmiş uzman personel tarafından yapılabilir.

Cihaz ile çalışan kişinin gerekli şahsi korunma donanımını giymesi zorunludur.

## <span id="page-4-2"></span>**2.2 Amaca uygun kullanım**

VEGAFLEX 82 sürekli seviye ölçümü yapan bir sensördür.

Kullanım alanına ilişkin detaylı bilgiler için " *Ürün tanımı*" bölümüne bakın.

Cihazın işletim güvenliği sadece kullanma kılavuzunda ve muhtemel tamamlayıcı kılavuzlarda belirtilen bilgilere ve amaca uygun kullanma halinde mümkündür.

## <span id="page-4-3"></span>**2.3 Yanlış kullanma uyarısı**

Amaca veya öngörülen şekle uygun olmayan kullanma halinde (örn. yanlış montaj veya ayar nedeniyle haznenin taşması) bu ürün, sistemin parçalarında hasarlar oluşması gibi kullanıma özgü tehlikelere yol açabilir. Bunun sonucunda nesneler, kişiler ve çevre zarar görebilir. Ayrıca bu durumdan dolayı cihazın güvenlik özellikleri yavaşlayabilir.

## <span id="page-4-4"></span>**2.4 Genel güvenlik uyarıları**

Cihaz, standart yönetmeliklere ve yönergelere uyulduğunda teknolojinin en son seviyesine uygundur. Cihaz, sadece teknik açıdan kusursuz ve işletim güvenliği mevcut durumda işletilebilir. Kullanıcı, cihazın arızasız bir şekilde işletiminden sorumludur. Cihazın arızalanmasına yol açabilecek agresif veya korozif ürün ortamlarında kullanımda, operatörün uygun önlemleri alarak cihazın doğru çalışacağından emin olması gerekmektedir.

Kullanıcı, bu kullanma kılavuzunda belirtilen güvenlik açıklamalarına, yerel kurulum standartlarına ve geçerli güvenlik kuralları ile kazadan kaçınma kurallarına uymak zorundadır.

Kullanma kılavuzunda belirtilen işlemleri aşan müdahaleler güvenlik ve garanti ile ilgili sebeplerden dolayı sadece imalatçı tarafından yetkilendirilmiş personel tarafından yapılabilir. Cihazın yapısını değiştirmek veya içeriğinde değişiklik yapmak kesinlikle yasaktır. Güvenlik nedeniyle sadece üreticinin belirttiği aksesuarlar kullanılabilir.

Tehlikeleri önlemek için, cihazın üzerindeki güvenlik işaretlerine ve açıklamalarına uyulması gerekir.

## <span id="page-4-5"></span>**2.5 Uygunluğu**

Cihaz, söz konusu ülkeye özgü direktiflerin veya teknik düzenlemelerin yasal gerekliliklerini yerine getirmektedir. Cihazın uygunluğunu, bunu belirten bir etiketlendirme ile onaylarız.

İlgili uygunluk beyanlarını web sitemizde bulabilirsiniz.

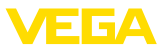

#### **Elektromanyetik uyumluluk**

Dört telli veya Ex d ia model cihazlar endüstriyel bir ortam için öngörülmüşlerdir. Bu cihazlarda, EN 61326-1'e göre A sınıfı bir cihazda olduğu gibi, hattan gelen ve başka şekilde yansıyan bazı parazitlenmeler olabileceği dikkate alınmalıdır. Cihaz başka bir ortamda kullanılacaksa uygun önlemler alınarak diğer cihazlarla olan elektromanyetik uyumluluğu temin edilmelidir.

## <span id="page-5-0"></span>**2.6 NAMUR tavsiyeleri**

NAMUR, Almanya'daki proses endüstrisindeki otomasyon tekniği çıkar birliğidir. Yayınlanan NAMUR tavsiyeleri saha enstrümantasyonunda standart olarak geçerlidir.

Cihaz aşağıda belirtilen NAMUR tavsiyelerine uygundur:

- NE 21 İşletim malzemelerinin elektromanyetik uyumluluğu
- NE 53 Saha cihazları ile görüntü ve kontrol komponentlerinin uygunluğu
- NE 107 Saha cihazlarının otomatik kontrolü ve tanısı

Daha fazla bilgi için [www.namur.de](http://www.namur.de) sayfasına gidin.

## <span id="page-5-1"></span>**2.7 Çevre ile ilgili uyarılar**

Doğal yaşam ortamının korunması en önemli görevlerden biridir. Bu nedenle, işletmelere yönelik çevre korumasını sürekli düzeltmeyi hedefleyen bir çevre yönetim sistemini uygulamaya koyduk. Çevre yönetim sistemi DIN EN ISO 14001 sertifikalıdır.

Bu kurallara uymamıza yardımcı olun ve bu kullanım kılavuzundaki çevre açıklamalarına dikkat edin:

- Bölüm " *Ambalaj, nakliye ve depolama*"
- Bölüm " *Atıkların imhası*"

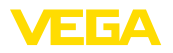

**Teslimat kapsamı**

## <span id="page-6-0"></span>**3 Ürün tanımı**

## <span id="page-6-1"></span>**3.1 Yapısı**

Teslimat kapsamına şunlar dahildir:

- Sensör VEGAFLEX 82
- Opsiyonel aksesuar<br>• Entegre opsiyonel B
- Entegre opsiyonel Bluetooth modülü

Teslimat kapsamındaki diğer bileşenler:

- Dokümantasyon
	- Minik kullanım kılavuzu VEGAFLEX 82
	- Opsiyonel cihaz donanımlarının kılavuzları
	- Ex için özel " *Güvenlik Uyarıları*" (Ex modellerinde)
	- Gerekmesi halinde başka belgeler

**Bilgi:** Bu kullanım kılavuzunda opsiyonel cihaz özellikleri de tanımlanmaktadır. Teslimat kapsamının içeriği verilen siparişin içeriğine bağlıdır.

**Bu kullanım kılavuzunun geçerlilik alanı**

- Bu kullanım kılavuzu aşağıdaki cihaz modelleri için kullanılabilir:
- 1.0.0 üstü donanım
- 1.3.0 üstü yazılım
- Sadece SIL yeterliği olmayan cihaz modelleri için

**Model etiketi**

т

Model etiketi cihazın tanımlaması ve kullanımı için en önemli bilgileri içermektedir:

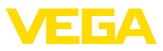

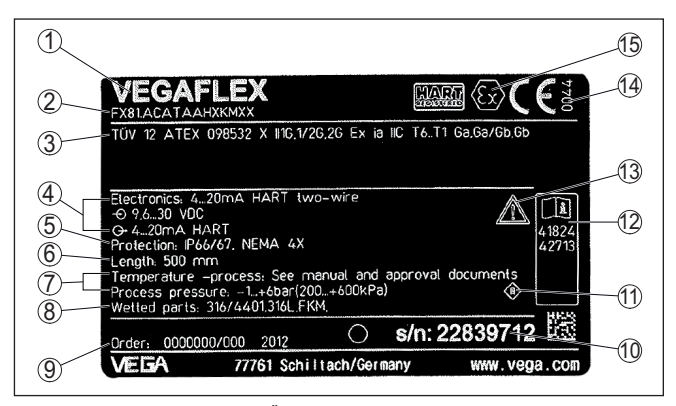

*Res. 1: Model etiketinin yapısı (Örnek)*

- *1 Cihaz tipi*
- *2 Ürün kodu*
- *3 Onaylar*
- *4 Sağlanan elektrik ve sinyal çıkışı elektroniği*
- *5 Koruma tipi*
- *6 sonda uzunluğu (Messgenauigkeit opsiyonel)*
- *7 Proses ve çevre sıcaklığı, proses basıncı*
- *8 Hammadde malzeme ile temas eden parçalar*
- *9 Sipariş numarası*
- *10 Cihazın seri numarası*
- *11 Cihaz koruma sınıfı simgesi*
- *12 Cihaz belgelerine ait ID numaraları*
- *13 Cihaz dokümantasyonunda dikkate alınması gereken hususlar*
- *14 CE işareti için bildirim yapılan yer*
- *15 Ruhsat yönergeleri*

#### **Seri numarası - cihaz arama**

Cihazın seri numarası model etiketinde bulunur. İnternet sitemizden cihaza ait şu verilere ulaşmanız mümkündür:

- Ürün kodu (HTML)
- Teslimat tarihi (HTML)
- Siparişe özel cihaz özellikleri (HTML)
- Teslimat sırasında söz konusu olan kullanım kılavuzu ve kısa kullanım kılavuzu (PDF)
- Test sertifikası (PDF) opsiyonel

" [www.vega.com](http://www.vega.com)" adresine gidin ve arama alanına cihazınızın seri numarasını girin.

Alternatif olarak verileri akıllı telefonunuzdan alabilirsiniz:

- " *Apple App Store*"dan veya " *Google Play Store*"dan VEGA Tools uygulamasını indirin
- Cihazın model etiketinden QR kodunu tarayın veya
- seri numarasını manüel olarak App uygulamasına girin

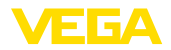

<span id="page-8-2"></span><span id="page-8-1"></span><span id="page-8-0"></span>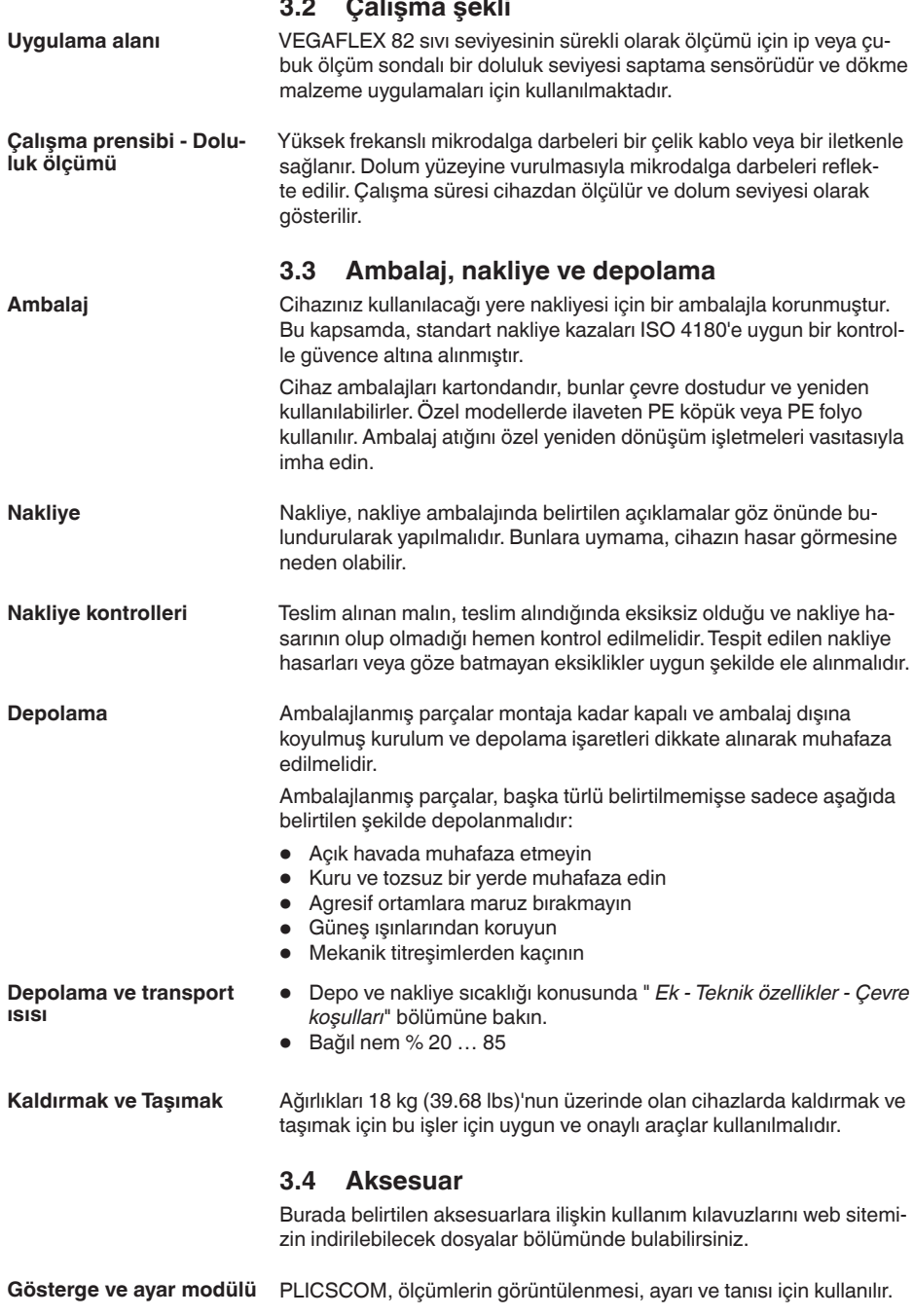

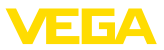

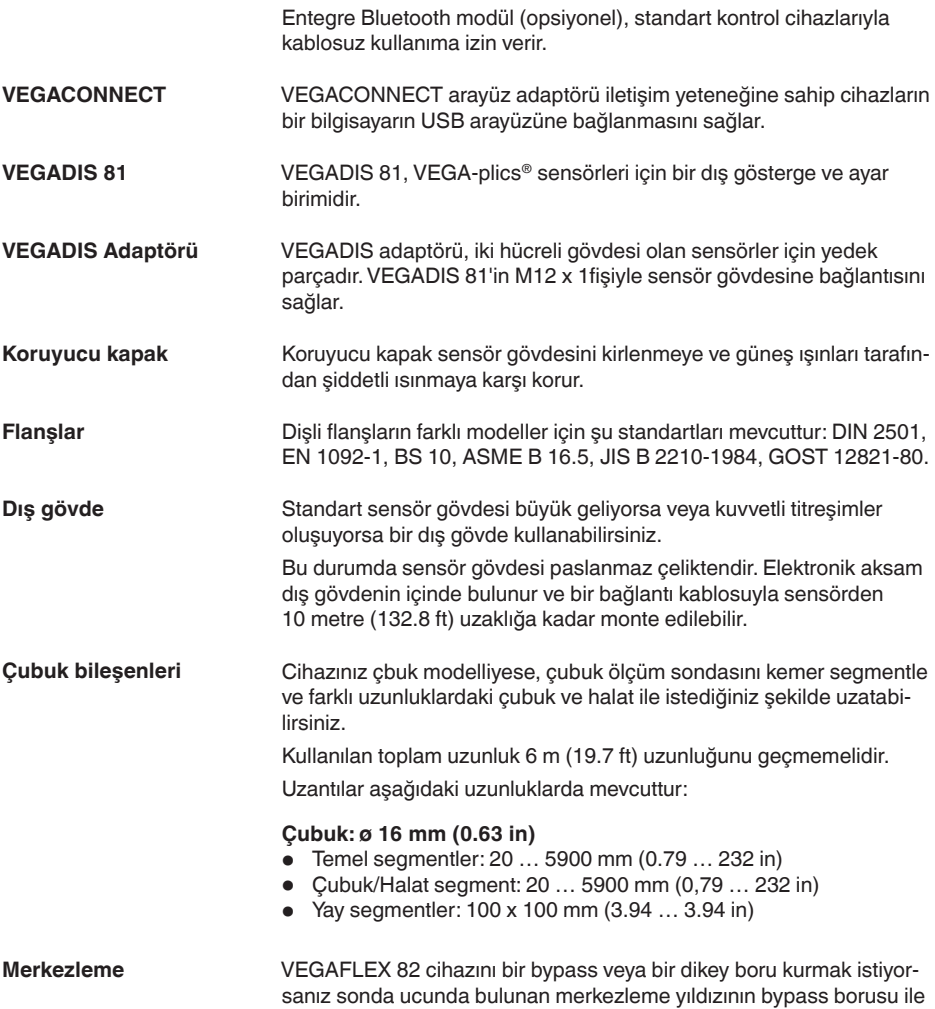

temas etmesini engellemelisiniz.

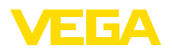

## **4 Monte edilmesi**

## **4.1 Genel talimatlar**

**Vidalama**

Dişli bağlantılı olan cihazlar, uygun bir vida anahtarı ile proses bağlantısının altıgen vidasına vidalanır.

Anahtar ağzı bkz. Bölüm " *Ebatlar*".

## **İkaz:**

Gövde veya elektrik bağlantısı vidalamak için kullanılamaz! Vidayı sıkıştırmak bazı modellerde cihazın rotasyon mekanizmasına zarar verebilir.

#### **Neme karşı koruma**

Cihazınızı, nemlenmeye karşı, şu önlemleri alarak koruyun:

- Uygun bir bağlantı kablosu kullanın ( *Güç kaynağına bağlanması*" bölümüne bakınız)
- Dişli kablo bağlantısını (konnektörü) sıkıştırın
- Dişli kablo bağlantısının (konnektör) önündeki bağlantı kablosunu arkaya itin

Bu, özellikle açık alanlarda, içinde (örn. temizlik işlemleri sonucu) nem olma ihtimali olan kapalı alanlarda veya soğutulmuş ve ısıtılmış haznelere montai için geçerlidir.

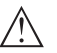

#### **Uyarı:**

Kurulum sırasında cihazın içinin kesinlikle nemlenmemesini ve içine kir girmemesini sağlayınız.

Cihaz koruma türüne uygunluk için kullanım sırasında gövde kapağının kapalı ve gerekirse sürgülenmiş olmasına dikkat edin.

#### **Metrik vida Kablo bağlantı elemanları**

Dişli kablo bağlantıları metrik dişli cihaz gövdelerine fabrikada vidalanmıştır. Bunlar taşıma sırasında güvenlik temin etmek için plastik tıpalarla kapatılmışlardır.

Bu tıpaları elektrik bağlantısından çıkarın.

#### **NPT vida**

Kendiliğinden kapanan NPT dişlilerine sahip cihaz gövdeleri kullanıldığında dişli kablo bağlantıları fabrikada takılamaz. Kablo girişlerinin açık ağızları bu nedenle taşıma güvenliği olarak tozdan koruyucu kapakla kapatılmıştır. Toza karşı kullanılan kapaklar neme karşı yeterli koruma sağlamamaktadırlar.

Bu koruyucu başlıkları makine devreye almadan önce onaylanmış kablo bağlantılarıyla değiştirin ya da bunlara uyan kör tapa ile ağızlarını kapatın.

**Proses koşulları**

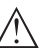

## **Uyarı:**

Cihaz güvenlik nedeniyle sadece onaylanan proses koşullarında çalıştırılabilmektedir. Bunun hakkındaki verileri kullanım kılavuzunun " *Teknik Veriler*" bölümünden ya da model etiketinden okuyabilirsiniz.

**Montaj pozisyonu**

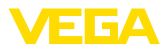

Bu nedenle montajdan önce proseste yer alan tüm cihaz parçalarının, söz konusu olabilecek proses koşullarına uygun olduğundan emin olun.

Bu parçalar arasında şunlar sayılabilir:

- Ölçüme etkin yanıt veren parça
- Proses bağlantısı
- Proses için yalıtımlama

Proses koşulları arasında şunlar sayılabilir:

- **•** Proses basıncı
- Proses sıcaklığı
- Malzemelerin kimyasal özellikleri
- Abrazyon (çizilme) ve mekanik özellikler

## **4.2 Montaj talimatları**

Cihazı hazne iç düzenlerinden veya hazne duvarından en az 300 mm (12 in) uzak olacağı şekilde monte edin. Metalik olmayan haznelerde hazne duvarından uzaklık en az 500 mm (19.7 in) olmalıdır.

Kullanım sırasında, ölçüm sondası entegre parçalara veya hazne duvarına değmemelidir. Gerekirse sonda ucunu sabitleyin.

Konik zeminli haznelerde cihazın haznenin ortasına monte edilmesi avantajlıdır çünkü bu durumda neredeyse hazne zeminine kadar ölçüm yapılabilir. Ölçüm sondası ucuna kadar ölçüm yapılamayacağını dikkate alın. En kısa mesafenin tam ve doğru değeri (alt blok uzaklığı) hakkında daha fazla bilgiyi kullanım kılavuzunun " *Teknik özellikler*" bölümünden bulabilirsiniz.

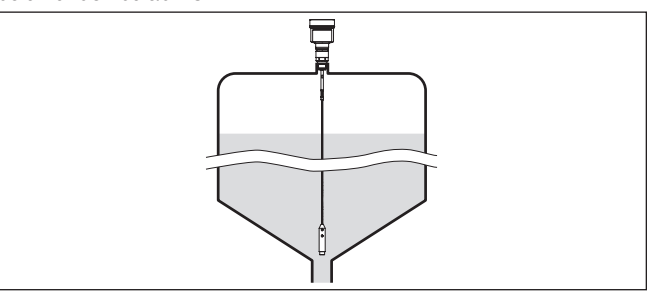

*Res. 2: Konik zeminli hazne*

#### **Hazne tipi**

## **Plastik hazne/cam hazne**

Güdümlü mikro dalga ölçüm prensibi proses bağlantısında metalik bir yüzeye gereksinim duyar. Bu yüzden plastik kaplardaki vb. flanşlı (DN 50 üstü) bir cihaz modeli kullanın veya vidalama sırasında proses bağlantısının altına bir metal levha (ø > 200 mm/8 in) yerleştirin.

Levhaların proses bağlantısıyla doğrudan teması olmasına dikkat edin.

Metalik hazne duvarı olmayan (örn. plastik hazneler) ölçüm sondaları kullanılırken ölçüm değeri kuvvetli elektro manyetik alanlardan etkilenebilir (EN 61326'ya göre parazit yayma: A sınıfı).

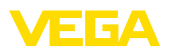

Sıvılı uygulamalarda koaksiyel modelli bir ölçüm sondası kullanın.

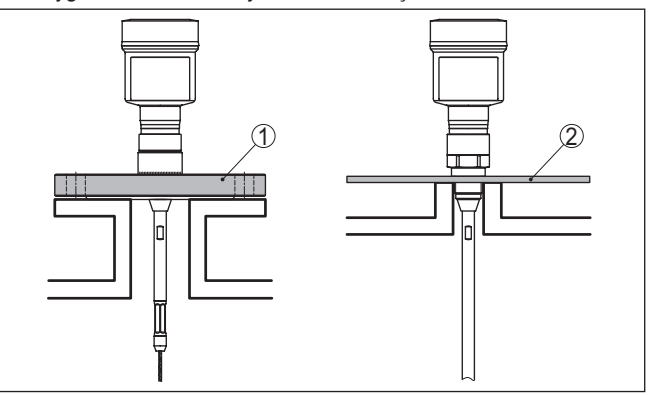

*Res. 3: Metalik olmayan haznede montaj*

- *1 Flanş*
- *2 Metal yaprak*

## **Beton hazne**

Kalın beton çatılara montajı sırasında VEGAFLEX 82 alt kenarla olabildiğince aynı hizaya monte edilmelidir. Beton silolarda duvara uzaklık en az 500 mm (20 in) olmalıdır.

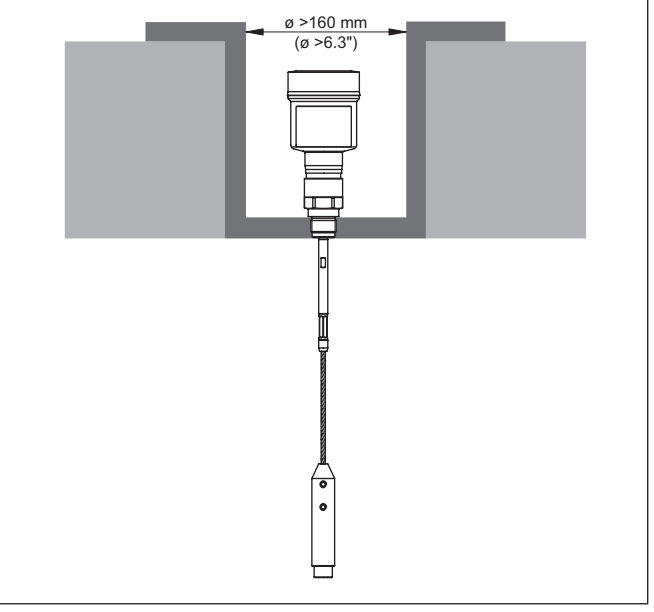

44221-TR-230616 44221-TR-230616

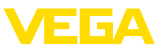

#### **Soket**

Mümkünse hazne borularından sakının. Sensörü hazne çatısına olabildiğince sımsıkı monte edin. Bu olmuyorsa, daha küçük çaplı kısa ek boru kullanın.

Daha yüksek ya da daha büyük çaplı ek borular genelde bulunmaktadır. Bununla beraber üst blok uzaklığı arttırabilirsiniz. Bunun sizin ölçümünüzle ilgili olup olmadığını kontrol edin.

Bu durumlarda montajdan sonra her zaman bir yanlış sinyal bastırma yapın. Diğer bilgileri " *Devreye alım prosedürü*" bölümünden bulabilirsiniz.

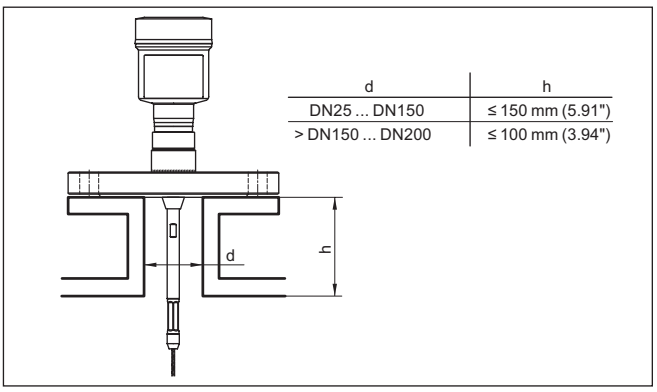

*Res. 5: Montaj ek boruları*

Ek boruları kaynaklarken ek boruların hazne çatısına iyice kapanmasına dikkat edin

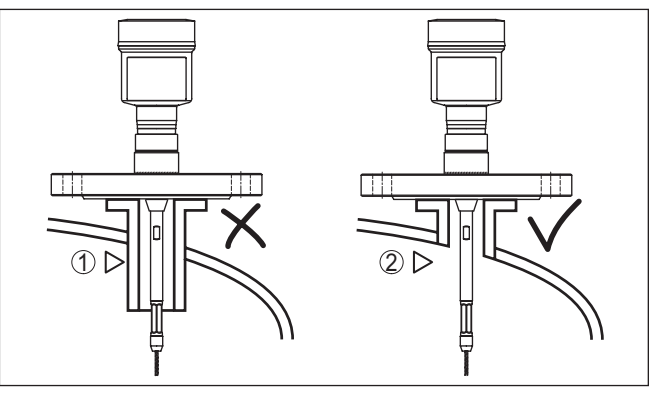

*Res. 6: Ek boruları eşit seviyede entegre edin*

- *1 Sorunlu montaj*
- *2 Soket aynı yüzeyde En iyi montaj*

#### **Kaynak çalışmaları**

Haznede kaynak çalışması yapılmadan önce elektronik modülü sensörden çıkarın. Bu şekilde elektroniğin indüktif geçişler nedeniyle zarar görmesini engellersiniz.

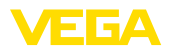

## **İçeri akan madde**

Cihazları doldurma akımının üstüne veya içine takmayın. İçeri akan doldurma malzemesini değil, doldurma malzemesi yüzeyinin kapsama alanına alınmasını sağlayın.

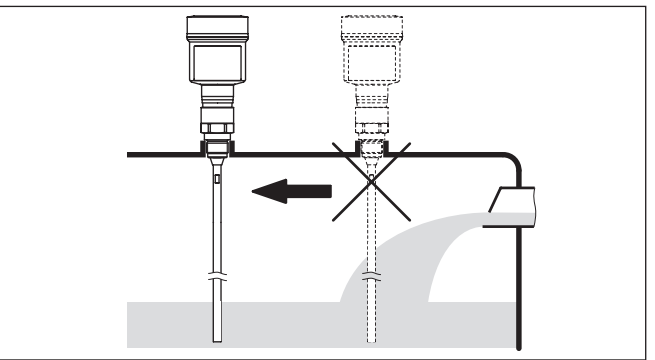

*Res. 7: İçeri akıtılan ürün ortamında sensörün montajı*

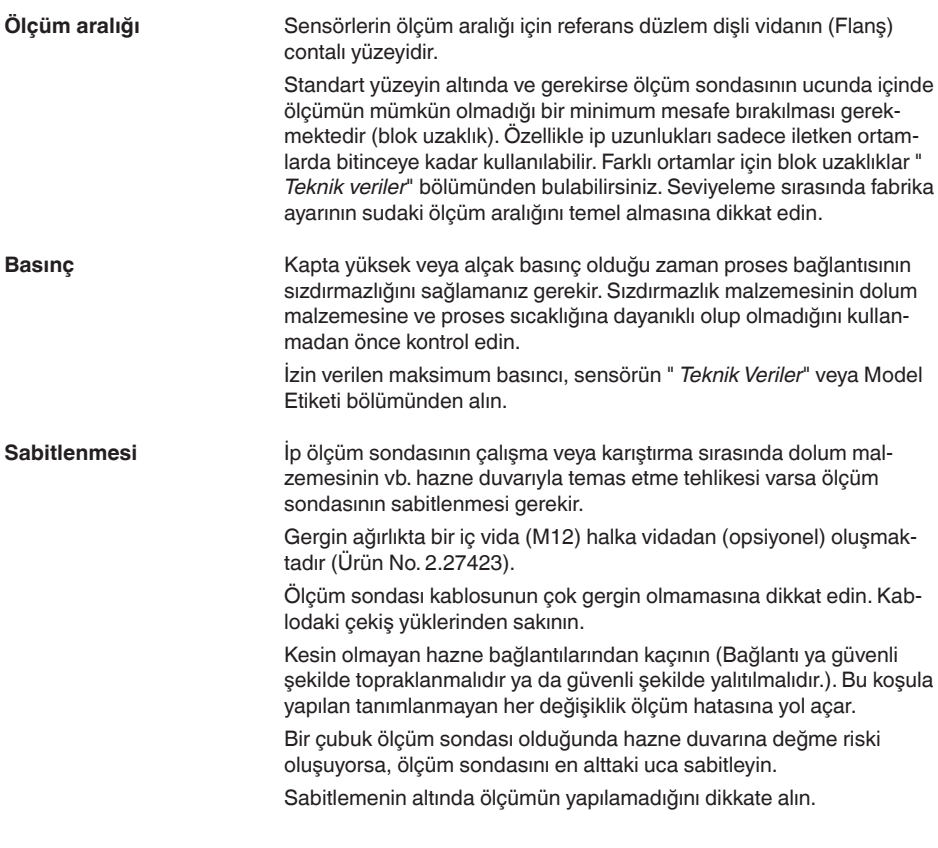

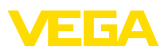

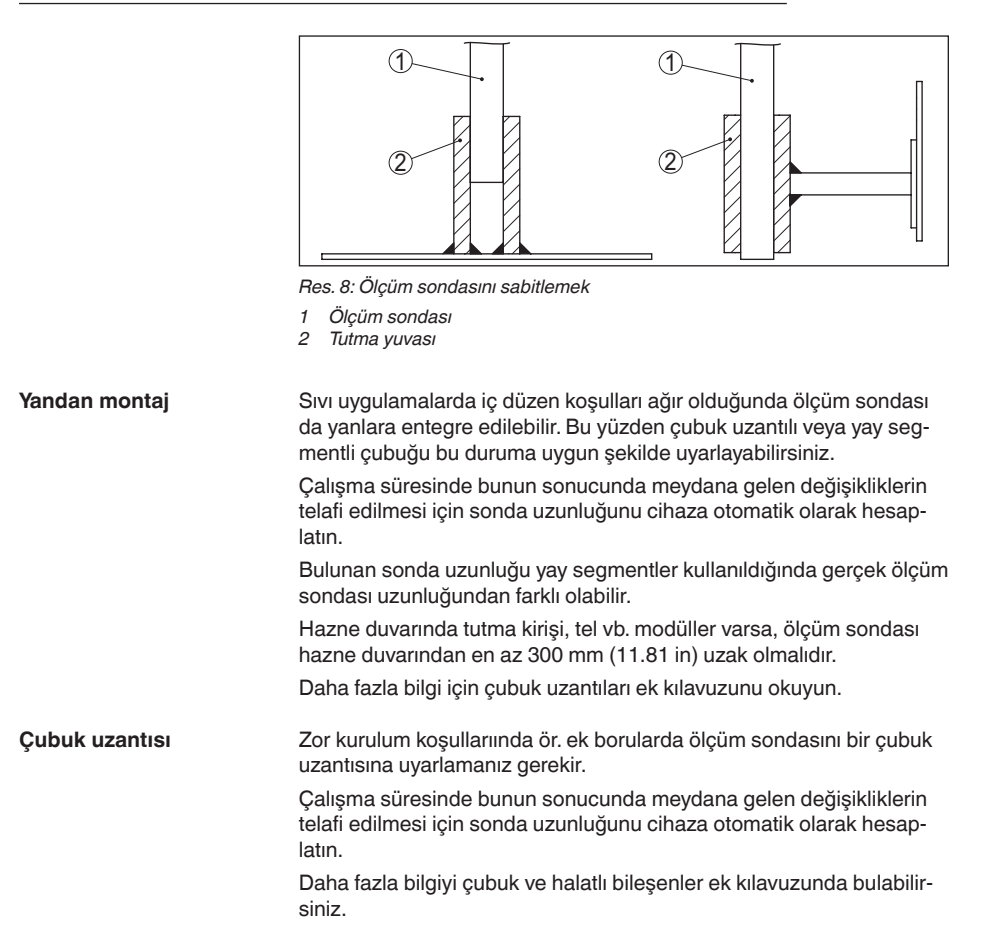

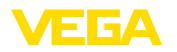

## **5 Besleme gerilimine bağlanma 5.1 Bağlantının hazırlanması Güvenlik uyarıları** İlk olarak şu güvenlik açıklamalarını dikkate alın: • Elektrik bağlantısı sadece bu işin eğitimini almış ve tesis işletmecisinin yetki verdiği bir teknisyen tarafından yapılmalıdır. • Aşırı gerilim bekleniyorsa, aşırı gerilime karşı koruma cihazları monte ediniz **İkaz:** Bağlantıyı ve/veya bağlantıdan çıkarmayı yalnızca elektrik akımını kestikten sonra yapabilirsiniz. **Güç kaynağı** Cihaza 9 ile 32 V DC arasında bir çalışma gerilimi gerekmektedir. Çalışma gerilimi ve dijital veri yolu sinyal, aynı iki damarlı bağlantı kablosundan yönlendirilmektedir. Enerji, H1 besleme geriliminden sağlanmaktadır. **Bağlantı kablosu** Bağlantı, saha veri yolu spesifikasyonlarında belirtildiği şekilde blendajlı bir kablo ile yapılmaktadır. Gövdeli ve dişli kablo bağlantısı olan cihazlarda dairesel kablo kullanın. Dişli kablo bağlantısının (IP koruma tipi) contalanabilmesi için dişli kablo bağlantısına hangi kablo dış çapının gerekeceğini kontrol edin. Kablo çapına uygun bir dişli kablo bağlantısı kullanın. Tüm kurulumun, saha veri yolu spesifikasyonlarına uygun şekilde yapılması gerekmektedir. Özellikle, veri yolunun bitişinin doğru tamamlama dirençleri üzerinden olmasına dikkate alın. **Kablo bağlantı elemanlarıMetrik vida:** Dişli kablo bağlantıları metrik dişli cihaz gövdelerine fabrikada vidalanmıştır. Bunlar taşıma sırasında güvenlik temin etmek için plastik tıpalarla kapatılmışlardır. **Uyarı:** Bu tıpaları elektrik bağlantısından çıkarın. **NPT vida:** Kendiliğinden birleşme özelliğine sahip NPT dişli vidalı cihaz gövdelerinde kablo bağlantıları fabrikada vidalanamaz. Kablo girişlerinin serbest ağızları bu yüzden nakliye güvenliği sağlanması amacıyla toza karşı koruyucu kırmızı başlıklar ile kapatılmıştır. **Uyarı:** П Bu koruyucu başlıkları makine devreye almadan önce onaylanmış kablo bağlantılarıyla değiştirin ya da bunlara uyan kör tapa ile ağızlarını kapatın. Plastik gövdede NPT kablo bağlantısı ya da Conduit-Çelik boru dişliye gres yağsız olarak takılmalıdır.

Tüm gövdeler için maksimum sıkma torku, bkz. Bölüm " *Teknik Özellikler*".

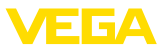

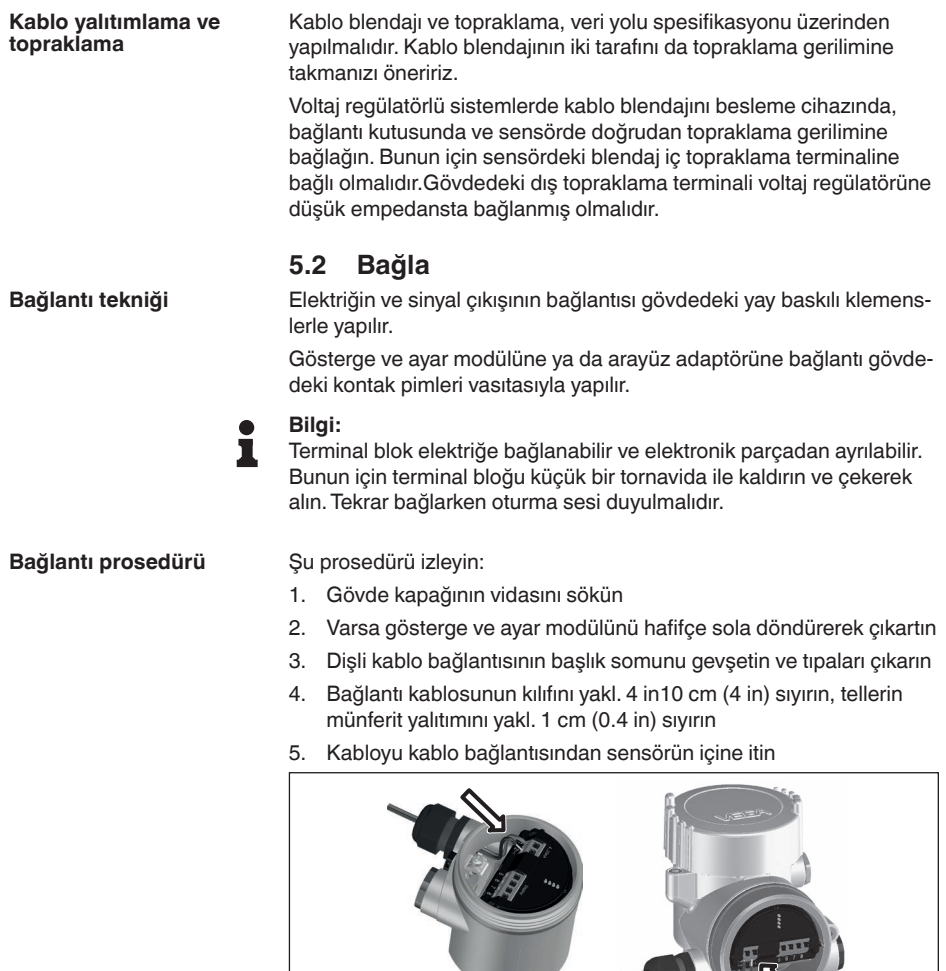

*Res. 9: Bağlantı prosedürü 5 ve 6*

- *1 Bir hücreli gövde*
- *2 Çift hücreli gövde*
- 6. Damar uçlarını bağlantı planına uygun olarak klemenslere takınız.

1 2

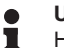

**Uyarı:**

Hem sabit teller hem de tel ucunda kılıf bulunan esnek teller doğrudan terminal ağzına takılır. Uç kılıfları olmayan esnek tellerde, üstten küçük bir tornavida ile terminale basın: Terminal ağzı açılır. Tornavidayı tekrar gevşetmek için kullandığınızda terminaller yeniden kapanır.

7. Terminaller içinde bulunan kabloların iyi oturup oturmadığını test etmek için hafifçe çekin

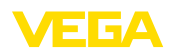

- 8. Blendajı iç toprak terminaline bağlayın, dış toprak terminalini voltaj regülatörü ile bağlayın
- 9. Kablo bağlantısının başlık somununu iyice sıkıştırın. Conta kabloyu tamamen sarmalıdır
- 10. Varsa gösterge ve ayar modülünü tekrar takın
- 11. Gövde kapağını vidalayın

Elektrik bağlantısı bu şekilde tamamlanır.

## **5.3 Bir hücreli gövdenin bağlantı şeması**

Ex olmayan, Ex ia ve Ex d modeli için şu şekil kullanılmaktadır.

**Elektronik bölme ve bağlantı bölmesi**

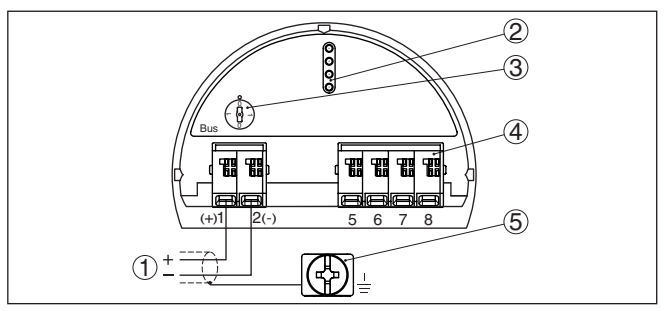

*Res. 10: Tek hücreli gövdede elektronik ve bağlantı bölmesi*

- *1 Güç kaynağı, sinyal çıkışı*
- *2 Gösterge ve ayar modülü ya da port adaptörü için kontak pimleri*
- *3 Simülasyon anahtarı ("1" = Simülasyon serbest halde kullanım)*
- *4 Bağımsız görüntü ve kontrol birimi*
- *5 Kablo blendajı bağlantısının yapılması için toprak terminali*

## **5.4 İki hücreli gövdenin bağlantı şeması**

**Elektronik bölmesi**

 $\langle \xi \chi \rangle$ 

Ex olmayan, Ex ia ve Ex d modeli için şu şekil kullanılmaktadır.

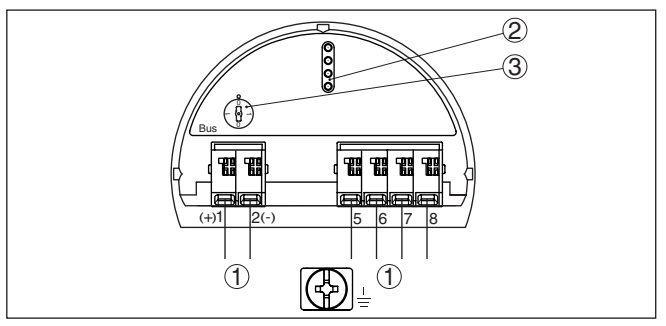

*Res. 11: Elektronik bölmesi - iki hücreli gövde*

- *1 Bağlantı alanı için iç bağlantı*
- *2 Gösterge ve ayar modülü ya da port adaptörü için kontak pimleri*
- *3 Simülasyon anahtarı ("1" = Simülasyon serbest halde kullanım)*

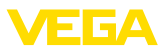

#### **Bağlantı bölmesi**

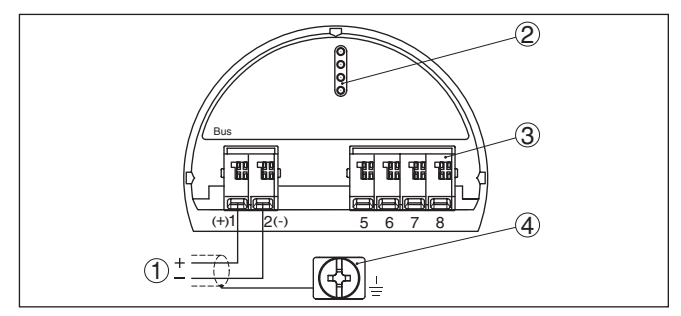

*Res. 12: İki hücreli gövde - bağlantı bölmesi*

- *1 Güç kaynağı, sinyal çıkışı*
- *2 Gösterge ve ayar modülü ya da arayüz adaptörü için*
- *3 Bağımsız görüntü ve kontrol birimi*
- *4 Kablo blendajı bağlantısının yapılması için toprak terminali*

## <span id="page-19-0"></span>**5.5 VEGADIS adaptörü ile iki hücreli gövde**

#### **Elektronik bölmesi**

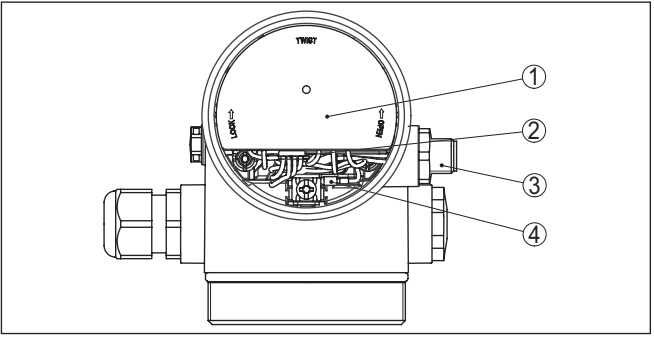

*Res. 13: Dış gösterge ve ayar biriminin bağlanması için VEGDIS adaptörlü elektronik bölmesine bakış*

- *1 VEGADIS Adaptörü*
- *2 İç fiş bağlantısı*
- *3 M12 x 1 konektör*

**Fiş bağlantısının atanması**

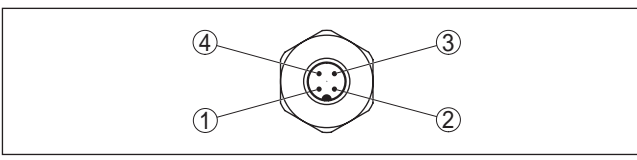

*Res. 14: M12 x 1 konnektöre bakış*

- *1 Pin 1*
- *2 Pin 2*
- *3 Pin 3*
- *4 Pin 4*

44221-TR-230616 44221-TR-230616

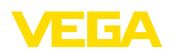

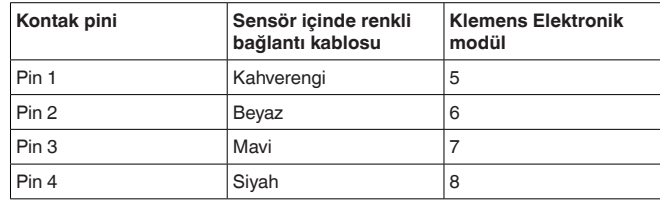

## **5.6 Bağlantı planı - Model IP66/IP68 (1 bar)**

**Tel atama bağlantı kablosu**

<span id="page-20-0"></span>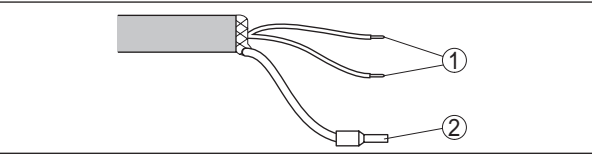

*Res. 15: Tel doğrulama sıkı bağlanmış bağlantı kablosu*

- *1 Güç kaynağı ve/veya değerlendirme sistemi için kahverengi (+) ve mavi (-)*
- *2 Blendaj*

## <span id="page-20-1"></span>**5.7 Açma fazı**

VEGAFLEX 82 cihazı veri yolu sistemine bağlandıktan sonra cihaz kendi kendine bir test yapar:

- Elektroniğin iç testi
- " *F 105 Ölçüm değerini bul*" durum mesajının ekran veya bilgisayar bilgileri
- Durum baytı arızaya geçer

Aktüel ölçüm değeri sonra sinyal hattına aktarılır. Değer, örn. fabrika eşitlemesi gibi daha önce yapılmış ayarları da dikkate almıştır.

<span id="page-21-1"></span><span id="page-21-0"></span>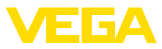

## **6 Gösterge ve ayar modülü ile devreye alma**

## **6.1 Gösterge ve ayar modülünün kullanılması**

Gösterge ve kullanım modülü istendiğinde sensörün içine yerleştirilebilir ve çıkarılabilir. 90°'lik açılarla dört konumda takılabilir. Bu işlemi yaparken elektrik akımının kesilmesine gerek yoktur.

Şu prosedürü izleyin:

- 1. Gövde kapağının vidasını sökün
- 2. Gösterge ve ayar modülünü elektronik üzerinde dilenilen konuma getirin ve yerine oturuncaya kadar sağa doğru çevirin
- 3. İzleme penceresini gövdenin kapağına takıp iyice sıkın

Sökme, bu işlemi tersine takip ederek yapılır.

Gösterge ve ayar modülünün enerjisi sensör tarafından sağlanır, başka bir bağlantıya gerek yoktur.

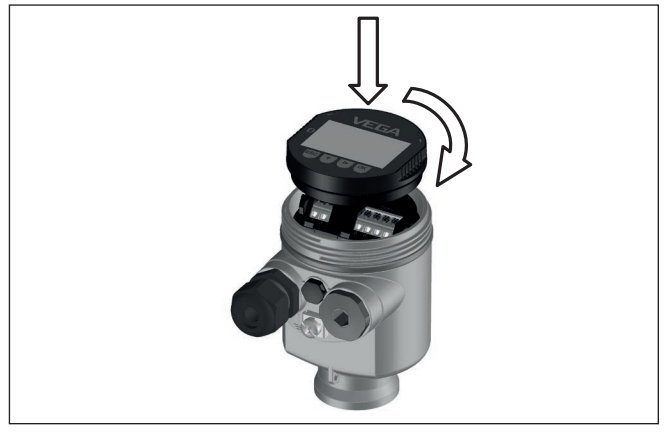

*Res. 16: Elektronik bölmesinde bir hücreli gövdede gösterge ve ayar modülünün çalıştırılması*

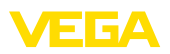

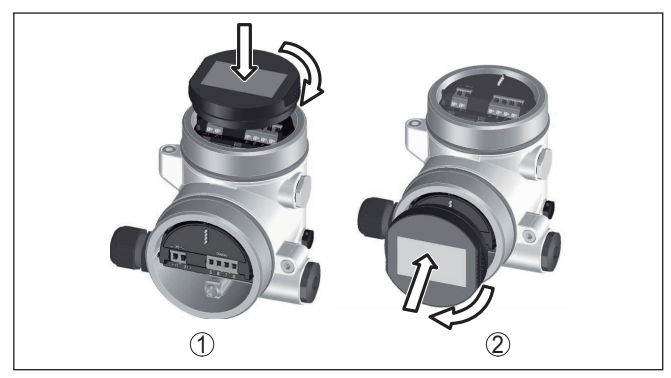

*Res. 17: Gösterge ve ayar modülünün iki hücreli gövdeye montajı*

- *1 Elektronik bölmesinde*
- *2 Bağlantı bölmesinde*

#### **Uyarı:** П

Cihazın donanımını sonradan ölçüm değerlerini devamlı gösteren bir gösterge ve ayar modülü ile donatmak isterseniz, izleme pencereli bir yüksek kapak kullanılması gerekir.

## <span id="page-22-0"></span>**6.2 Kumanda sistemi**

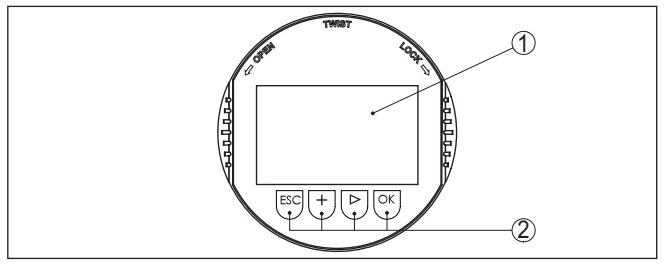

*Res. 18: Gösterge ve kumanda elemanları*

- *1 Sıvı kristal ekran*
- *2 Kumanda tuşları*

#### **Tuş fonksiyonları**

- *[OK]* tuşu:
	- Menüye genel bakışa geç
	- Seçilen menüyü teyit et
	- Parametre işle
	- Değeri kaydet
- *[->]* tuşu:
	- Ölçüm değerinin gösterilme şeklini değiştir
	- Listeye yapılacak girişi seç
	- Düzeltme pozisyonunu seç
- *[+]* tuşu:
	- Bir parametrenin değerini değiştir
- *[ESC]* tuşu:

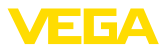

- Girilen bilgileri iptal et
- Üst menüye geri git

Cihazı gösterge ve ayar modülünün dört düğmesini kullanarak çalıştırıyorsunuz. LC göstergesinde münferit menü seçenekleri görülmektedir. Münferit düğmelerin fonksiyonlarını lütfen önceki grafikten öğrenin. **Kumanda sistemi**

#### **Kontrol sistemi - Manyetik pim üzerinden tuşlar**

Gösterge ve ayar modülünün Bluetooth modelinde alternatif olarak manyetik bir pim yardımıyla kullanma seçeneği bulunmaktadır. Bu, gösterge ve ayar modülünün dört tuşunu sensör gövdesinin izleme pencereli kapalı kapağından aktive eder.

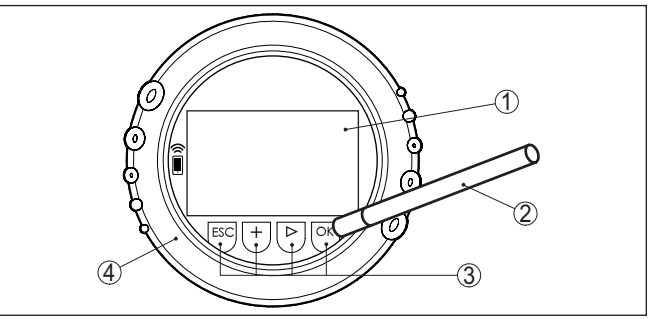

*Res. 19: Gösterge ve kumanda elemanları - Manyetik pimden kumanda ile*

- *1 Sıvı kristal ekran*
- *2 Manyetik pim*
- *3 Kumanda tuşları*
- *4 İzleme pencereli kapak*

*[+]*- ve *[->]* düğmelerine bir kez basıldığında düzeltilen değer ya da ok bir değer değişir. 1 sn'den fazla süre düğmeye basıldığında değişiklik kalıcıdır. **Zamanla ilgili fonksiyonlar**

> *[OK]*- ile *[ESC]* tuşlarına aynı anda 5 sn'den daha uzun süre basıldığında temel menüye atlanır. Menü dili de " *İngilizce*"'ye döner.

Sistem, son kez tuşa bastıktan yakl. 60 dakika sonra otomatik olarak ölçüm değerleri göstergesine döner. Bu kapsamda, önceden *[OK]* ile teyitlenmemiş değerler kaybolur.

VEGAFLEX 82 açıldıktan sonra kendine bir test yapar. Bu sayede cihaz yazılımı denetlenmiş olur. **Açma fazı**

Çıkış sinyali açılış fazı sırasında bir arıza sinyali verir.

Başlangıç prosesi sırasında gösterge ve ayar modülünde aşağıdaki bilgiler yer almaktadır:

- Cihaz tipi
- Cihaz adı
- Yazılım sürümü (SW sür)
- Donanım sürümü (HW sür)

*[->]* tuşu ile üç farklı gösterge modu arasında seçim yapabilirsiniz: **Ölçüm değerinin göstergesi**

44221-TR-230616 44221-TR-230616

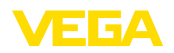

İlk şekilde seçilen ölçüm değeri büyük harflerle gösterilir.

İkinci şekilde, seçilen ölçüm değeri ve bununla ilgili bir çubuk grafiği gösterilmektedir.

Üçüncü şekilde, seçilen ölçüm değeri ve seçilen ikinci bir ölçüm değeri (ör. Sıcaklık değeri) gösterilir.

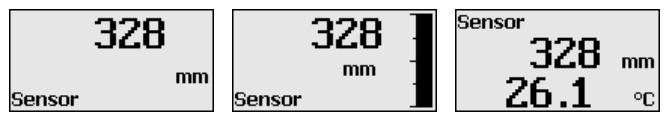

## <span id="page-24-0"></span>**6.3 Parametreleme - Hızlı devreye alma**

**Hızlı devreye alım**

Sensörün hızlı ve kolayca ölçüme uyarlanabilmesi için, gösterge ve kullanım modülünün başlangıç resminden " *Hızlı devreye alma*" seçeneğini seçin.

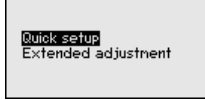

Aşağıdaki hızlı devreye alma adımları " *Genişletilmiş Ayar*"da da bulunabilir.

- Cihaz adresi
- Ölçüm yeri ismi
- Malzeme tipi (opsiyonel)
- Uygulama
- Maks. seviye
- Min. seviye
- Yanlış sinyal bastırma

Menü seçeneklerinin tanımlamalarını " *Parametreleme - Genişletilmiş Ayar*" bölümünde bulabilirsiniz.

## <span id="page-24-1"></span>**6.4 Parametreleme - Genişletilmiş kullanım**

" *Genişletilmiş kullanımın*" teknik olarak ölçüm yerlerinin çok uğraştırıcı olduğu kullanımlarda daha kapsamlı ayarların yapılması öngörülmelidir.

Quick setup **Extended adjustment** 

#### **Ana menü**

44221-TR-230616 44221-TR-230616 Ana menü aşağıda belirtilen fonksiyonları içeren beş bölüme ayrılmıştır:

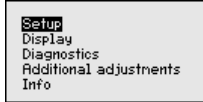

**Devreye alma:** Ayarlar, ör. malzeme, uygulama, kap, seviyeleme, sönümleme, cihaz birimleri, SV 2 birimi, yanlış sinyal bastırma, lineerizasyon

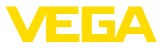

**Ekran:** Dil seçeneklerini, hem ölçüm değerine hem de aydınlatmaya yapılan ayarları gösterir

**Tanı:** Cihaz durumu, ibre, ölçüm güvenliği, simülasyon ve yankı eğimi hakkında bilgiler

**Diğer ayarlar:** ör. Tarih/Saat, sıfırlama, sensör verilerini kopyalama **Bilgi:** Cihaz adı, donanım ve yazılım versiyonu, kalibrasyon tarihi, cihazın ID'si, cihazın özellikleri

#### **Uyarı:** Ť

Ölçümün optimum ayarı için " *Devreye alma*" ana menüsündeki münferit alt menüler peş peşe seçilip doğru parametreler girilmelidir. Sırayı mümkün mertebe bozmamaya dikkat edin.

İzlenecek yol aşağıda belirtilmektedir.

Şu alt menü seçenekleri mevcuttur:

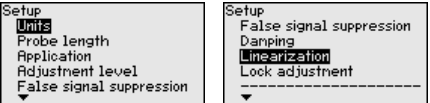

Alt menü seçenekleri aşağıda belirtilmektedir.

## **6.4.1 Devreye alma**

**Birimler**

Bu menü seçeneğinde uzaklık birimini ve sıcaklık birimini seçin.

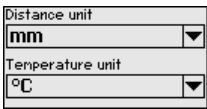

Uzaklık birimlerinde m, mm ve ft arasından seçebilirsiniz. Sıcaklık birimlerinde °C, °F ve K arasından seçebilirsiniz.

Bu menü seçeneğinde sonda uzunluğunu girer veya bunu otomatik olarak sensör sisteminden bulabilirsiniz. **Sonda uzunluğu**

> " *Evet*" seçeneğini seçtiğinizde sonda uzunluğu otomatik olarak bulunur. " *Hayır*" seçeneğini seçtiğinizde sonda uzunluğunu manüel olarak verebilirsiniz.

Probe length

 $1000$  mm

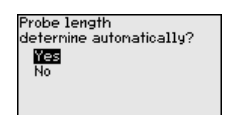

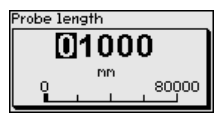

Bu menü seçeneğinden hangi ortam tipini ölçmek istediğinizi seçebilirsiniz. Sıvı veya döküm malzemesi arasından seçim yapabilirsiniz. **Uygulama - Ürün ortamı tipi**

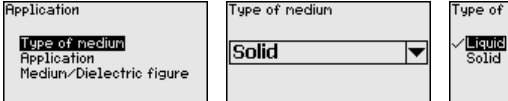

# nedium

**Uygulama**

Bu fonksiyonla, uygulamayı seçebilirsiniz. Metalik ve metal olmayan haznelerin hangisinde seviye ölçümü yapacağınızı seçebilirsiniz.

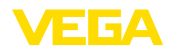

#### **Uyarı:** П

Uygulama seçiminin diğer menü seçenekleri üzerine etkisi çok büyüktür. Daha sonraki parametrelerken her menü seçeneğinin sadece alternatif olarak mevcut olmasına dikkat edin.

Demo modunu seçme seçeneğiniz de bulunmaktadır. Bu mod sadece test ve reklam için öngörülmüştür. Bu modda sensör, uygulamanın parametresini kayda almaz ve her değişikliğe doğrudan reaksiyon verir.

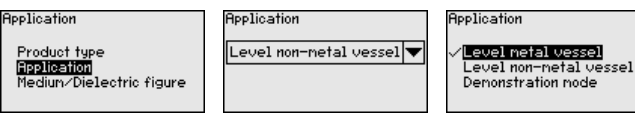

#### **Ortam, dielektrisite değeri**

Bu menü seçeneğinden ortam tipini (ürün ortamı) öğrenebilirsiniz.

Bu menü seçeneği sadece " *Uygulama*" seçeneğinden doluluk ölçümü seçilmiş olduğunda mevcuttur.

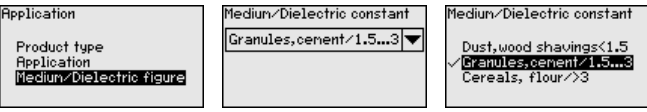

Aşağıdaki ürün ortamı tipleri arasından seçim yapabilirsiniz:

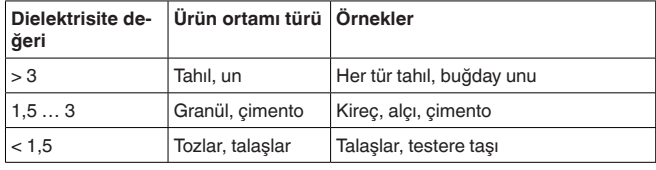

#### **Maks. seviyeleme Dolum seviyesi**

Bu menü seçeneğinden doluluk ayarı için maks. seviyeyi verebilirsiniz.

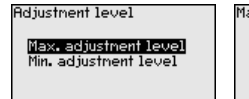

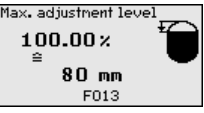

İstediğiniz yüzde değerini *[+]* düğmesiyle ayarlayın ve *[OK]* tuşuna basarak kaydedin.

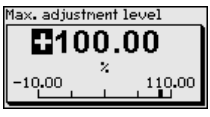

Yüzde değer için dolu hazne için uygun mesafeyi metre değerinden verin. Mesafe, sensörün standart düzlemine bağlıdır (Proses bağlantısının contalı yüzeyi). Maksimum dolum seviyesinin blok uzaklığın altında kalmasına dikkat edin.

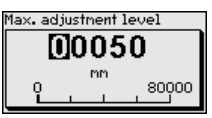

44221-TR-230616 44221-TR-230616

**Min. ayar - seviye**

Bu menü seçeneğinden doluluk ayarı için min. seviyeyi verebilirsiniz.

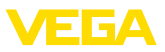

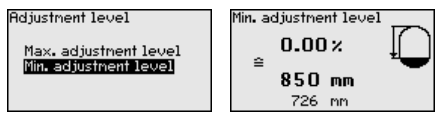

İstediğiniz yüzde değerini *[+]* düğmesiyle ayarlayın ve *[OK]* tuşuna basarak kaydedin.

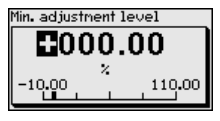

Yüzdelik değeri bulmak için, boş hazneye uygun uzaklık değerini metre cinsinden verin (Ör. Flanştan sondanın ucuna olan uzaklık). Mesafe, sensörün standart düzlemine bağlıdır (Proses bağlantısının contalı yüzeyi).

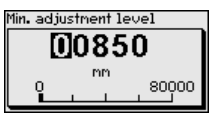

**Yanlış sinyal bastırma**

Aşağıdaki koşullar hatalı yansımalara ve ölçümün zayıflamasına neden olurlar:

- Yüksek ek bağlantılar
- Hazne iç düzenleri (Taşıyıcı kolon gibi)
- İletken yapraklar vb.

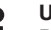

**Uyarı:**

Bir yanlış sinyali bastırma sadece sıvılı uygulamalarda tavsiye edilmektedir.

Bir yanlış sinyal bastırıcı bu arıza sinyallerinin doluluk seviyesi ölçümü sırasında bir daha dikkate alınmamaları için bu sinyalleri ölçer, tanımlar ve kaydeder.

Tüm mevcut hatalı yansımaların ölçülebilmesi için bu, olabilecek en düşük sıvı seviyesiyle yerine getirilmelidir.

Şu prosedürü izleyin:

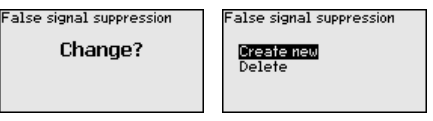

Sensörden dolum malzemesinin yüzeyine kadar olan gerçek uzaklığı verin.

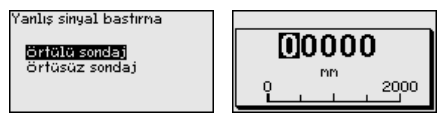

Bunu yaptığınızda bu aralıkta olan tüm mevcut arıza sinyalleri sensörle ölçülür ve kaydedilir.

Örtülü ölçüm sondasında, ölçüm sondasının örtüsüz aralığında sadece parazitlenmelerin tespit edildiğini dikkate alın.

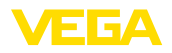

#### **Uyarı:** П

Ürün ortamı yüzeyine olan mesafe yanlış (çok büyük) verildiğinde, gerçek dolum durumu hatalı sinyal olarak görüleceğinden kayda alınacağından bu mesafeyi kontrol edin. Bu böyle olduğunda bu aralıkta dolum durumu ölçülemez.

Sensörde önceden bir yanlış sinyal bastırma etkin hale getirilmişse " *Yanlış sinyal bastırma*" seçeneğinde şu menü penceresi açılır:

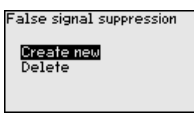

Cihaz ölçüm sondası örtüsüz olur olmaz otomatik olarak bir yanlış sinyal önleme işlemi yerine getirir. Yanlış sinyal önleme her zaman güncellenir.

'' *Sil*" menü seçeneği, önceden başlatılan yanlış sinyal bastırmayı tamamen silme görevini yerine getirir. Bu, etkin haldeki yanlış sinyal bastırıcı, haznenin ölçüm ve tekniği ile ilgili koşullarını yerine getiremediği takdirde kullanılır.

Proses koşullarına uygun ölçüm oynamalarının sönümlemesi için bu menü seçeneğinden 0 - 999 sn'lik bir entegrasyon süresi ayarlayın. **Sönümleme**

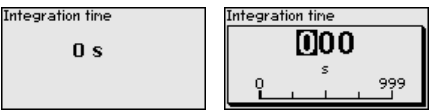

Fabrika ayarı 0 sn'lik bir sönümlemedir.

Bir lineerizasyon doluluk seviyesi hazne hacimleri doluluk seviyesi yüksekliğine lineer şekilde çıkmayan tüm haznelerde yapılmalıdır (ör. Yuvarlak veya konik tankta hacmin gösterilmesi dileniyorsa). Bu hazne için uygun lineerizasyon eğimi bulunmaktadır. Yüzdesel doluluk yüksekliği ve hazne hacmi arasındaki oranı belirtin. **Lineerizasyon**

Lineerizasyon hem ölçüm değeri göstergesi hem de çıkış için yapılmaktadır. Uygun eğimin etkinleştirilmesiyle yüzdesel hazne hacminin doğru görüntülenmesi sağlanır. Hacim yüzde olarak değil de litre veya kilogram olarak verilecekse ek olarak " *Ekran*" menü seçeneğinden bir ölçekleme ayarı yapılabilir.

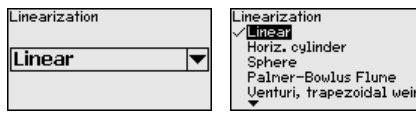

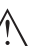

## **İkaz:**

Bir lineerizasyon eğimi seçilirse, ölçüm sinyali artık dolum yüksekliğine zorla lineer olmaz. Bu, kullanıcı tarafından (özellikle sınır sinyali vericideki anahtarlama noktasının ayarı yapılırken) dikkate alınmalıdır.

Aşağıda, haznenizle ilgili değerleri (ör. hazne yüksekliğini, soket düzeltmeyi) girmeniz gerekmektedir.

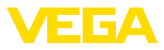

Lineer olmayan hazne kalıplarında hazne yüksekliği ve soket düzeltme değerini girin.

Hazne yüksekliği verileceğinde, haznenin toplam yüksekliğini girmeniz gerekmektedir.

Soket düzeltme değeri verileceğinde, soketin haznenin üst kısmındaki yüksekliğini girmeniz gerekmektedir. Soket haznenin üst kısmından daha alçaktaysa, bu değer eksi de çıkabilir.

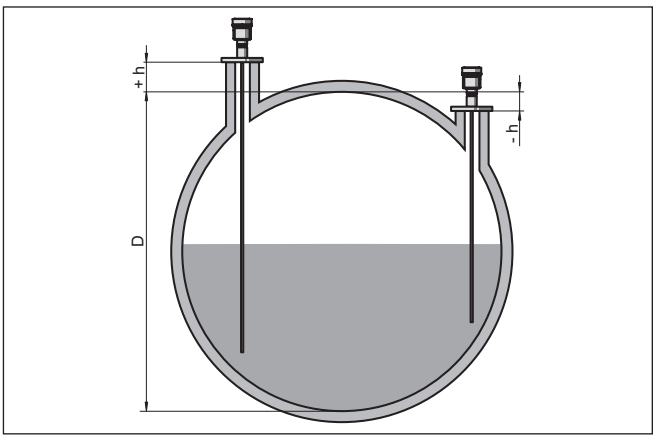

*Res. 20: Hazne yüksekliği ve soket düzeltme değeri*

- *D Hazne yüksekliği*
- *+h Artı soket düzeltme değeri*
- *-h Eksi soket düzeltme değeri*

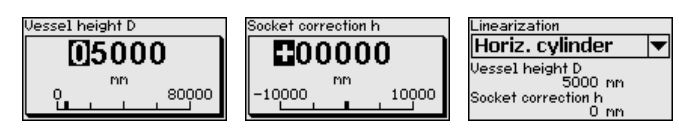

#### **Ayar olanağının kilitlenmesi/kilidin açılması**

" *Kullanımın kilitlenmesi/yeniden açılması*" menü seçeneğine girerek sensör parametresini istemediğiniz ve öngörmediğiniz değişikliklerin yapılmasına karşı korursunuz. PIN bu durumda sürekli olarak etkinleştirilip/pasif konuma getirilebilir.

PIN (şifre) aktif konumda olduğunda sadece şu kullanım fonksiyonları PIN (şifre) girilmeden çalışabilir:

- Menü seçeneklerine basarak verilerin gösterilmesi
- Sensördeki verilerin gösterge ve ayar modülünden okunması

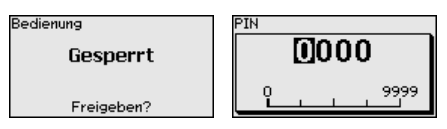

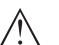

## **Dikkat:**

PIN aktif olduğunda PACTware/DTM ve diğer sistemler üzerinden kullanım kilitlidir.

Teslim konumunda şifre " **0000**"'dır.

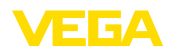

**Menü dili**

PIN'i değiştirmişseniz ve numarayı hatırlayamıyorsanız Hizmet Bölümümüzü arayın.

## **6.4.2 Ekran**

Ekran seçeneklerinin optimum ayarı için " *Ekran*" ana menüsündeki münferit alt menüler peşpeşe seçilip doğru parametreler girilmelidir. İzlenecek yol aşağıda belirtilmektedir.

Şu alt menü seçenekleri mevcuttur:

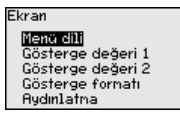

Alt menü seçenekleri aşağıda belirtilmektedir.

Bu menü seçeneği sizin istediğiniz ülkenin dilini kullanmanıza izin verir.

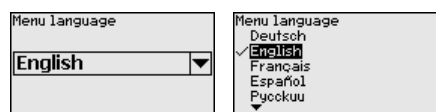

Sensör teslimat sırasında İngilizce ayardadır.

Bu menü seçeneğinden ölçüm değerinin ekran üzerindeki görünümü tanımlayabilirsiniz. Bununla iki farklı ölçüm değerini görüntüleyebilirsiniz. Bu menü seçeneğinden ölçüm değeri 1'i belirleyebilirsiniz. **Gösterge değeri 1**

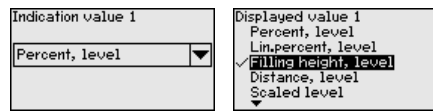

Gösterge değeri 1 için fabrika ayarı " *Dolum yüksekliği dolum durumudur*".

Bu menü seçeneğinden ölçüm değerinin ekran üzerindeki görünümü tanımlayabilirsiniz. Bununla iki farklı ölçüm değerini görüntüleyebilirsiniz. Bu menü seçeneğinden ölçüm değeri 2'yi belirleyebilirsiniz. **Gösterge değeri 2**

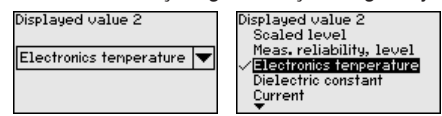

Gösterge değeri 2 için fabrika ayarı elektronik sıcaklığıdır.

#### **Gösterge formatı**

Bu menü seçeneğinden ekrandaki ölçüm değerinin gösterge formatını belirleyebilirsiniz. İki farklı gösterge değeri için farklı gösterge formatları kullanabilirsiniz.

Bununla, ölçüm değerinin ekranda virgülden sonra kaç tane basamak geleceğini belirlersiniz.

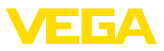

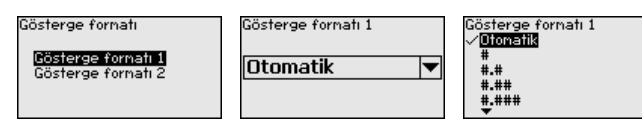

Gösterge formatı için fabrika ayarı " *Otomatik*" konumu üzerindedir.

#### Entegre fon ışıklandırma kullanım menüsünden çalıştırılabilir. Fonksi-**Aydınlatma**

yon güç kaynağının çalışma gerilimine bağlıdır. Bkz. " *Teknik veriler*".

Yeterli miktarda enerji sağlanamadığında, cihazın fonksiyonu yerine getirilebilmesi için aydınlatma geçici olarak kesilir.

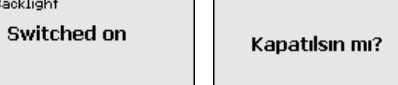

Teslimat durumunda aydınlatma açıktır.

#### **6.4.3 Tanı**

#### **Cihaz durumu**

Bu menü seçeneğinde cihazın durumu görüntülenmektedir.

Cihaz bir hata mesajı verdiğinde bu mesajdan hatanın nedeni hakkında ayrıntılı bilgi edinebilirsiniz.

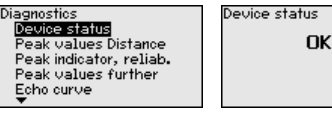

#### **İbre uzaklık**

Sensörde her zaman minimum ve maksimum ölçüm değeri kaydedilir. " *İbre mesafesi*" menü seçeneğinde iki değer gösterilir.

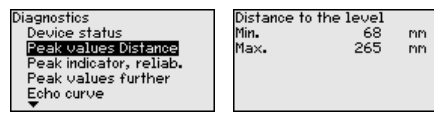

Başka bir pencereden ibreyi sıfırlayabilirsiniz.

Reset peak indicator.

Distance to the level

Sensörde her zaman minimum ve maksimum ölçüm değeri kaydedilir. " *İbre ölçüm güvenliği*" menü seçeneğinde iki değer gösterilir. **ibre ölçüm güvenirliği**

> Ölçüm, proses koşullarından etkilenebilmektedir. Bu menü seçeneğinde seviye ölçümünün ölçüm güvenirliği mV cinsinden gösterilmektedir. Değer ne kadar yüksek olursa, ölçüm de o derece güvenli yapılır.

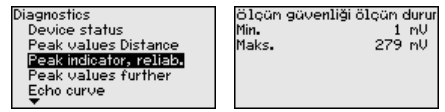

Başka bir pencereden ibreyi sıfırlayabilirsiniz.

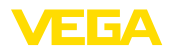

Reset peak indicator Meas, reliability, level

#### **İbre diğer**

Sensörde her zaman minimum ve maksimum ölçüm değeri kaydedilir. " *İbre diğer*" menü seçeneğinde iki değer gösterilir.

Bu menü seçeneğinde hem elektronik sıcaklığının hem de dielektrisite değerinin ibresini görüntüleyebilirsiniz.

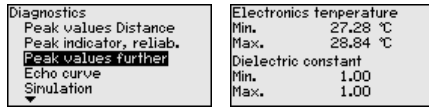

Bir başka pencerede iki ibre değeri için ayrı ayrı bir sıfırlamayı yerine getirmeniz mümkündür.

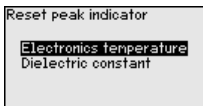

## **Bilgi:**

Gösterge değerlerinden birinin yanıp sönmesi, güncel geçerli değer olmadığını ifade eder.

#### **Yankı eğimi**

" *Yankı eğimi*" menü seçeneği yankının sinyal şiddeti ölçüm aralığından (V) gösterilmektedir. Sinyal şiddeti ölçüm kalitesinin değeriendirilmesine izin vermektedir.

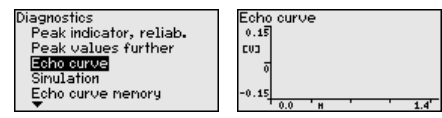

Aşağıdaki fonksiyonları kullanarak yankı eğiminin kısmi aralıklarını arttırabilirsiniz.

- "X büyütme": Ölçüm aralığının büyüteç fonksiyonu
- "Y-Zoom": Sinyalin " *V*" olarak 1-, 2-, 5- ve 10-kat büyütülmesi
- "Önceki büyüklüğe getirme": Göstergedeki nominal aralığın değiştirilmemiş büyüklüğe geri getirilmesi

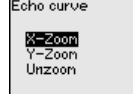

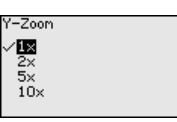

#### **Simülasyon**

Bu menü seçeneğinden akım çıkışı yoluyla ölçüm değerlerini simüle edebilirsiniz. Bu sayede örn. çıkışa bağlanmış gösterge cihazları ve kablolu sistemlerin giriş kartı kullanılarak sinyal yolu test edilir.

Simülasyonu mümkün kılabilmek için elektronik modüldeki simülasyon şalterini 1'e getiriniz.

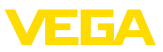

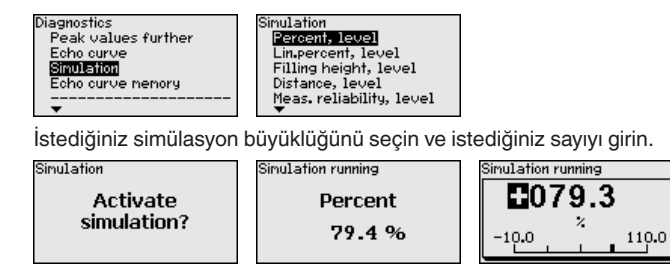

Simülasyonu deaktive etmek için *[ESC]* tuşuna basınız.

#### **Bilgi:** Simülasyonun aktifleştirilmesinden 60 dakika sona simülasyon oto-

**Yankı eğimi belleği**

matikman kesilir.

" *Devreye alma*" menü seçeneği ile devreye alma zamanında yankı eğimini kaydedebilirsiniz. Genelde bu tavsiye edilir; hatta bu, Mülk İşletimi İşlevselliğinin kullanımı için gereklidir. Kayıt olabildiğince düşük bir doluluk seviyesinde yapılır.

Bu şekilde kullanım sırasında sinyal değişiklikleri anlaşılabilir. Devreye alma yankı eğiminin güncel yankı eğimiyle karşılaştırılması için PA-CTware kullanım yazılımı ve PC kullanılarak yüksek çözünürlüklü yankı eğimi görüntülenip kullanılabilir.

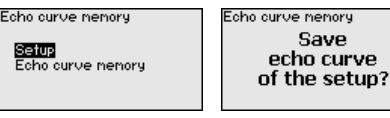

" *Yankı eğimi kaydedici*" fonksiyonu ölçümün yankı eğiminin kaydedilmesini sağlar.

" *Yankı eğimi kaydedici*" alt menü seçeneğinden güncel yankı eğimini kaydedebilirsiniz.

Yankı eğiminin kaydedilebilmesi için ayarı ve yankı eğiminin ayarları için ayarları PACTware kullanım yazılımını kullanabilirsiniz.

Ölçüm kalitesinin değerlendirilmesi için PACTware kullanım yazılımı ve PC kullanılarak yüksek çözünürlüklü yankı eğimi sonradan görüntülenip kullanılabilir.

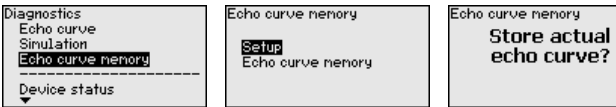

## **6.4.4 Diğer ayarlar**

## **Tarih/Saat**

Bu menü seçeneğinden sensörün iç saat ayarı yapılır.

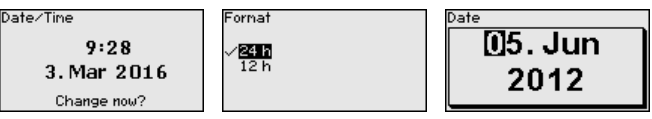

44221-TR-230616 14221-TR-230616

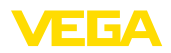

# Tine FI4:56

#### **Sıfırlama**

Sıfırlama sırasında kullanıcı tarafından belirlenen belli başlı parametre ayarları eski konumuna getirilir.

## **Uyarı:**

Bu menü penceresinden sonra sıfırlama yapılır. Başka güvenlik sorusu sorulmaz.

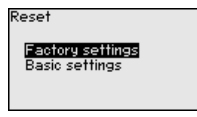

Şu sıfırlama fonksiyonları mevcuttur:

**Teslimat zamanı:** Fabrikadan teslim alındığı sırada parametre ayarlarının (siparişle ilgili ayarlar dahil) eski durumuna getirilmesi. Hem bir yanlış sinyal bastırıcıyı, hem bir serbest programlanabilen lineerizasyon eğimi hem de ölçüm değeri belleği silinir.

**Temel ayarlar:** Her cihaz için özel parametre ayarları dahil tüm ayarların standart değerlerine (önceden belirlenen değerler) getirilmesi. Hem bir yanlış sinyal bastırma, hem bir serbest programlanabilen lineerizasyon eğimi hem de ölçüm değeri belleği silinir.

Şu tablo, cihazın standart değerlerini göstermektedir. Cihaz modeline ve uygulamaya bağlı olarak tüm menü seçenekleri mevcut olmayabilir ya da seçeneklerin düzeni farklı yapılmış olabilir:

#### **Menü - Devreye alım**

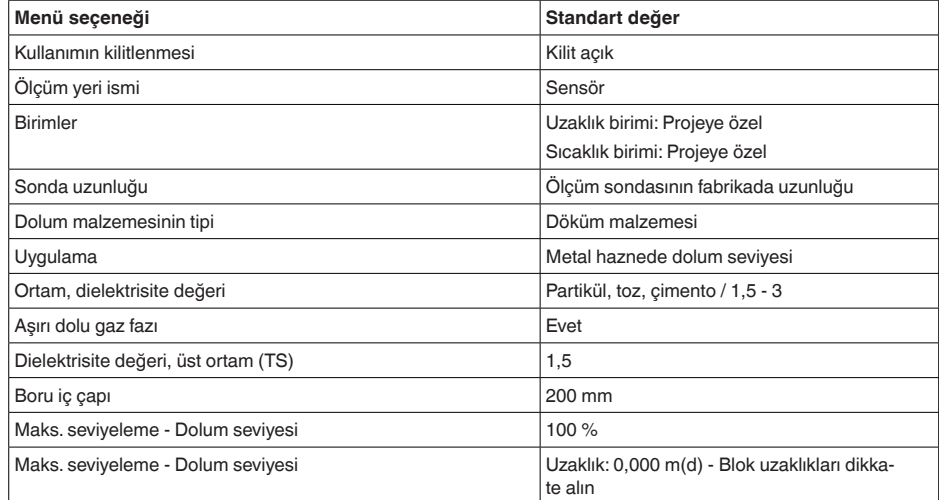

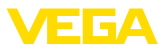

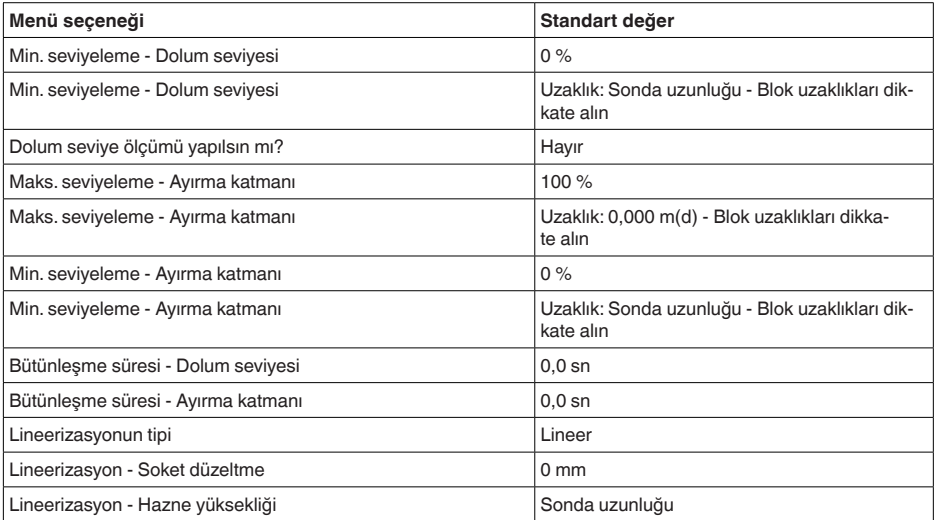

## **Menü - Ekran**

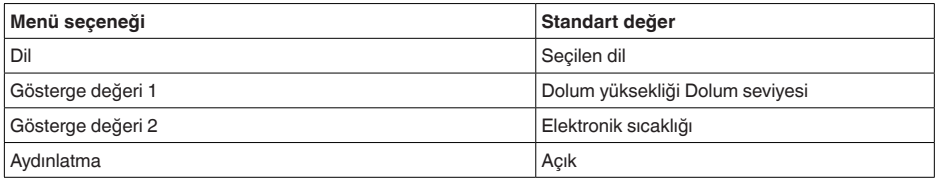

## **Menü - Tanı**

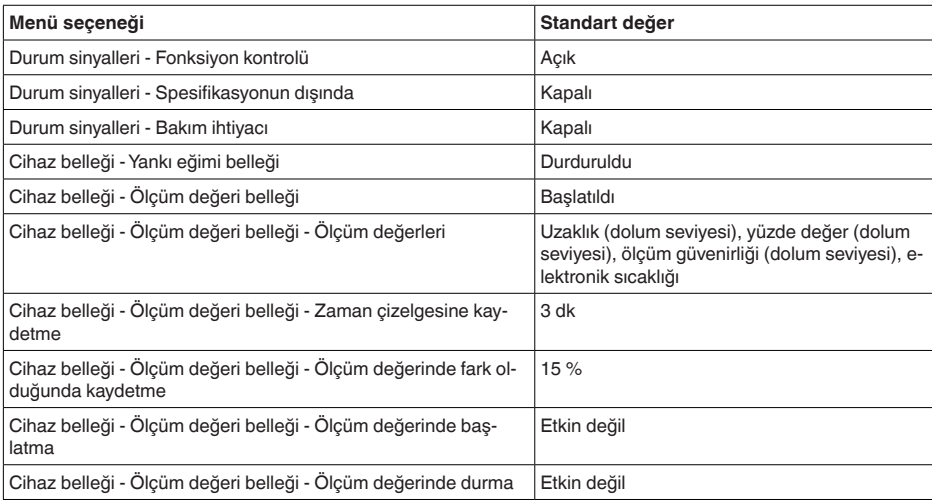
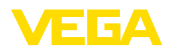

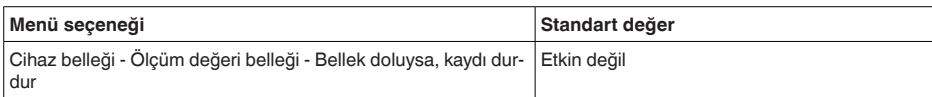

#### **Menü - Diğer ayarlar**

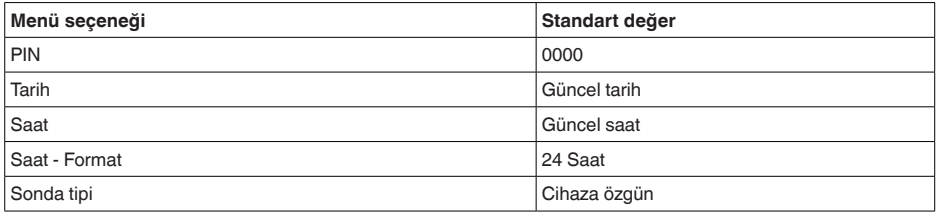

#### **Cihaz ayarlarının kopyalanması**

Bu fonksiyonla cihaz ayarları kopyalanmaktadır. Aşağıdaki fonksiyonlar mevcuttur:

- **Sensörden okunması:** Sensördeki verilerin okunması ve gösterge ve ayar modülüne kaydedilmesi
- **Sensöre yazılması:** Gösterge ve ayar modülündeki verilerin sensöre kaydedilmesi

Bu kapsamda, gösterge ve ayar modülünün kullanımının şu verileri ya da ayarları kaydedilir:

- " *Devreye alma*" ve " *Gösterge*" menülerinin tüm verileri
- " *Diğer ayarlar*" menüsünde " *Sıfırlama, tarih/saat*" seçenekleri
- Özel parametreler

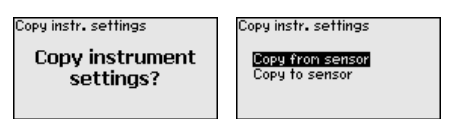

#### **Koşullar**

Başarılı bir iletim için şu koşulların yerine getirilmesi gerekmektedir:

- Veriler sadece aynı cihaz tipine gönderilebilmektedir, ör. VEGAF-LEX 82
- Aynı sonda tipi olmak zorunda, ör. çubuk ölçüm sondası
- İki cihazın firma yazılımı aynı

Kopyalanan veriler gösterge ve ayar modülünün bir EEPROM kaydedicisinde kaydedilir ve elektrik kesintisi olduğunda dahi bunlara ulaşılır. Bunlar buradan bir veya daha fazla sensöre yazdırılabilir veya bir elektroniğin değiştirilmesine karşılık veri güvenliğini sağlamak amacıyla muhafaza edilebilirler.

#### **Uyarı:**

Veriler sensöre kaydedilmeden önce verilerin sensöre uygun olup olmayacağı kontrol edilir. Veriler uygun değilse bir hata mesajı verilir (Fonksiyon kilitlenir.). Veriler sensöre yazdırılırken verilerin hangi cihaz tipinden geldiği ve bu sensörün TAG numarasının ne olduğu görüntülenir.

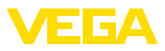

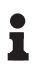

**İpucu:**

Cihaz ayarlarını kaydetmenizi tavsiye ederiz. Elektroniğin değiştirilmesi gerektiği takdirde kaydedilmiş parametre verileri işlemi hafifletir.

#### **Sonda tipi**

Bu menü seçeneğinden olabilecek tüm ölçüm sondalarını gösteren bir listeden ölçüm sondanızın tipini ve ebatını seçebilirsiniz. Bu, elektroniğin ölçüm sondasına en iyi şekilde uyarlanabilmesi için gereklidir.

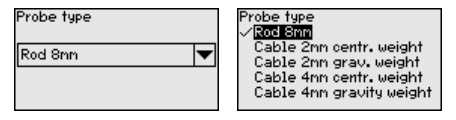

Bu menü seçeneğinden özel parametreleri girebileceğiniz korunan bir alana girersiniz. Sensörün özel gereksinimleri yerine getirebilmesi için nadiren de olsa bazı parametreler değiştirilebilir. **Özel parametreler**

> Özel parametre ayarlarını sadece servis çalışanlarımızla görüştükten sonra değiştirin.

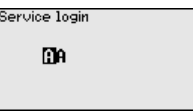

### **6.4.5 Bilgi**

**Cihaz adı**

Bu menüden cihaz isimlerini ve cihazın seri numarasını alın.

**Cihaz sürümü**

Bu menü seçeneğinden sensörün donanım ve yazılım sürümü görüntülenir.

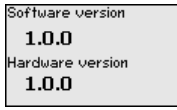

**Fabrika kalibrasyon tarihi**

Bu menü seçeneğinden sensörün fabrikada yapılan kalibrasyonunun tarihi ve sensör parametrelerinin gösterge ve ayar modüllerinden (bilgisayardan) son değiştirilme tarihi görüntülenir.

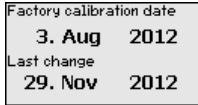

**Device ID**

Bu menü seçeneğinde, cihazın kimlik numarası bir Foundation-Fieldbus sistemi içinde gösterilmektedir.

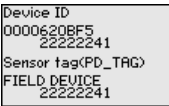

### **Sensör özellikleri**

Bu menü seçeneğinden sensörün ruhsat, proses bağlantısı, conta, ölçüm aralığı, gövde ve diğer özellikleri görüntülenir.

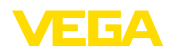

Sensor characteristics **Display** now?

Sensör özellikleri echoor offering<br>Process fitting Thread G4 PN6, DIN<br>3852-A / 316L

Sensör özellikleri Sensor ozemkieri<br>Cable entry / Conn<br>ection

M20x1.5 / Cable gl<br>and PA black

Gösterilen sensör özelliklerine örnekler.

### **6.5 Parametreleme verilerini kilitle**

Ayarlanan verileri not etmeniz, örn. bu kullanma kılavuzuna not etmeniz ve akabinde arşivlemeniz tavsiye olunur. Bunlardan böylece kullanım ya da servis için bir defadan fazla yararlanılır. **Kâğıt üzerinde**

Cihazda bir gösterge ve ayar modülü donanımı varsa, parametre verileri bunun içine kaydedilebilir. Prosedürü okumak için " *Cihaz Ayarlarının Kopyalanması*" menüsüne gidin. **Gösterge ve ayar modülünde**

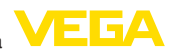

### **7 Akıllı telefon, tablet, bilgisayar, dizüstü bilgisayar ile Bluetooth üzerinden devreye alma**

### **7.1 Hazırlıklar**

Gösterge ve ayar modülünün bluetooth fonksiyonunun aktive olduğunu teyit edin. Bunun için alt taraftaki anahtarın " *On*" konumunda olması gerekmektedir.

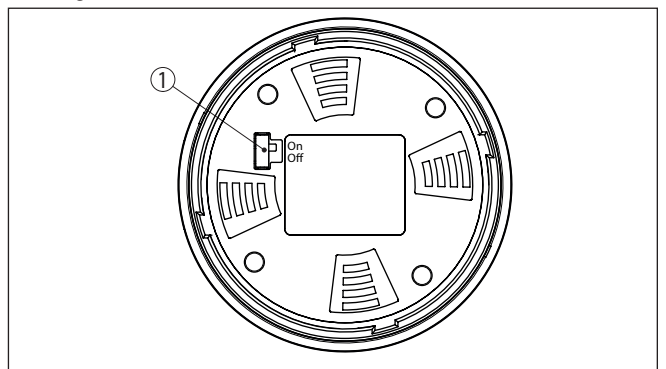

*Res. 21: Bluetooth'u aktive edin*

*1 Bluetooth anahtarı On Bluetooth aktif Off Bluetooth aktif değil*

### **Sensör PIN'ini değiştirin**

Bluetooth ayarının güvenlik konsepti sensör PIN'inin fabrika ayarının değiştirilmesini öngörür. Bu şekilde yetkili olmayanların sensöre erişimi engellenir.

Sensör PIN'inin fabrika ayarı " **0000**"dir. PIN'i sensörün kullanım modunda önce örneğin " **1111**" olarak değiştirin.

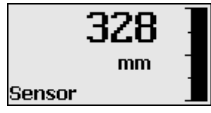

" *OK*" ile giriş menüsüne geçin.

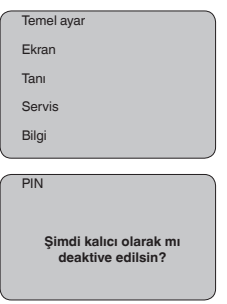

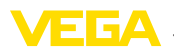

PIN **0000**

PIN'i değiştirin, örneğin " **1111**" yapın.

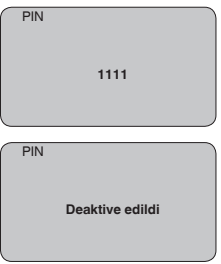

PIN bu şekilde deaktive edilmiş olur.

Gösterge derhal PIN'şn aktifleştirilmesine geçer.

" *ESC*" ile PIN'in aktifleştirilmesini iptal edersiniz.

" *OK*" ile bir PIN girin ve aktifleştirin.

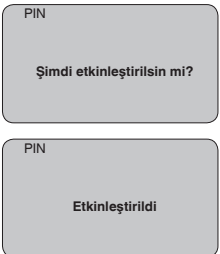

Sensörün PIN şifresi değiştirildikten sonra sensör fonksiyonları yeniden serbest bırakılabilir. Bluetooth ile yapılacak giriş (kimlik onaylama) için değiştirilen PIN şifresi halen etkindir.

#### **Bilgi:** i.

Bluetooth iletişimi, sensör PIN'i yalnızca fabrika ayarı olan " **0000**"dan farklı olduğunda çalışır.

### **7.2 Bağlantının kurulması**

### **Hazırlıklar**

#### **Akıllı telefon/tablet**

Kullanım uygulamasını başlatın ve "Devreye alım" fonksiyonunu seçin. Akıllı telefon ve tablet, çevrede bulunan Bluetooth'lu aktif cihazları otomatik olarak bulur.

### **Bilgisayar/diz üstü bilgisayar**

PACTware ve VEGA proje asistanını başlatın. Bluetooth üzerinden ürün aramasını seçin ve arama fonksiyonunu başlatın. Cihaz etraftaki Bluetooth donanımı olan cihazları otomatikman bulur.

44221-TR-230616 44221-TR-230616

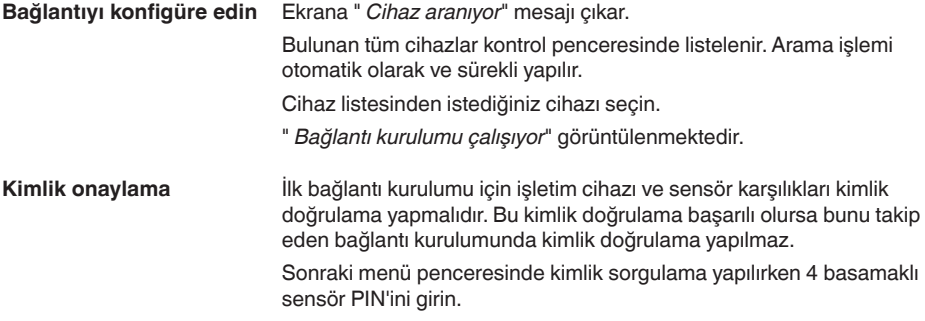

### **7.3 Sensör parametreleme**

Sensör parametrelendirmesi akıllı telefon ve tablette kullanım uygulaması üzerinden, bilgisayar ve dizüstü bilgisayarda ise DTM üzerinden yapılır.

#### **Uygulama görünümü**

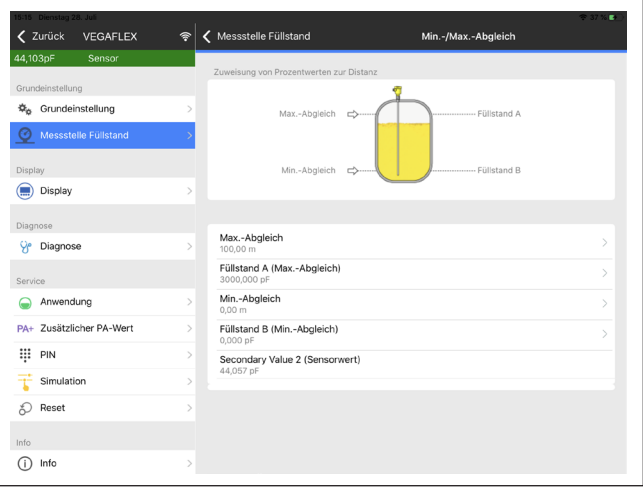

*Res. 22: Bir uygulamanın görüntülü örneği - Devreye alım sensör seviyeleme*

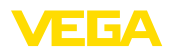

### **8 PACTware ile devreye alma**

### **8.1 Bilgisayarı bağlayın**

**Arayüz adaptörü yardımıyla doğrudan sensöre**

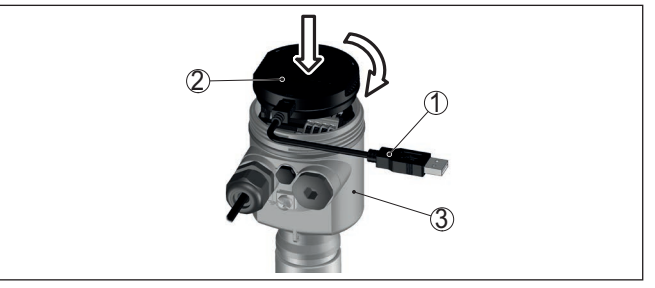

*Res. 23: Bilgisayarın arayüz adaptörüyle sensöre doğrudan bağlanması*

**8.2 PACTware ile parametrelendirme**

- *1 Bilgisayara USB kablosu*
- *2 VEGACONNECT arayüz adaptörü*
- *3 Sensör*

### **Koşullar**

Sensörün Windows yüklü bir bilgisayarla parametrelendirilmesi için PACTware konfigürasyon yazılımı ile FDT standardına uygun bir cihaz sürücüsüne (DTM) gerek vardır. HGüncel PACTware versiyonu ve mevcut tüm DTM'ler bir DTM koleksiyonunda özetlenmiştir. Ayrıca DTM'ler FDT standardına uygun diğer çerçeve uygulamalara bağlanabilir.

#### **Uyarı:** П

Cihazın tüm fonksiyonlarının desteklenmesini sağlamak için daima en yeni DTM koleksiyonunu kullanın. Ayrıca, belirtilen tüm fonksiyonlar eski Firmware versiyonlarında bulunmamaktadır. En yeni cihaz yazılımını internet sayfamızdan indirebilirsiniz. Güncelleme işleminin nasıl yapılacağı da yine internette mevcuttur.

Devreye almanın devamı, her DTM Collection'un ekinde bulunan ve internetten indirilebilen "< *DTM Collection/PACTware*" kullanma kılavuzunda açıklanmaktadır. Detaylı açıklamalar için PACT-ware ve VEGA-DTM'in Çevrim İçi Çağrı Merkezine bakın.

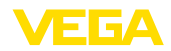

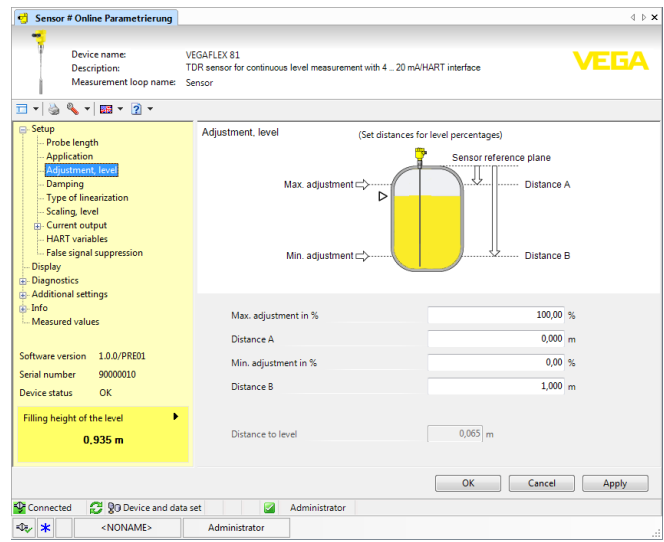

*Res. 24: Bir DTM görünümü örneği*

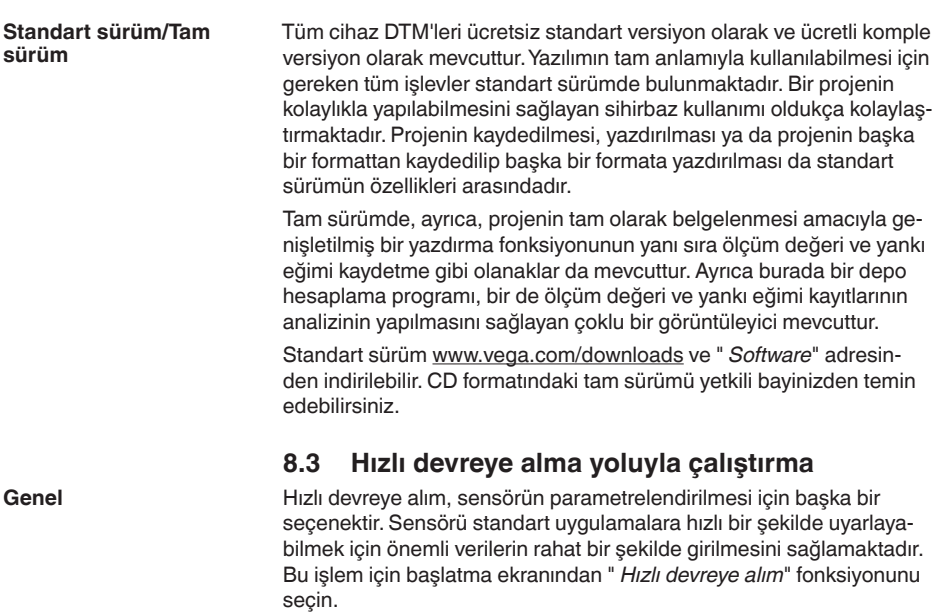

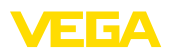

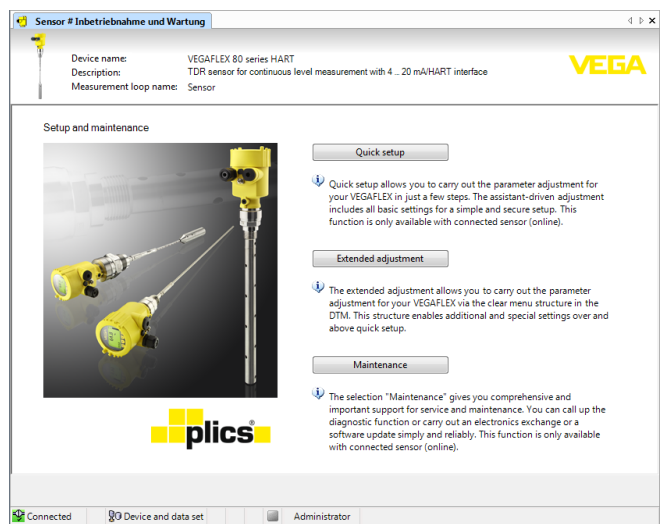

*Res. 25: Hızlı devreye alımı seçin*

- *1 Hızlı devreye alım*
- *2 Genişletilmiş kullanım*
- *3 Bakım*

#### **Hızlı devreye alım**

Hızlı devreye almayı kullanarak VEGAFLEX 82 cihazını birkaç adımda uygulanız için parametreleyebilirsiniz. Kılavuz araçlı kullanım basit ve güvenli devre alma için temel ayarları içermektedir.

#### **Bilgi:** П

Fonksiyon etkin değilse muhtemelen cihaz bağlanmamıştır. Cihaza bağlantıyı kontrol edin.

#### **Genişletilmiş kullanım**

Genişletilmiş kullanım ile cihazı genel bir bakış sunan menü yapısından DTM (Device Type Manager) içinde parametreleyin. Bu sizin hızlı devreye alma üzerinden ek ve özel ayarlar yapmanızı sağlar.

#### **Bakım**

" *Bakım*" menü seçeneğinden kapsamlı ve önemli bir servis ve bakım desteği alırsınız. Tanı fonksiyonlarını çağırın ve bir elektronik değiştirin veya bir yazılım güncelleyin.

**Hızlı devreye almayı başlatın**

44221-TR-230616 44221-TR-230616

devre alımı için yardım aracını başlatın.

" *Hızlı devreye alma*" düğmesine tıklayarak daha kolay ve güvenli

### **8.4 Parametreleme verilerini kilitle**

Parametreleme bilgilerinin PACTware kullanılarak belgelenmesi ve kaydedilmesi tavsiye olunur. Bunlardan böylece kullanım ya da servis için bir defadan fazla yararlanılır.

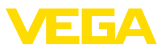

### **9 Diğer sistemlerle devreye alma**

### **9.1 DD kontrol programları**

Cihazın, AMS™ ve PDM gibi DD kontrol programları için Enhanced Device Description (EDD) olarak cihaz tanımları mevcuttur.

Dosyalar [www.vega.com/downloads](http://www.vega.com/downloads) ve " *Software*" internet adresinden indirilebilir.

### **9.2 Field Communicator 375, 475**

Cihazın, Field Communicator 375 veya 475 ile parametrelendirilmesi için EDD cihaz tanımları mevcuttur.

EDD'nin field communicator 375 veya 475'e entegre edilebilmesi için, üreticiden temin edilebilen "Easy Upgrade Utility" yazılımına ihtiyaç vardır. Bu yazılım internet ortamında güncelleştirilir; üreticinin izin vermesiyle yeni EDD'ler otomatikman yazılımın cihaz kataloğuna alınır ve daha sonra bir field communicator'a aktarılabilirler.

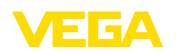

**Bakım**

**Temizleme**

## **10 Tanı, Ürün Yönetimi ve Servis**

### **10.1 Bakım**

Amaca uygun kullanıldığı takdirde normal kullanımda herhangi özel bir bakım yapılmasına gerek yoktur.

> Temizleme alışkanlığı cihazdaki model etiketi ile işaretlerin görünmesini sağlar.

Şu maddelere dikkat edin:

- Sadece gövde, model etiketi ve contalara zarar vermeyen temizlik malzemeleri kullanın
- Sadece cihaz koruma sınıfına uyan temizlik yöntemlerini uygulayın

### **10.2 Ölçüm değeri ve sonuç belleği**

Cihaz, tanı amaçlı çok sayıda belleğe sahiptir. Elektrik kesintisi olsa da verilere bir sey olmaz.

#### 100.000'e kadar ölçüm değeri sensörde bir halka arabelleğine kaydedilebilir. Her kayıt tarih/saat ve ölçüm değeri gibi bilgileri içerir. Kaydedilebilir değerler şunlar olabilir: **Ölçüm değeri belleği**

- Mesafe
- Seviye
- Yüzde değer
- Lin. yüzde
- Ölçeklenmiş
- Akım değeri
- Ölçüm güvenirliği
- Elektronik sıcaklığı

Ölçüm değeri belleği teslimat sırasında etkindir ve her 3 saniyede bir uzaklık, ölçüm güvenirliği ve elektronik sıcaklık gibi özellikleri kaydeder.

Genişletilmiş kullanımda dilediğiniz ölçüm değerlerini seçebilirsiniz.

Hem istediğiniz değerler hem de kayıt koşulları bir bilgisayar üzerinden PACTware/DTM ve/veya EDD iletim sistemi ile belirlenir. Bu sayede veriler okunur ve gerekirse sıfırlanır.

#### 500'e kadar olay tarih/zaman kaydı ile birlikte otomatik olarak sensöre kaydedilir ve bu bilgi silinemez. Her kayıt tarih/saat, olayın tipi, olay tanımı ve değer gibi bilgileri içerir. **Olay belleği**

Olay tipleri örneğin şunlardır:

- Bir parametrenin değiştirilmesi
- Açma ve kapatma zamanı
- Durum mesajları (NE 107 gereğince)
- Hata mesajları (NE 107 gereğince)

Bilgiler PACTware/DTM'li bir bilgisayar üzerinden ya da EDD'li yönetim sistemi ile okunur.

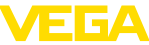

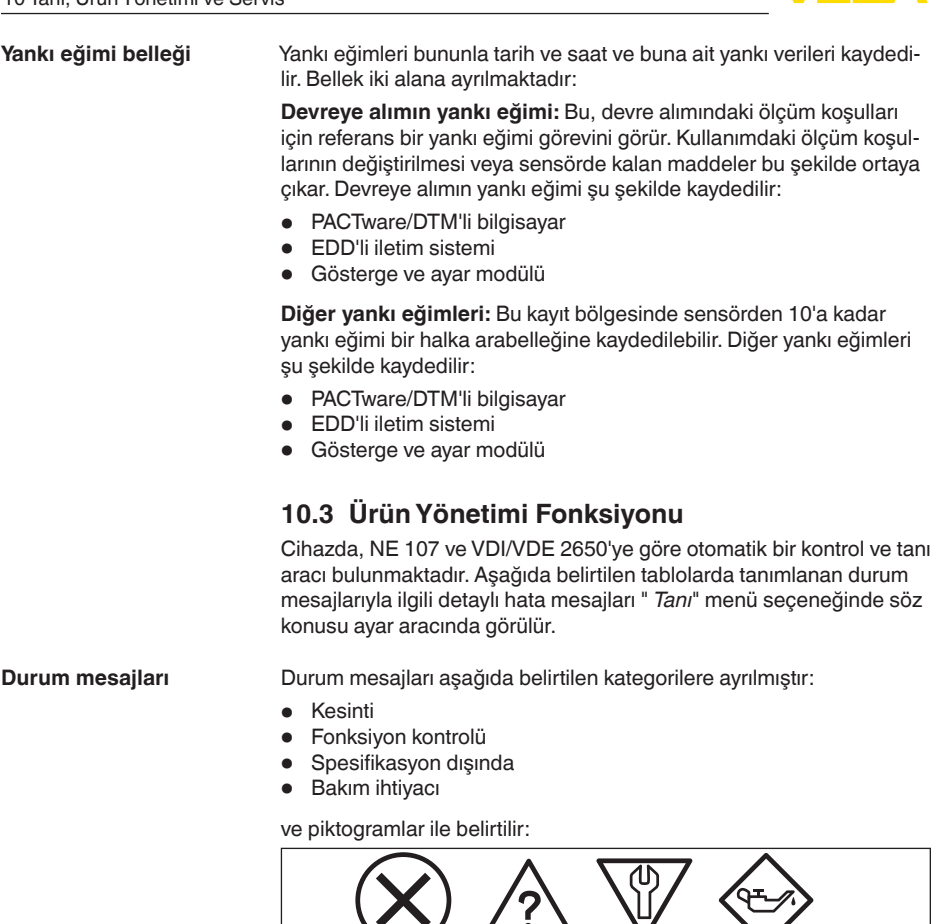

*Res. 26: Durum mesajlarının piktogramları*

- *1 Arıza (Failure) kırmızı*
- *2 Spesifikasyonun dışında kalan (Out of specification) Sarı*
- *3 Fonksiyonun kontrolü (Function check) Turuncu*
- *4 Bakım (Maintenance) Mavi*

#### **Arıza (failure):**

Cihazda bir fonksiyon arızası tespit edildiğinde cihaz bir arıza mesajı verir.

1 (2) (3) (4)

Bu durum mesajı daima aktiftir. Kullanıcı tarafından kapatılması mümkün değildir.

#### **Fonksiyon kontrolü (function check):**

Cihazda çalışılmakta, ölçüm değeri geçici olarak geçerli değil (örneğin, bir simülasyon sırasında)

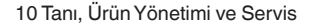

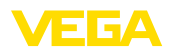

Bu durum bildirimi standart konumdayken pasiftir.

#### **Spesifikasyonun dışı (out of specification):**

Cihaz spesifikasyonu aşıldığından dolayı ölçüm değeri güvenilir değil (örneğin, elektronik sıcaklığı)

Bu durum bildirimi standart konumdayken pasiftir.

### **Bakım ihtiyacı (maintenance):**

Dış etkiler sonucu cihazın fonksiyonu kısıtlanmıştır. Ölçüm etkilenmektedir, ölçüm değeri halen geçerlidir. Cihazın (örneğin, yapışmalar nendeniyle) yakın zamanda arızalanma ihtimali olabileceğinden, cihazın bakımını şimdiden planlayın.

Bu durum bildirimi standart konumdayken pasiftir.

### **Failure (Arıza)**

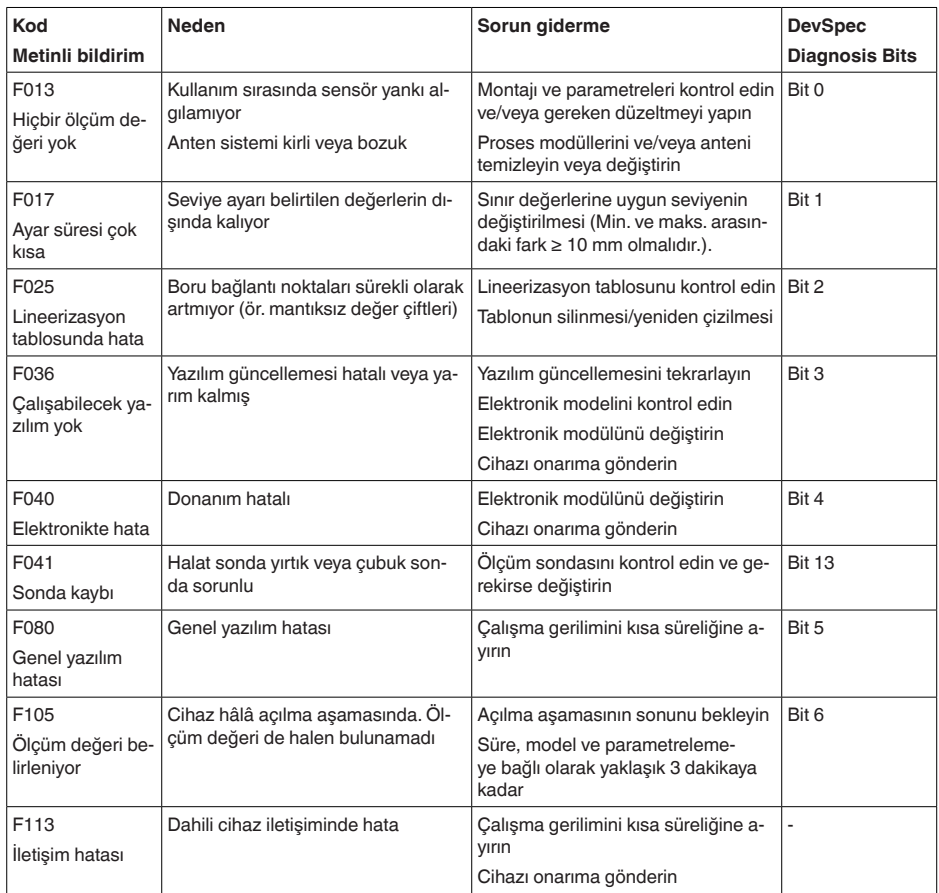

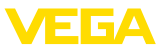

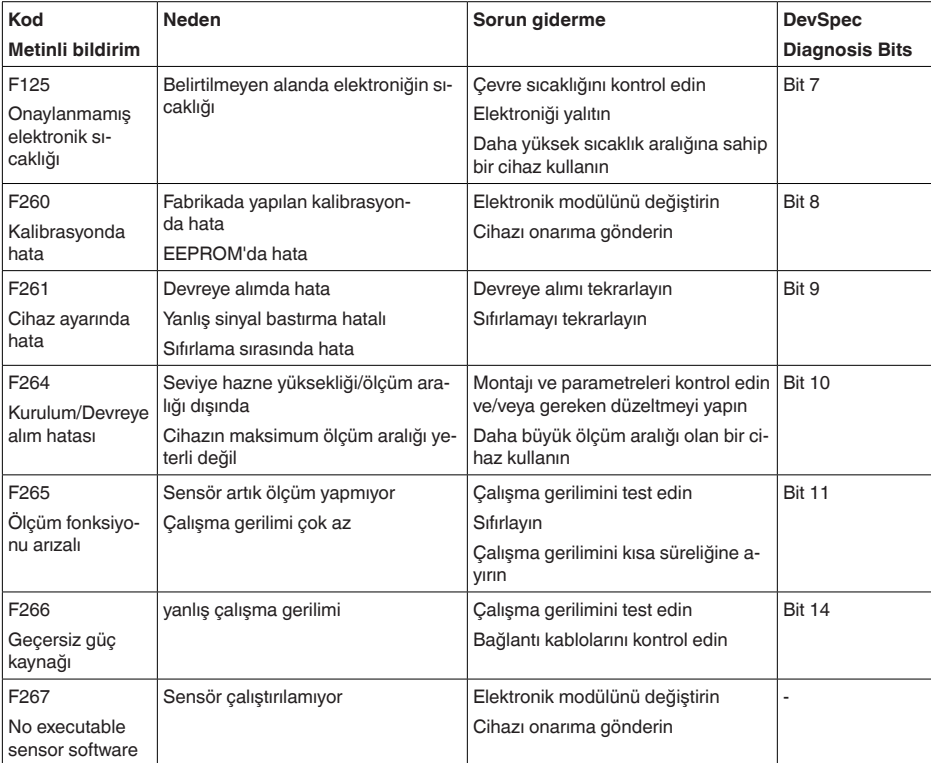

*Tab. 7: Hata kodları ve yazılı mesajlar, hatanın nedenleri hakkında ipuçları ve hatanın giderilmesi*

### **Function check**

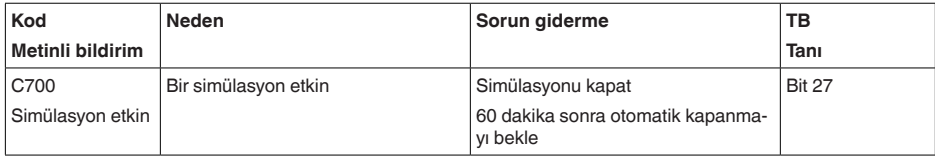

*Tab. 8: Hata kodları ve yazılı mesajlar, hatanın nedenleri hakkında ipuçları ve hatanın giderilmesi*

### **Out of specification**

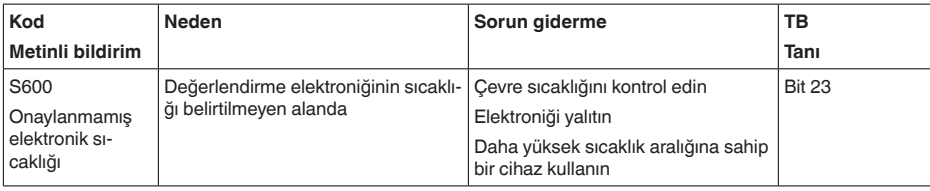

44221-TR-230616 44221-TR-230616

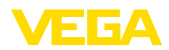

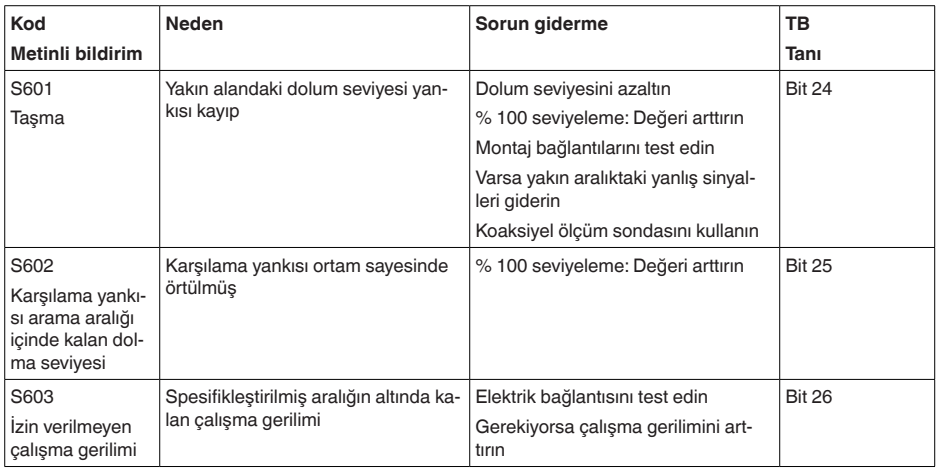

*Tab. 9: Hata kodları ve yazılı mesajlar, hatanın nedenleri hakkında ipuçları ve hatanın giderilmesi*

#### **Maintenance**

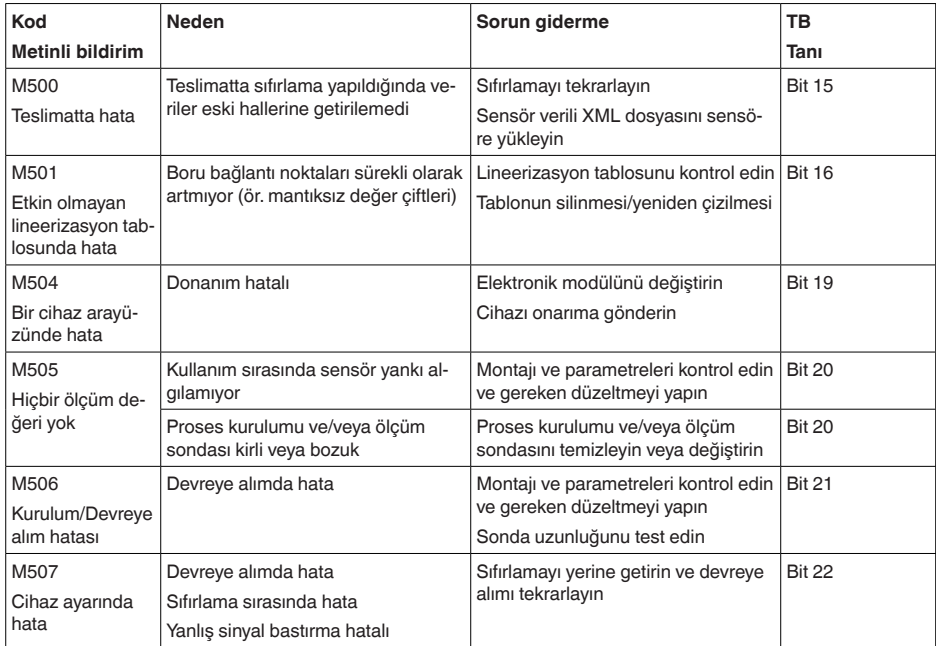

*Tab. 10: Hata kodları ve yazılı mesajlar, hatanın nedenleri hakkında ipuçları ve hatanın giderilmesi*

### **10.4 Arızaların giderilmesi**

**Arıza olduğunda yapılacaklar**

44221-TR-230616

44221-TR-230616

Herhangi bir arızanın giderilmesi için gerekli önlemleri almak teknisyenin görevidir.

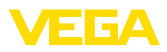

#### Alınacak ilk önlemler şunlardır: • Değerlendirme ve hata bildirimleri<br>• Cıkıs sinvalinin kontrolü ● Çıkış sinyalinin kontrolü<br>● Ölcüm hataları ile basa • Ölçüm hataları ile başa çıkma Diğer kapsamlı tanı olanaklarını size kumanda uygulaması olan bir akıllı telefon veya bir tablet, PACTware yazılımına ve gereken DTM'ye sahip bir bilgisayar veya notebook sunar. Birçok durumda arıza nedeni bu yolla tespit edilerek çözülür. Aşağıdaki tablolar döküm malzemelerinde uygulama kaynaklı ölçüm hataları için tipik örnekler vermektedir. Bununla aşağıdakilerin ölçüm hataları birbirinden ayrılır: • Dolum seviyesi sabitken **Arızaların giderilmesi Döküm malzemelerinde ölçüm hatalarının giderilmesi**

- Doldururken
- Boşaltırken

" *Hatalı şekil*" sütunundaki şekiller hem gerçek dolum seviyesini kesik çizgi olarak gösterir hem de sensör tarafından gösterilen dolum seviyesini ortadan çizilmiş bir çizgi olarak gösterir.

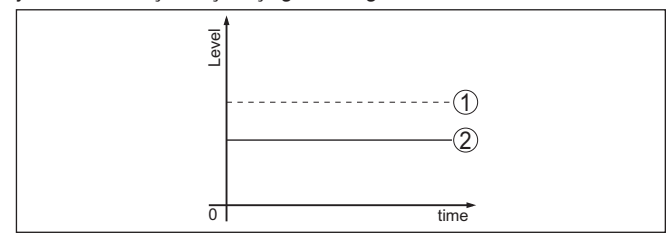

- *1 Gerçek dolum seviyesi*
- *2 Sensörden okunan dolum seviyesi*

#### **Uyarı:** т

Seviye sabit olarak bildiriliyorsa sebep, elektrik çıkışının hata ayarının " *Değeri sabit tut* " seçeneğinin seçilmiş olması olabilir.

Seviyenin olması gerektiğinden düşük olması halinde, sebep, hat direncinin olması gerektiğinden yüksek olması olabilir.

#### **Sabit dolum seviyesinde ölçüm hatası**

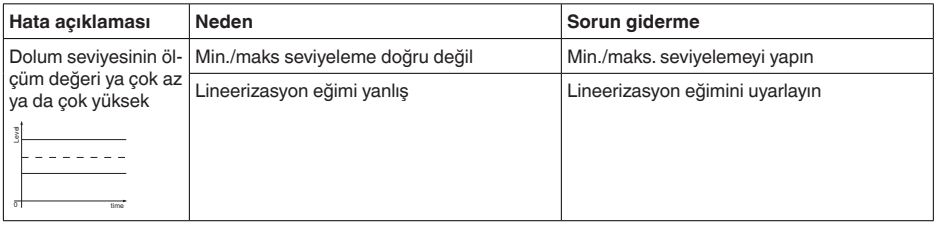

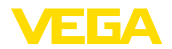

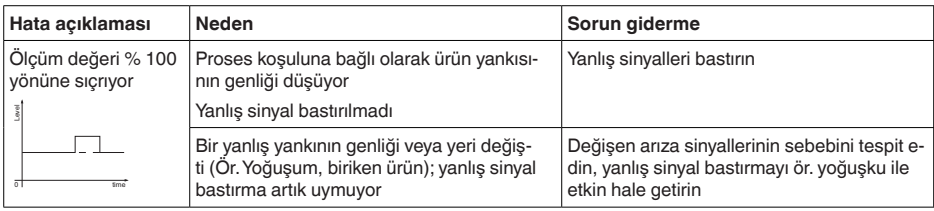

### **Dolum sırasında ölçüm hatası**

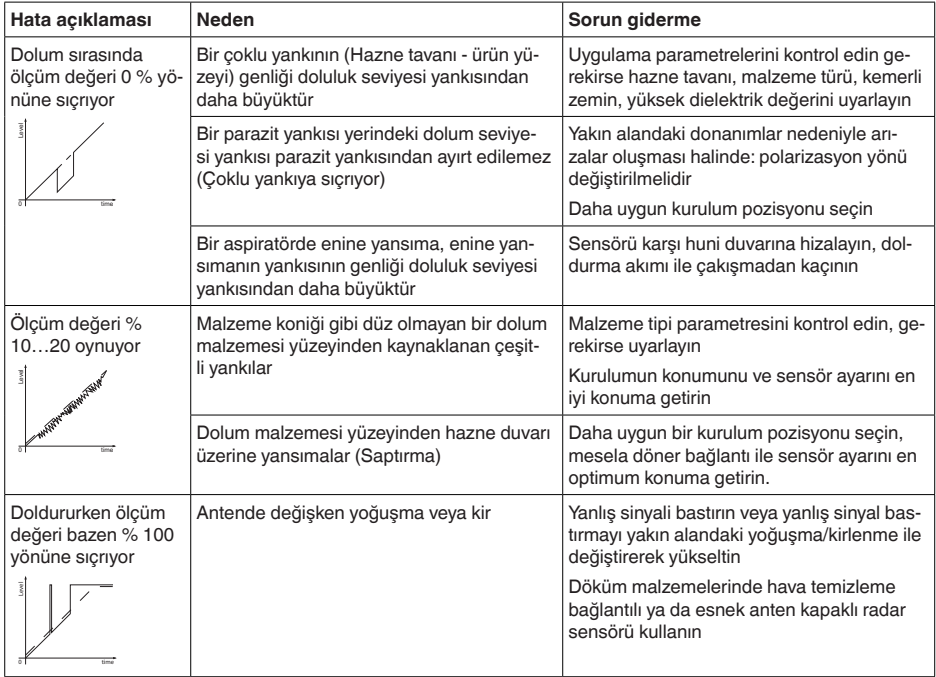

### **Boşaltma sırasında ölçüm hatası**

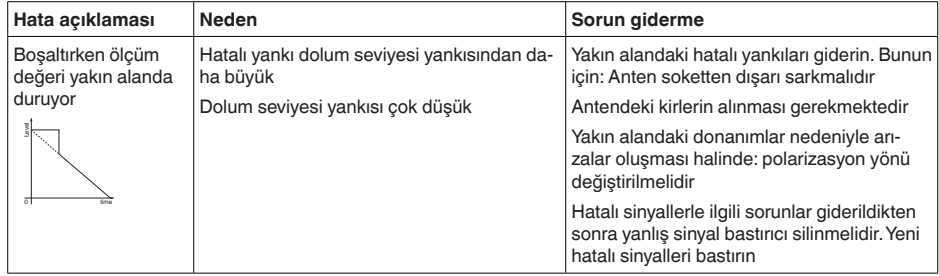

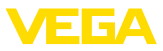

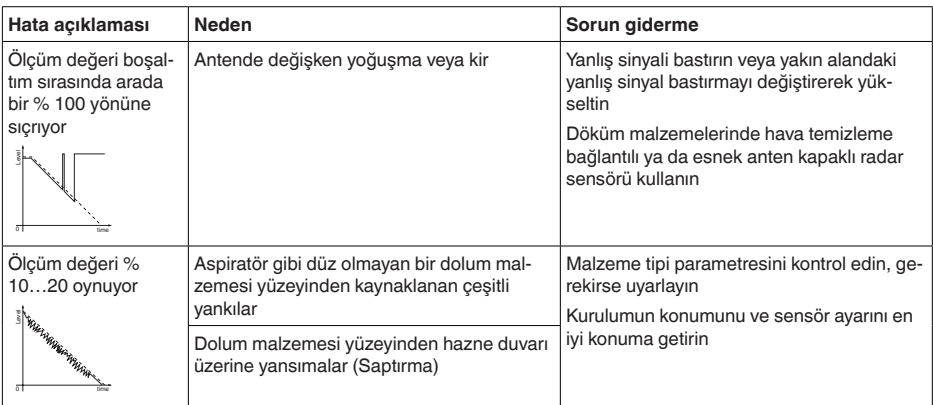

#### **Ölçüm hataları ile başa çıkma**

Aşağıdaki tablolar uygulama koşullu ölçüm hataları için tipik örnekler vermektedir. Bununla aşağıdakilerin ölçüm hataları birbirinden ayrılır:

- Dolum seviyesi sabitken<br>• Doldururken
- Doldururken
- Boşaltırken

" *Hatalı şekil*" sütunundaki şekiller hem gerçek dolum seviyesini kesik çizgi olarak gösterir hem de sensör tarafından gösterilen dolum seviyesini ortadan çizilmiş bir çizgi olarak gösterir.

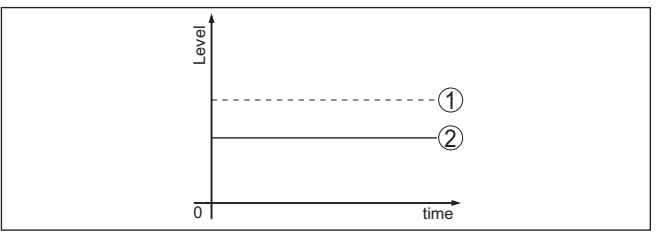

*Res. 27: Kesik çizgili hat 1 fiili doluluk seviyesini, sürekli çizgili hat 2 sensörün gösterdiği doluluk seviyesini göstermektedir*

### **Uyarı:**

Seviye sabit olarak bildiriliyorsa sebep, çıkışın hata ayarının " *Değeri sabit tut* " olarak seçilmiş olması olabilir.

Seviyenin olması gerektiğinden düşük olması halinde, sebep, hat direncinin olması gerektiğinden yüksek olması olabilir.

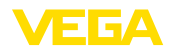

### **Sabit dolum seviyesinde ölçüm hatası**

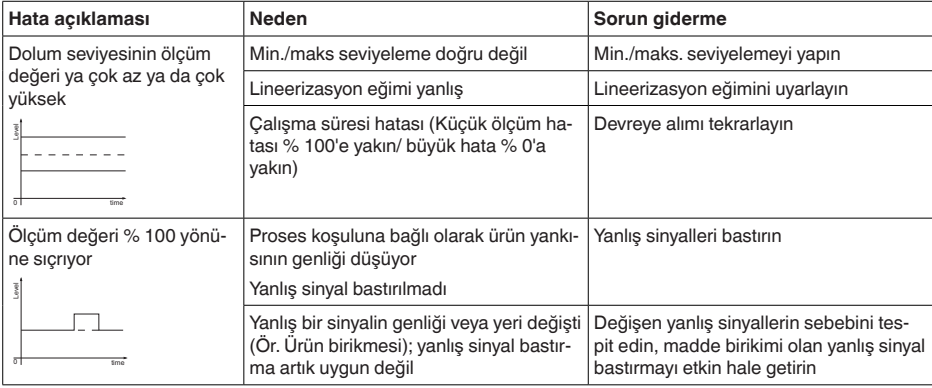

### **Dolum sırasında ölçüm hatası**

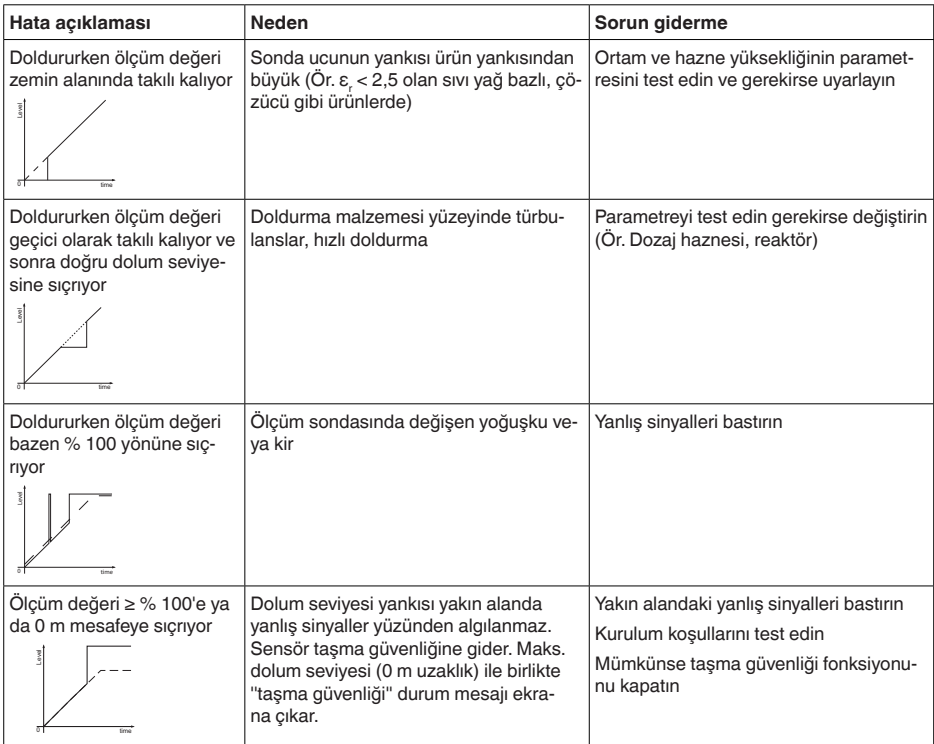

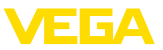

#### **Boşaltma sırasında ölçüm hatası**

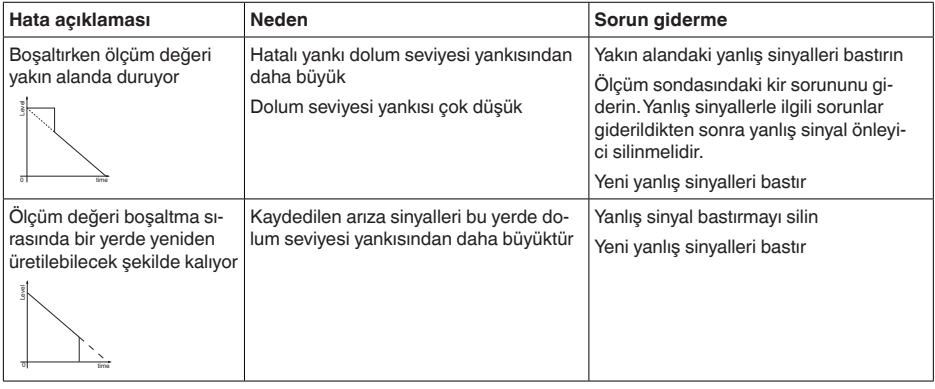

#### Arıza nedeni ve alınan önlemlere bağlı olarak " *Çalıştırma*" bölümünde tanımlanan işlem adımlarını en baştan başlayarak tekrarlayın ve akla yatkınlığını ve bütünlüğünü kontrol edin. Bu önlemler yine de herhangi bir sonuç vermedikleri takdirde acil durumlar için **+49 1805 858550** numaralı telefondan VEGA Çağrı Merkezimizi arayabilirsiniz. Çağrı merkezimiz size normal çalışma saatleri dışında da haftada 7 gün aralıksız hizmet vermektedir. Bu hizmeti dünya çapında sunduğumuz için destek İngilizce olarak verilmektedir. Hizmet ücretsizdir, sadece normal telefon maliyeti doğmaktadır. **10.5 Elektronik modülü değiştirin Arızayı giderdikten sonra yapılması gerekenler 24 Saat Hizmet-Çağrı Merkezi**

Bir arıza olduğunda elektronik modül kullanıcı tarafından değiştirilebilir.

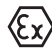

Ex uygulamalarda sadece uygun Ex ruhsatı olan bir cihaz ve elektronik modüller kullanılabilir.

Tesiste elektronik modül yoksa yetkili bayiye sipariş edilebilir. Elektronik modüller bağlanacağı sensörlere göre ayarlanmıştır ve hepsinin sinyal çıkışları ve besleme gerilimi birbirinden farklıdır.

Yeni elektronik modülüne, sensörün fabrika ayarları yüklenmelidir. Alternatifler şunlardır:

• Fabrikada

• Tesis içinde kullanıcı tarafından

Her iki durumda da sensörün seri numarasının girilmesi gerekir. Seri numarası cihazın model etiketinde, cihazın içinde ve irsaliyesinde bulunmaktadır.

Tesiste yüklerken önce sipariş bilgilerinin internetten indirilmesi gerekmektedir (Bkz. " *Elektronik modül*" kullanım kılavuzu).

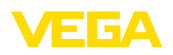

**İp/çubuk değiştirin**

### **Bilgi:**

П Uygulama ile ilgili tüm ayarlar yeniden belirlenmelidir. Bu nedenle, elektronik değiştirileceğinde yeniden devreye alım yapın.

Sensörün ilk devreye alınışında parametrelemenin verilerini kaydettiğinizde bunları yeniden yedek elektronik modüle aktarabilirsiniz. Yeniden devreye almak bu aşamadan itibaren gerekmez.

### **10.6 İpi/çubuğu değiştirin veya kısaltın**

Ölçüm sondasının ipi ya da çubuğu (ölçüm parçası) gerektiğinde değiştirilebilir. Ölçüm çubuğunun/ipinin gevşetilmesi için bir anahtar ağzı 13 olan bir ingiliz anahtarı kullanmalısınız.

- 1. İngiliz anahtarının da (AA 13) yardımıyla ölçüm çubuğunu veya ölçüm ipini iki kenarlı yüzeyde gevşetin, bu sırada başka bir İngiliz anahtarıyla (AA13) direnç sağlanır
- 2. Gevşetilen ölçüm çubuğu veya ölçüm ipi elle döndürülerek çıkarılır.
- 3. Ekteki yeni çift diski dişli vidaya geçirin.

### **Dikkat:**

Çift güvenlik diskinin iki parçasının birbirinden ayrılmamasına dikkat edin.

- 4. Yeni ölçüm çubuğu veya yeni ölçüm iğini elinizle proses bağlantısının dişli vidasına bağlayın.
- 5. Tutmak amacıyla ikinci bir ingiliz anahtarı kullanın ve iki kenarlı yüzeyi 20 Nm (15 lbf ft)'lik bir döndürme momenti ile sıkın.

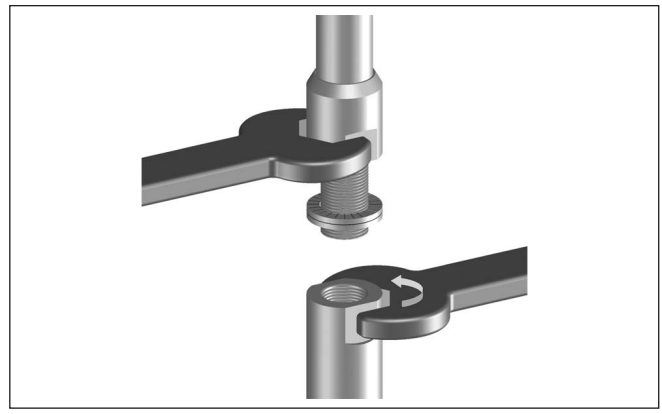

*Res. 28: Ölçüm ipini ve/veya çubuğunu değiştirin*

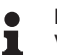

### **Bilgi:**

Verilen döndürme momentini koruyun. Bu şekilde bağlantının maksimum çekiş kuvveti değişmeden kalır.

6. Yeni ölçüm sondası uzunluğunu ve varsa yeni sonda tipini girin ve sonra seviyelemeyi yeniden başlatın (Bunun için bkz. " *Devreye alım prosedürü, min. seviyelemeyi yap - Maks. seviyelemeyi yap*").

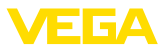

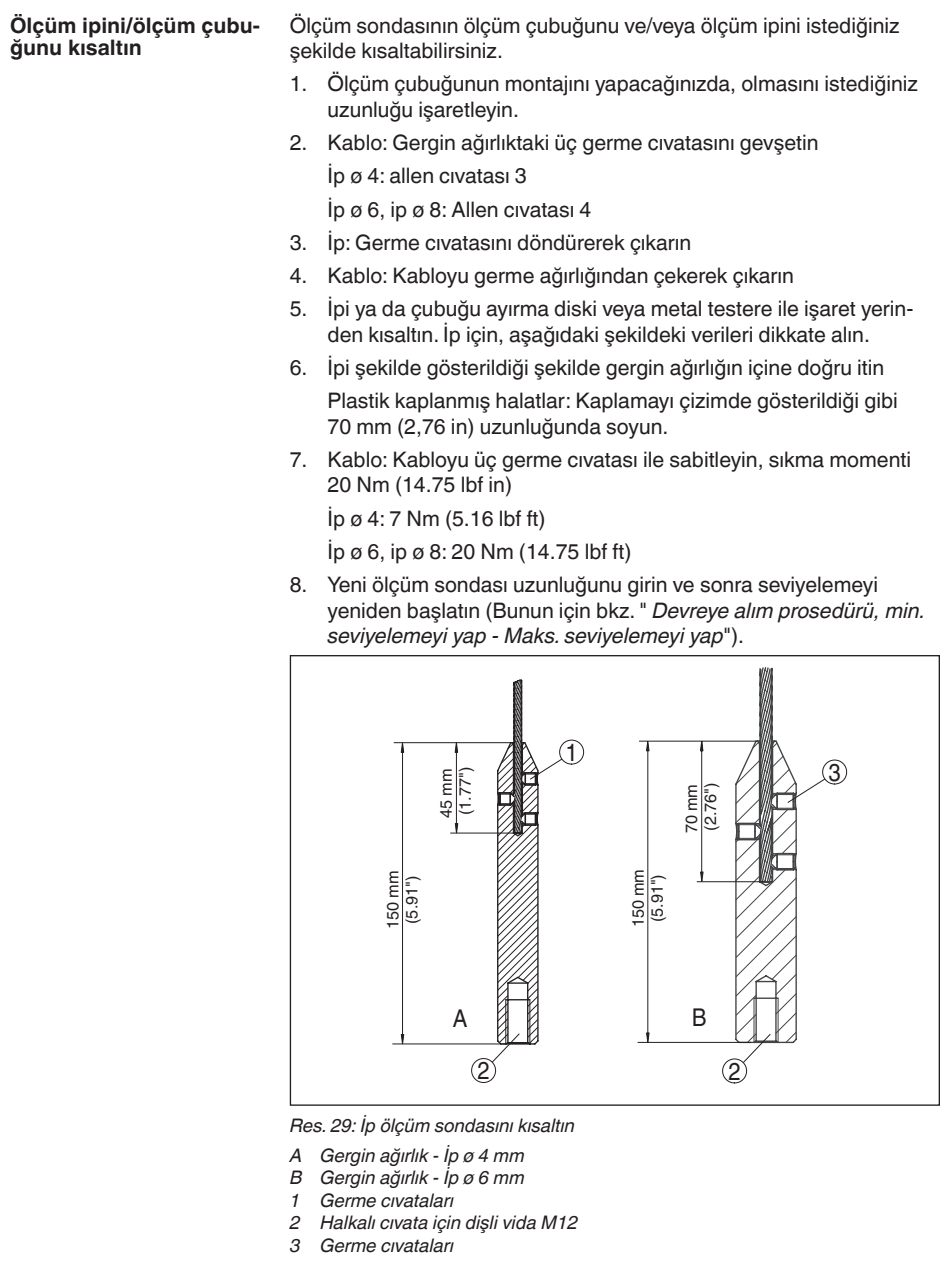

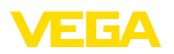

### **10.7 Yazılım güncelleme**

Cihaz yazılımının güncellenmesi için şu komponentlerin kullanılmasına gerek vardır:

- Cihaz
- Güç kaynağı
- VEGACONNECT arayüz adaptörü
- PACTware yazılımlı bilgisayar
- Dosya halinde güncel cihaz yazılımı

Cihazın aktüel yazılımı ve ayrıntılı bilgilerine [www.vega.com](http://www.vega.com) adresinde bulacağınız download bölümünden ulaşabilirsiniz.

Kurulum hakkında bilgileri indirdiğiniz dosyadan bulabilirsiniz.

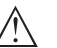

**Dikkat:**

Lisanslı cihazların sırf belli yazılım sürümleri ile kullanılması öngörülmüş olabilir. Bu yüzden yazılım güncellenirken lisansın etkin kalıp kalmadığına dikkat edin.

Ayrıntılı bilgilere [www.vega.com](http://www.vega.com) adresinde bulacağınız download bölümünden ulaşabilirsiniz.

### **10.8 Onarım durumunda izlenecek prosedür**

Hem cihaz iade formu hem de izlenecek prosedür hakkındaki detaylı bilgiyi web sitemizde dosya indirme alanından temin edebilirsiniz. Bu şekilde onarımı, sizi başka sorularla rahatsız etmemize gerek kalmadan hızlıca yapmamıza yardım etmiş olursunuzu.

Onarım gerektiğinde şu yöntemi izleyin:

- Her cihaz için bir form print edin ve doldurun
- Cihazı temizleyin ve kırılmasına karşı korunaklı şekilde ambalajlayın
- Doldurulan formu ve varsa bir güvenlik veri pusulasını ambalajın dış kısmına iliştirin
- İade için kullanılacak adresi yetkili bayinizden öğrenebilirsiniz. Bayi bilgilerini web sitemizden öğrenebilirsiniz.

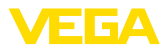

### **11 Sökme**

### **11.1 Sökme prosedürü**

Cihazı sökmek için " *Montaj*" ve " *Güç kaynağına bağlanması*" bölümlerinde anlatılan adımları tersten başlayarak takip ediniz.

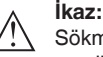

Sökme işlemi sırasında tanklar ve boru hatlarındaki proses koşullarını dikkate alınız. Yüksek basınçlar veya sıcaklıklar, agresif ve toksik malzemeler nedeniyle yaralanma tehlikesi söz konusu olabilir. Bu tehlikelerden gerekli önlemleri alarak kaçınınız.

### **11.2 Bertaraf etmek**

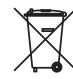

Cihazı bu alanda uzman bir geri dönüşüm işletmesine götürün, bu iş için genel atık tesislerini kullanmayın.

Eğer cihazdan çıkarılması mümkün olan piller varsa, önce cihazdan mevcut bu pilleri çıkarın ve pilleri ayrıca bertaraf edin.

Bertaraf edeceğiniz eski cihazda kişisel bilgilerin kayıtlı olması halinde, cihazı bertaraf etmeden önce bunları siliniz.

Eski cihazı usulüne uygun şekilde bertaraf edemeyecekseniz geri iade ve bertaraf konusunda bize başvurabilirsiniz.

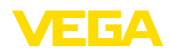

### **12 Ek**

### **12.1 Teknik özellikler**

### **Genel bilgiler**

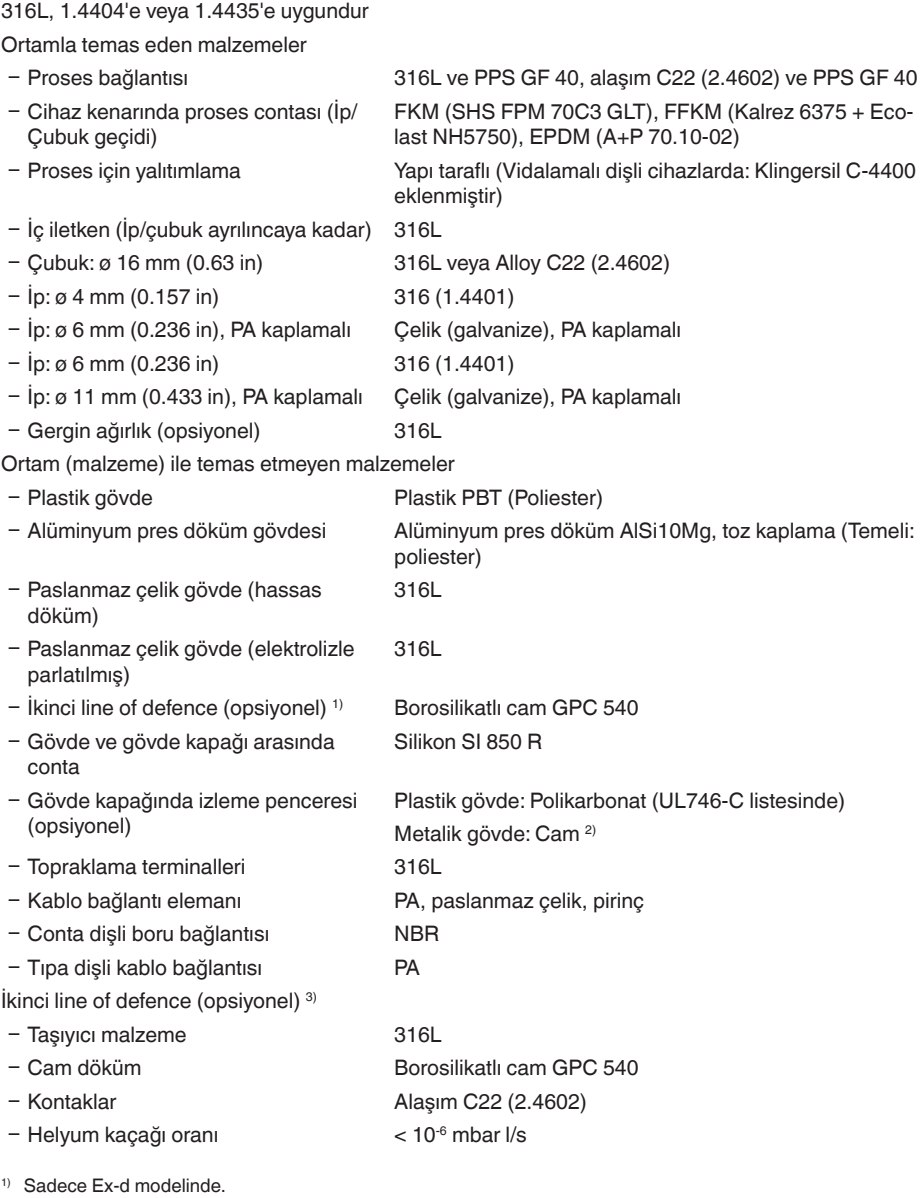

3) Sadece Ex-d modelinde.

44221-TR-230616

44221-TR-230616

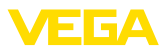

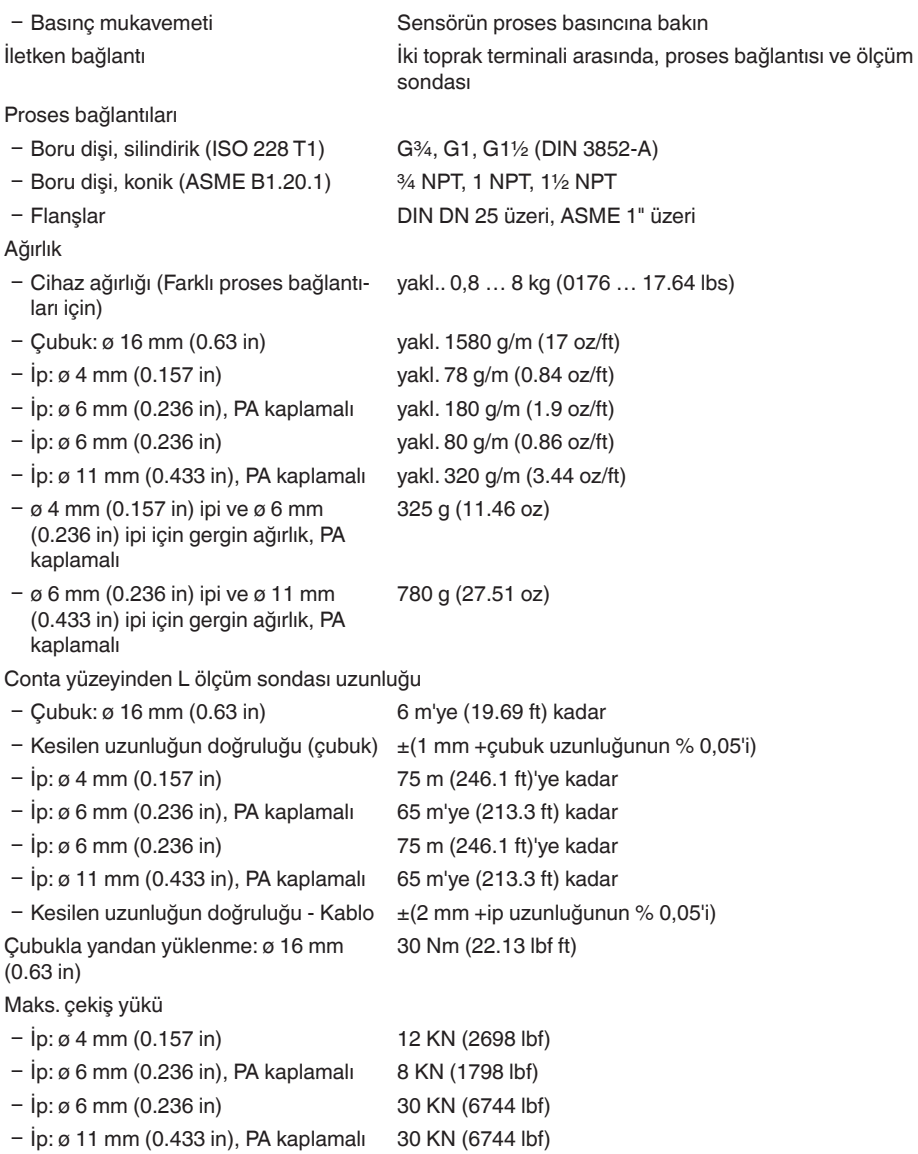

Döküm malzemelerinde çekme güçleri, normal bir sallanma genişliğine tabidir. Bu nedenle, aşağıdaki diyagramlarından bulunan diyagram değeri, güvenlik faktörü 2 ile çarpılmalıdır.

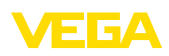

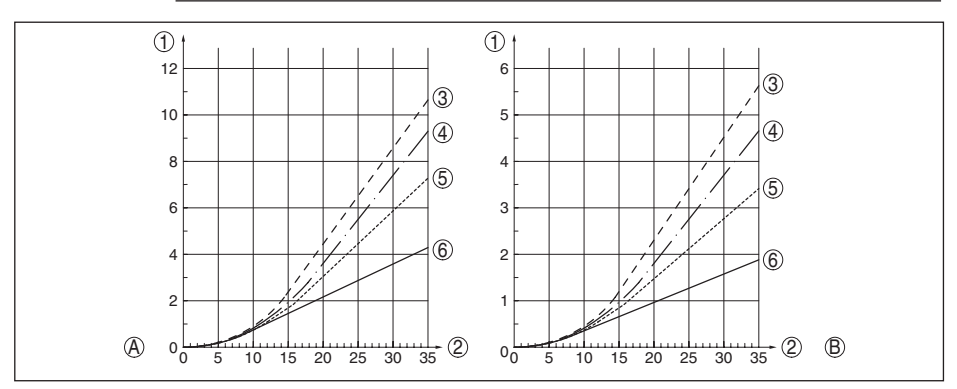

*Res. 30: Tahıllarda ve plastik granüldeki maksimum çekme yükü - İp: ø 4 mm (0.157 in)*

- *A Tahıl*
- *B Plastik granül*
- *kN cinsinden çekme gücü (Bulunan değer, güvenlik faktörü 2 ile çarpılmalıdır.)*
- *m cinsinden ip uzunluğu*
- *Hazne çapı 12 m (39.37 ft)*
- 
- *Hazne çapı 9 m (29.53 ft)*
- *Hazne çapı 6 m (19.69 ft) Hazne çapı 3 m (9.843 ft)*

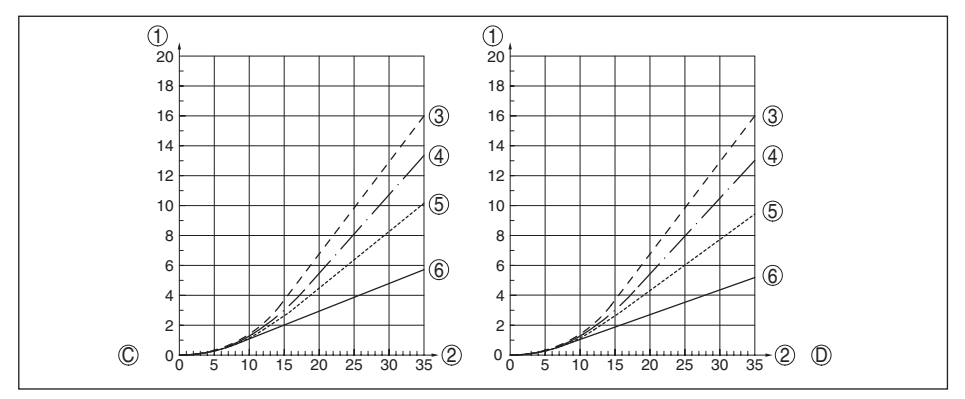

*Res. 31: Kumda ve çimentoda maksimum çekme yükü - İp: ø 4 mm (0.157 in)*

- *C Kum*
- *D Çimento*
- *kN cinsinden çekme gücü (Bulunan değer, güvenlik faktörü 2 ile çarpılmalıdır.)*
- *m cinsinden ip uzunluğu*
- *Hazne çapı 12 m (39.37 ft)*
- *Hazne çapı 9 m (29.53 ft)*
- *Hazne çapı 6 m (19.69 ft)*
- *Hazne çapı 3 m (9.843 ft)*

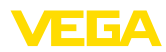

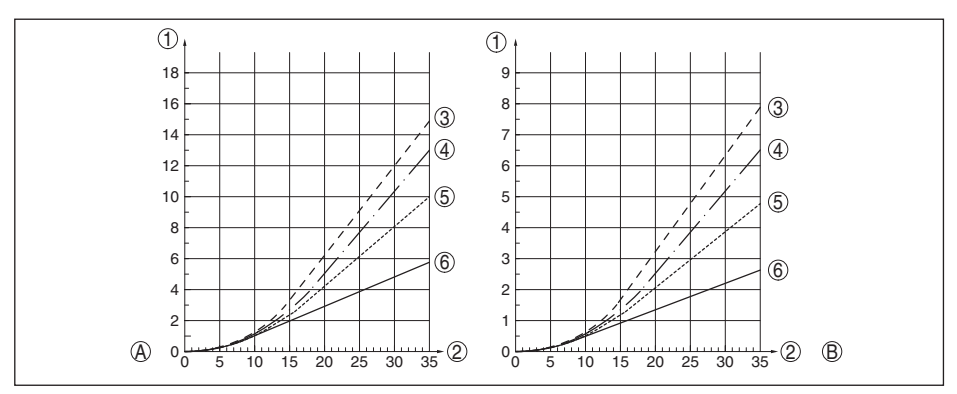

*Res. 32: Tahıllarda ve plastik granülde maksimum çekme yükü - İp: ø 6 mm, ø 11 mm, PA kaplamalı*

- *A Tahıl*
- *B Plastik granül*
- *kN cinsinden çekme gücü (Bulunan değer, güvenlik faktörü 2 ile çarpılmalıdır.)*
- 
- *m cinsinden ip uzunluğu*
- *Hazne çapı 12 m (39.37 ft)*
- *Hazne çapı 9 m (29.53 ft)*
- *Hazne çapı 6 m (19.69 ft) Hazne çapı 3 m (9.843 ft)*

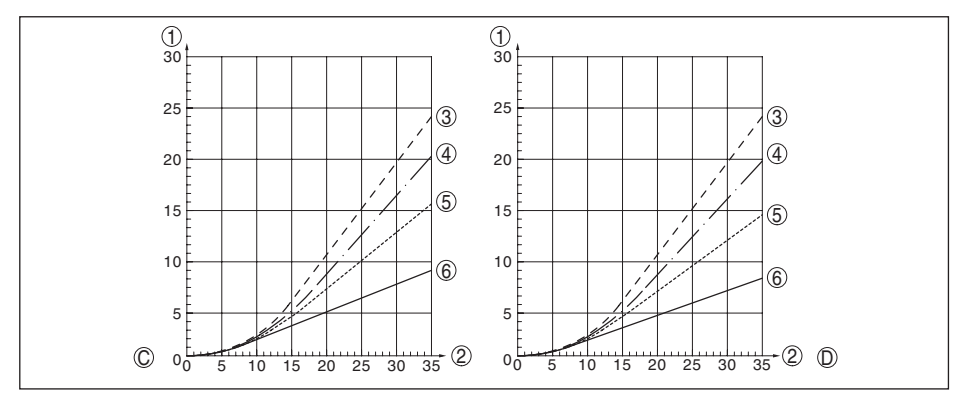

*Res. 33: Kumda ve çimentoda maksimum çekme yükü - İp: ø 6 mm, ø 11 mm, PA kaplamalı*

- *C Kum*
- *D Çimento*
- *kN cinsinden çekme gücü (Bulunan değer, güvenlik faktörü 2 ile çarpılmalıdır.)*
- *m cinsinden ip uzunluğu*
- *Hazne çapı 12 m (39.37 ft)*
- *Hazne çapı 9 m (29.53 ft)*
- *Hazne çapı 6 m (19.69 ft)*
- *Hazne çapı 3 m (9.843 ft)*

Ör. halkalı cıvata için gergin ağırlıkta dişli M 12 vida (İp modeli)

Değiştirilebilir ip veya çubuk ölçüm sondası için sıkma momenti (Proses bağlantısında)

- $ip: \emptyset$  4 mm (0.157 in) 8 Nm (5.9 lbf ft)
	-

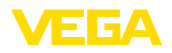

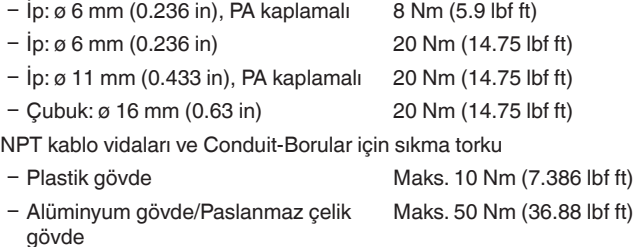

# **Giriş büyüklüğü**

Döküm malzemelerinin seviye durumu

Dolum malzemesinin minimum dielektri-≥ 1,5 site değeri

### **Ölçüm hassasiyeti (DIN EN 60770-1 uyarınca)**

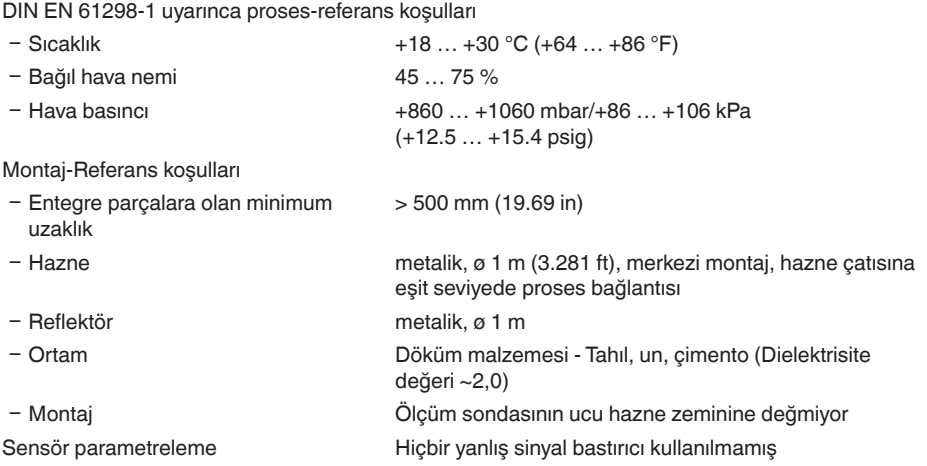

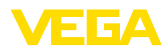

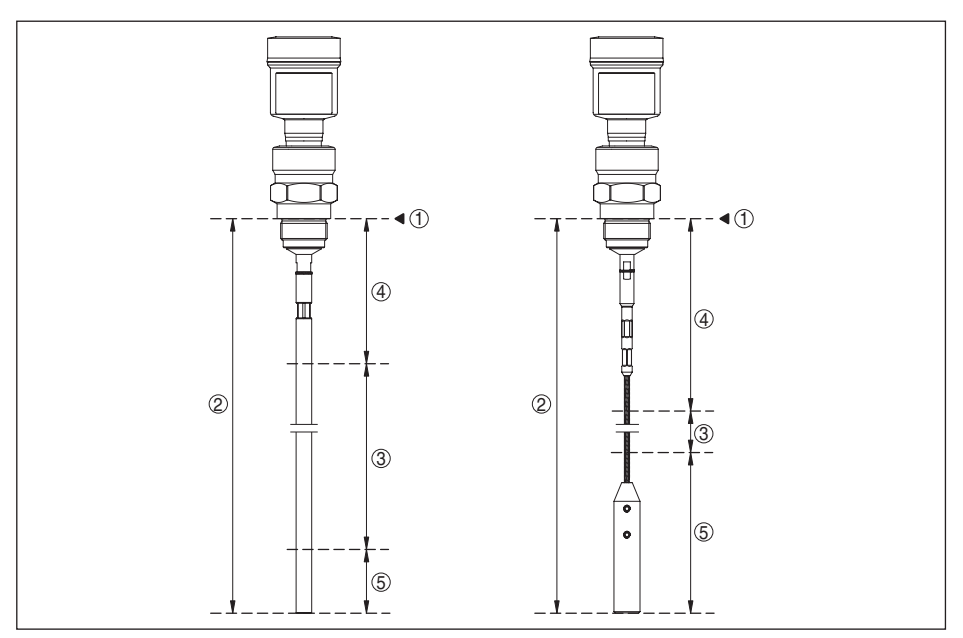

*Res. 34: Ölçüm aralığı - VEGAFLEX 82*

- *Referans düzlem*
- *Sonda uzunluğu L*
- *Ölçüm aralığı*
- *Üst blok uzaklığı (bkz. aşağıdaki diyagramda gri işaretlenmiş alan)*
- *Alt blok uzaklığı (bkz. aşağıdaki diyagramda gri işaretlenmiş alan)*

Tipik ölçüm sapması 4) Aşağıdaki diyagramlara bakınız

4) Montaj koşullarına bağlı olarak, sapma olması mümkündür. Bunlar seviye uyarlanarak veya DTM servisi modunda ölçüm çapraz merkezi değiştirilerek giderilebilir.

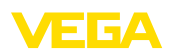

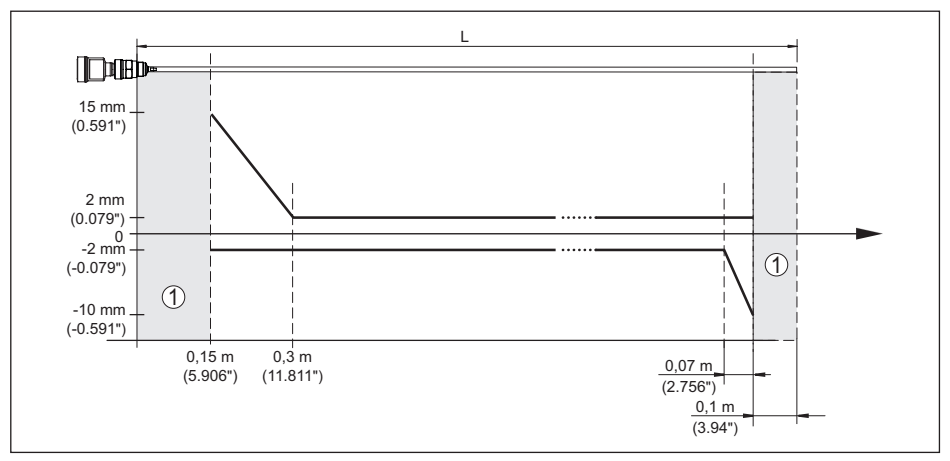

*Res. 35: Çubuk modelli VEGAFLEX 82 cihazında ölçüm sapması* 

- *1 Blok uzaklığı (Bu alanda ölçüm yapılamaz)*
- *L Sonda uzunluğu*

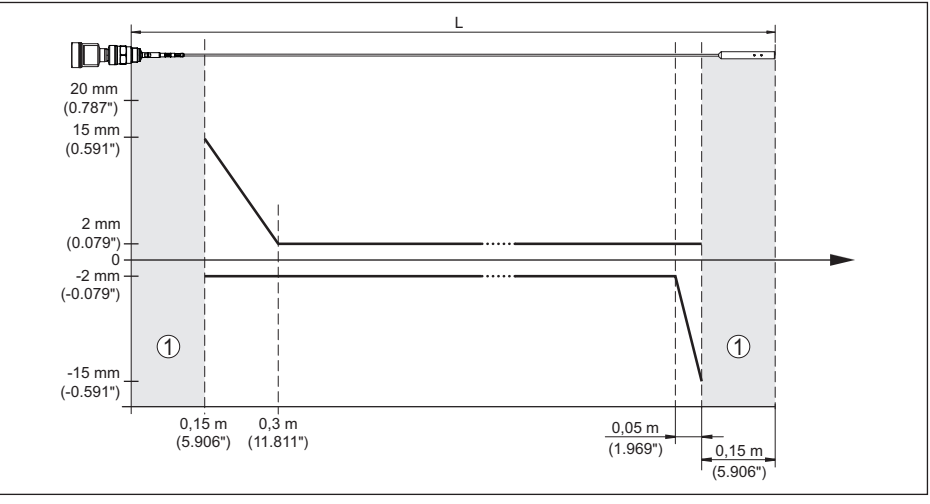

*Res. 36: Kablo modelli VEGAFLEX 82 cihazında ölçüm sapması* 

- *1 Blok uzaklığı (Bu alanda ölçüm yapılamaz)*
- *L Sonda uzunluğu*

Tekrarlanılmazlık ≤ ±1 mm

Sıcaklık sürüklemesi - Dijital çıkış ±3 mm/10 K maks. ölçüm aralığını veya maks. 10 mm

(0.394 in)'yi temel alır

#### **Ölçüm hassasiyetini etkileyen faktörler**

44221-TR-230616 44221-TR-230616

EN 61326 kapsamında elektromanyetik yayılımlar sonucu ölçümde ilaveten oluşan sapma

$$
<
$$
 ±10 mm ( $<$  ±0.394 in)

#### **Geçişmiş gaz ve basıncın ölçüm doğruluğuna etkisi**

Radar vurumlarının dolum malzemesinin üst kısmında gaz ve/veya buhar olarak genişleme hızı yüksek basınç kullanılarak azaltılır. Bu etki biriken gaza ve/veya buhara bağlıdır.

Aşağıdaki tabloda bu durum sonucu tipik bazı gazlar ya da buhar için oluşan ölçüm sapmaları görülmektedir. Belirtilen değerler mesafeyle ilgilidir. Pozitif değerler, ölçülen mesafenin çok büyük, negatif değerler ise ölçülen mesafenin çok küçük olduğu anlamına gelmektedir.

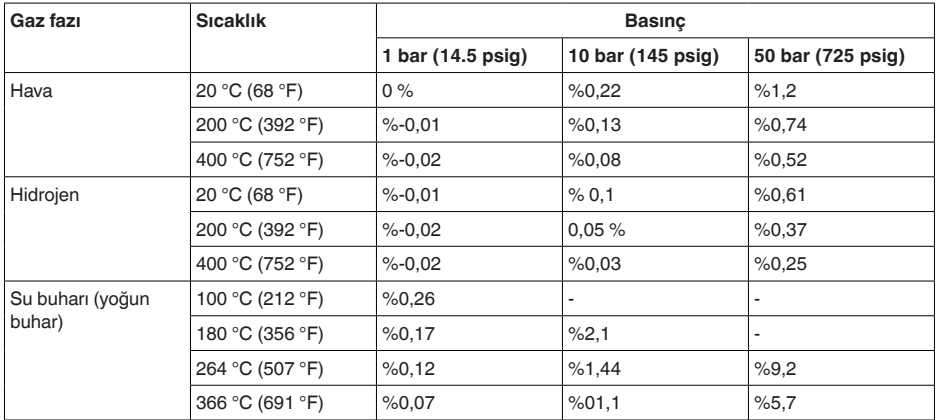

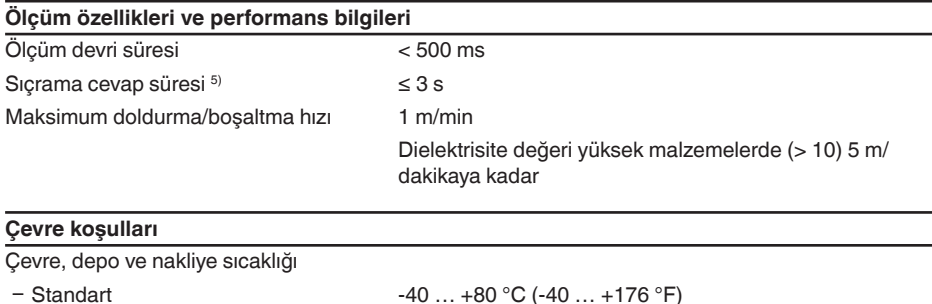

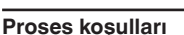

Proses koşulları için ilaveten model etiketindeki bilgilere uyulmalıdır. Her zaman en düşük değer geçerlidir.

Verilen basınç ve sıcaklık aralığında ölçün aralığı proses koşulları nedeniyle <% 1.

 $-$  CSA, Ordinary Location  $-40...+60$  °C (-40  $...+140$  °F)

Proses basıncı  $-1$  ... +40 bar/-100 ... +4000 kPa (-14.5 ... +580 psig), proses bağlantısına bağlı olarak

<sup>5)</sup> Sıçrama cevap süresi çıkış sinyali ilk kez nihai değerin %90'ına ulaşıncaya kadar (IEC61298-2) ölçüm mesafesinin aniden değişmesinden sonraki süre (Sıvılarda maks. 0,5 m, dökme malzeme uygulamalarında maks. 2 m.)

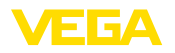

Flanş nominal basınç derecesine tekabül " *DIN-EN-ASME-JIS'e uygun flanşlar*" ek kılavuzuna eden hazne basıncı bakın. Proses sıcaklığı - PA kaplamalı ip modelleri  $-40...+80 °C (-40...+176 °F)$ 

Proses sıcaklığı (Dişli/flanş sıcaklığı) Proses contalı

- $-$  FKM (SHS FPM 70C3 GLT)  $-40$   $...$  +150 °C (-40  $...$  +302 °F)
- 
- $-$  EPDM (A+P 70.10-02)  $-40...+150 °C (-40...+302 °F)$  $-20$  ...  $+200$  °C (-4 ...  $+392$  °F)
- Ʋ FFKM (Kalrez 6375) Sıcaklık adaptörlü

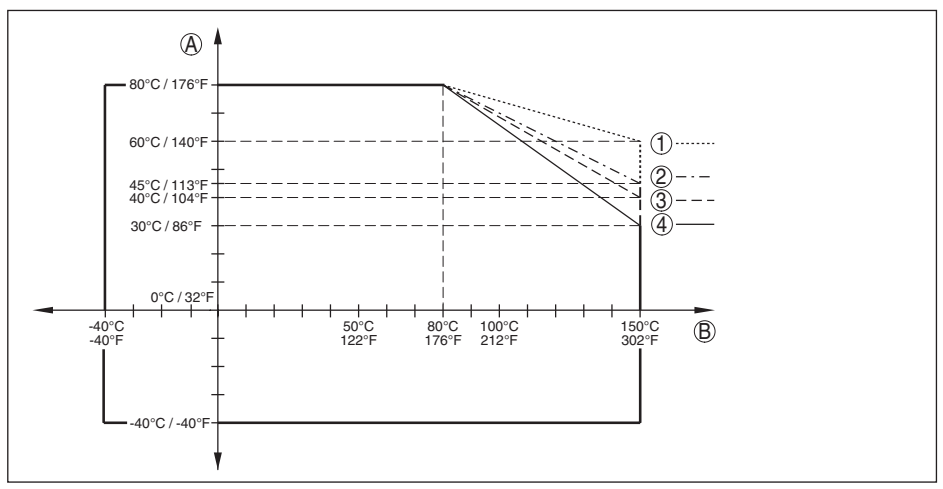

*Res. 37: Ortam sıcaklığı - Proses sıcaklığı, standart model*

- *A Ortam sıcaklığı*
- *B Proses sıcaklığı (Conta malzemesine bağlı olarak)*
- *1 Alüminyum gövde*
- *2 Plastik gövde*
- *3 Paslanmaz çelik gövde (hassas döküm)*
- *4 Paslanmaz çelik gövde (elektrolizle parlatılmış)*

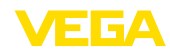

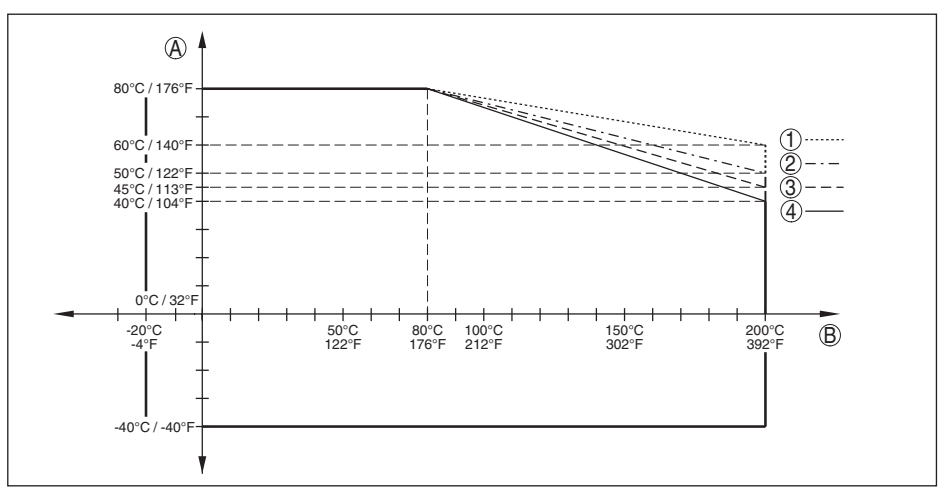

*Res. 38: Çevre sıcaklığı - Proses sıcaklığı, sıcaklık arayüzlü model*

*A Ortam sıcaklığı*

12 Ek

- *B Proses sıcaklığı (Conta malzemesine bağlı olarak)*
- *1 Alüminyum gövde*
- *2 Plastik gövde*
- *3 Paslanmaz çelik gövde (hassas döküm)*
- *4 Paslanmaz çelik gövde (elektrolizle parlatılmış)*

#### Titreşim mukavemeti

- 
- Ʋ Çubuk ölçüm sondası EN 60068-2-6'ya göre 5 cm'lik (19,69 in) çubuk boyunda 5 … 200 Hz'te 1 g (Rezonansta titreşim)
- Darbe mukavemeti
- 

Ʋ Çubuk ölçüm sondası 25 g, 6 msn EN 60068-2-27'ye göre (Mekanik darbe) 50 cm (19.69 in)'lik çubuk boyunda

#### **Elektromekanik bilgiler - Model IP66/IP67 ve IP66/IP68 (0,2 bar)**

#### Kablo girişi seçenekleri

- 
- Ʋ Kablo girişi M20 x 1,5; ½ NPT
- 

Ʋ Kablo bağlantı elemanı M20 x 1.5; ½ NPT (Kablo çapı için aşağıdaki tabloya bakınız.)  $-K$ ör tapa  $M20 \times 1.5$ ; 1/2 NPT

Ʋ Sızdırmaz kapak ½ NPT

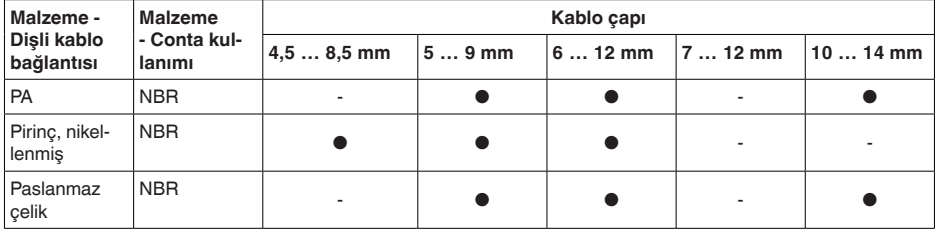

 $\overline{70}$ 

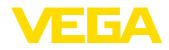

Tel kesidi (yay baskılı klemensler)

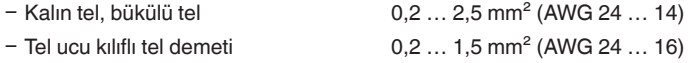

#### **Elektromekanik veriler - IP66/IP68 modeli (1 bar)**

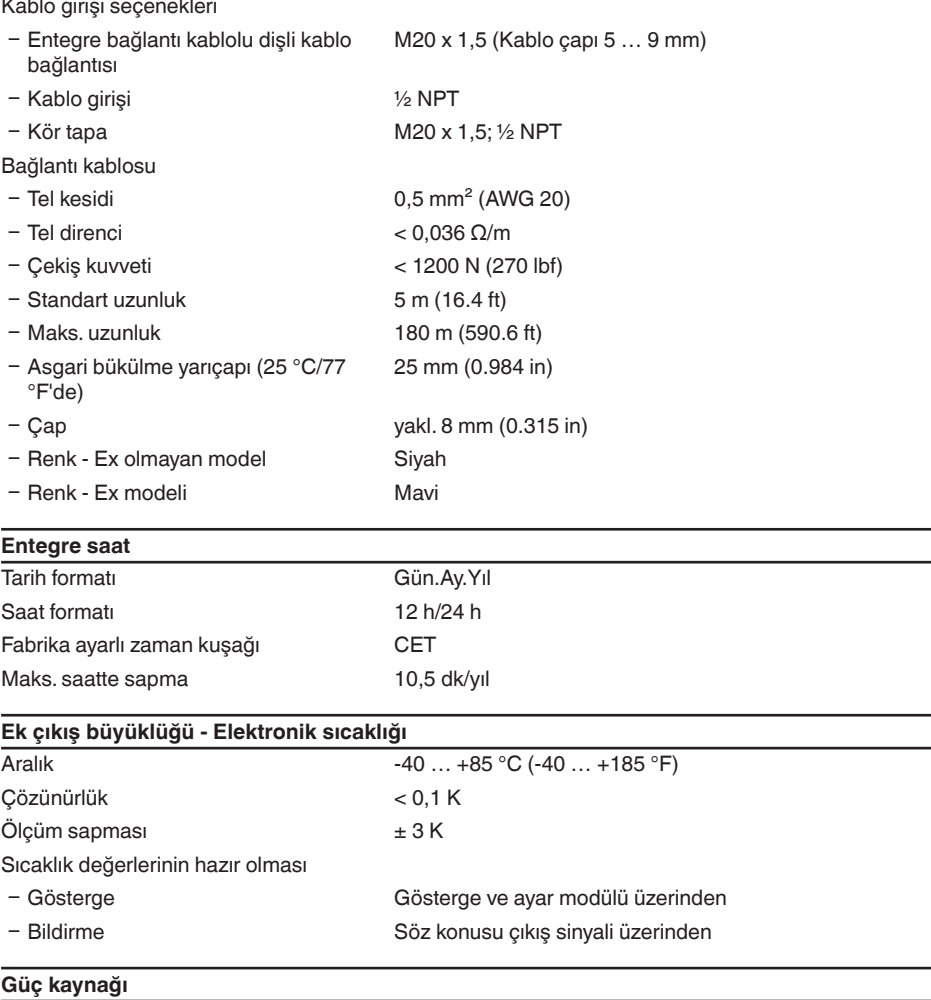

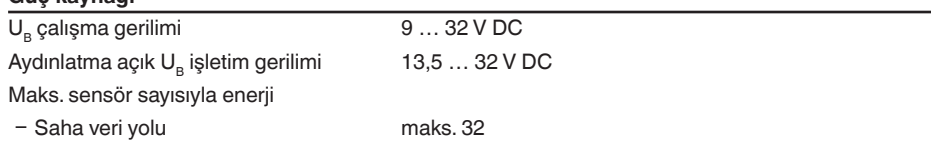

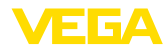

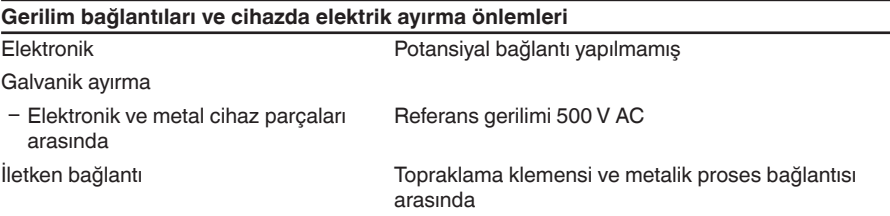

#### **Elektriğe karşı korunma önlemleri**

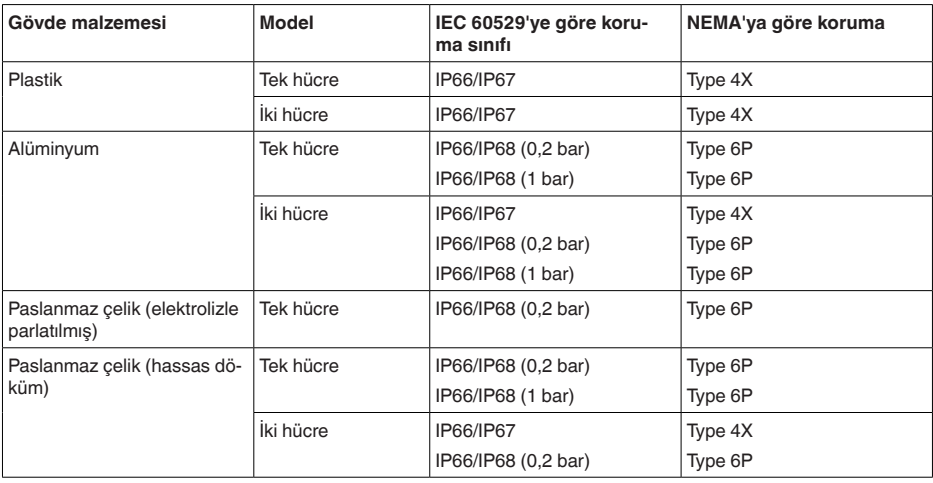

Beslemeyi yapan güç kaynağının bağlantısı

Aşırı gerilim kategorisi III'ün şebekesi

Deniz seviyesinin üzerinde kullanım yüksekliği

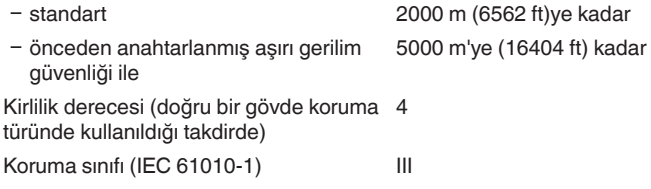

### **12.2 Foundation Fieldbus cihaz iletişimi**

Şurada cihaza özel, gerekli ayrıntılı gösterilmektedir. Foundation Fieldbus hakkındaki diğer bilgileri [www.fieldbus.org](http://www.fieldbus.org) adresinden bulabilirsiniz.

### **Genel bakış**

Aşağıdaki tablo, cihazın ve ilgili cihaz tanımlarının sürüm durumları, veri yolu sisteminin elektriksel büyüklükleri ve kullanılan fonksiyon blokları hakkında genel bir bilgi verir.
<span id="page-72-0"></span>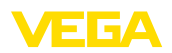

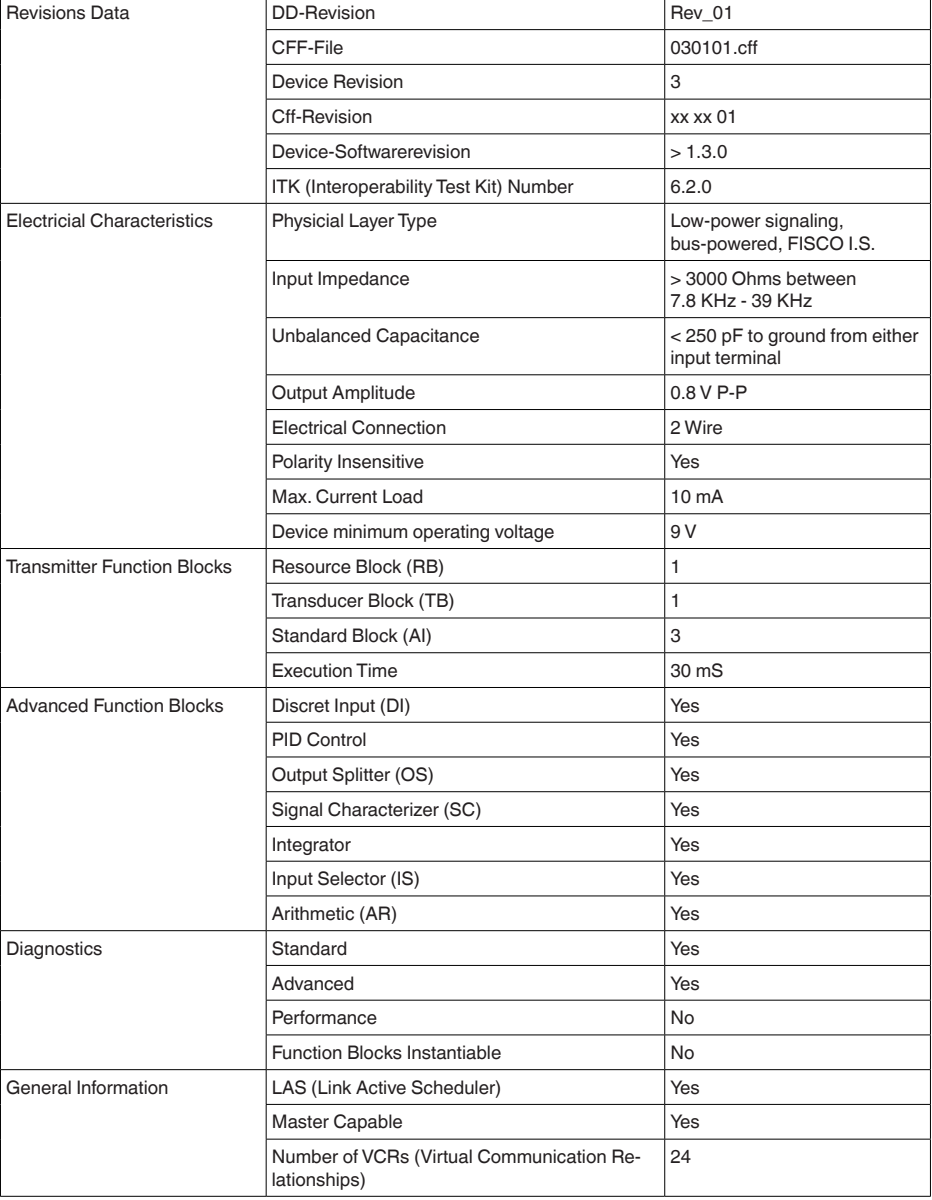

## **Parametre listesi**

Şu tablo kullanılan parametreler hakkında genel bir fikir vermektedir.

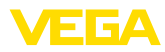

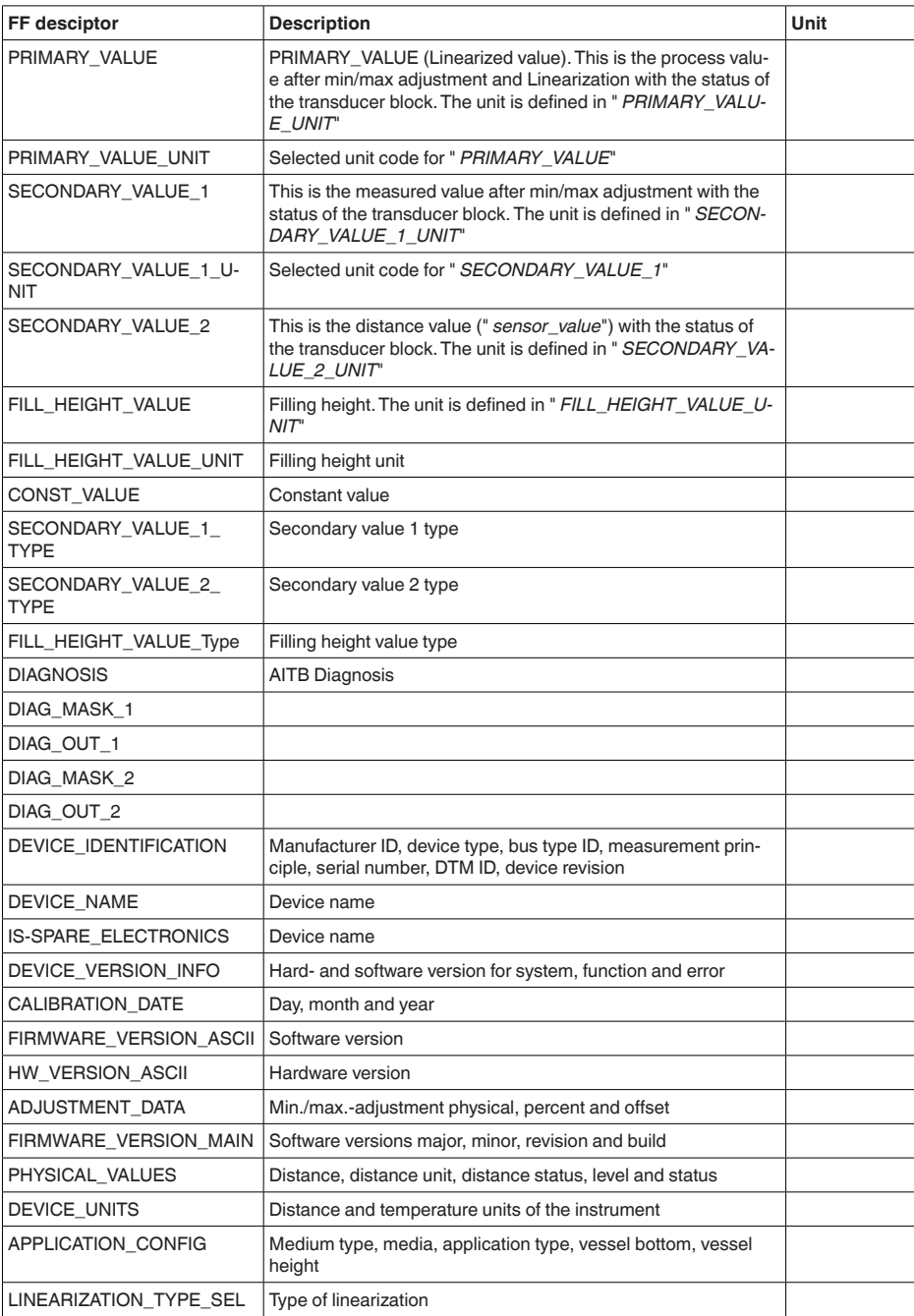

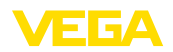

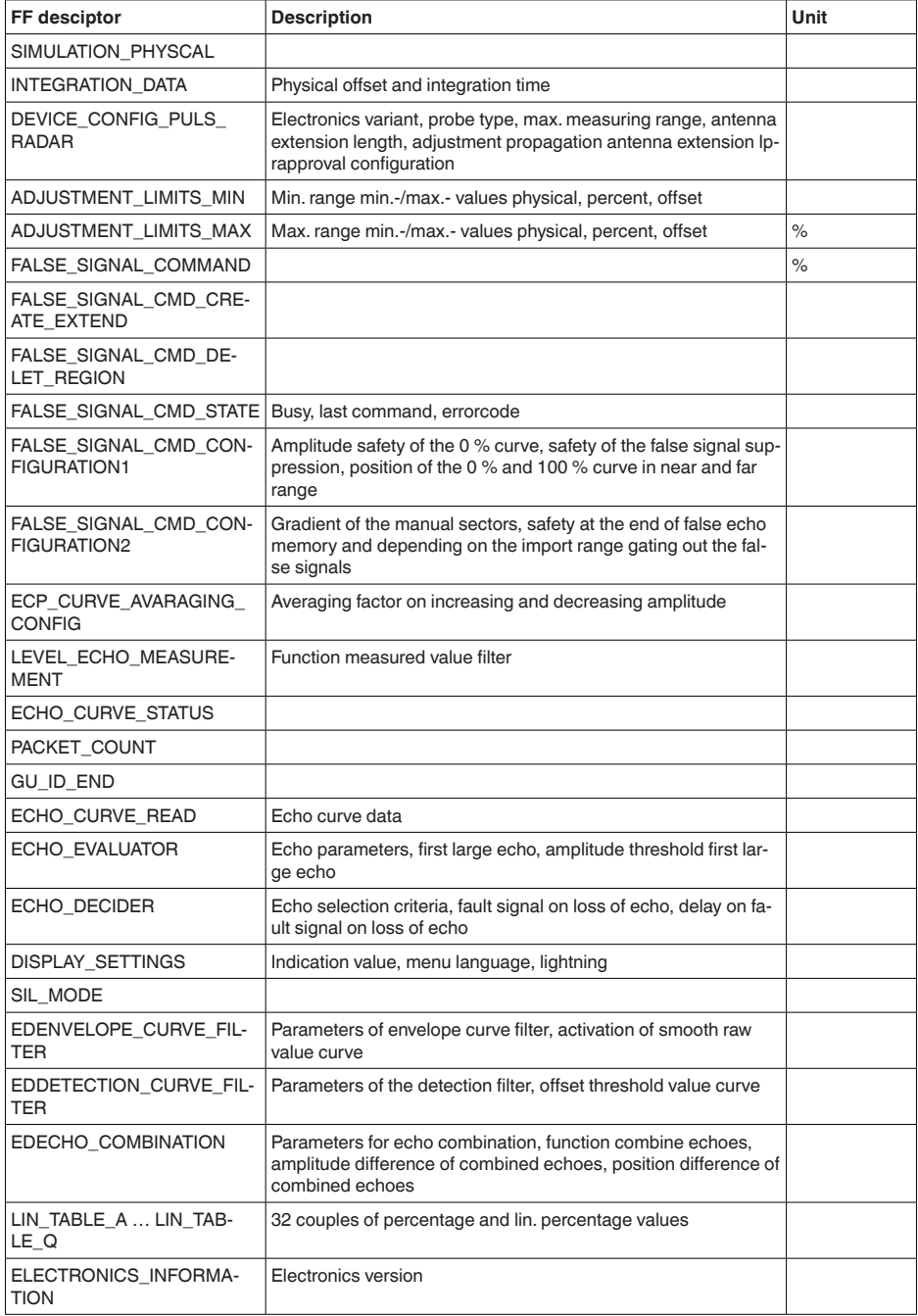

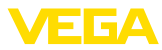

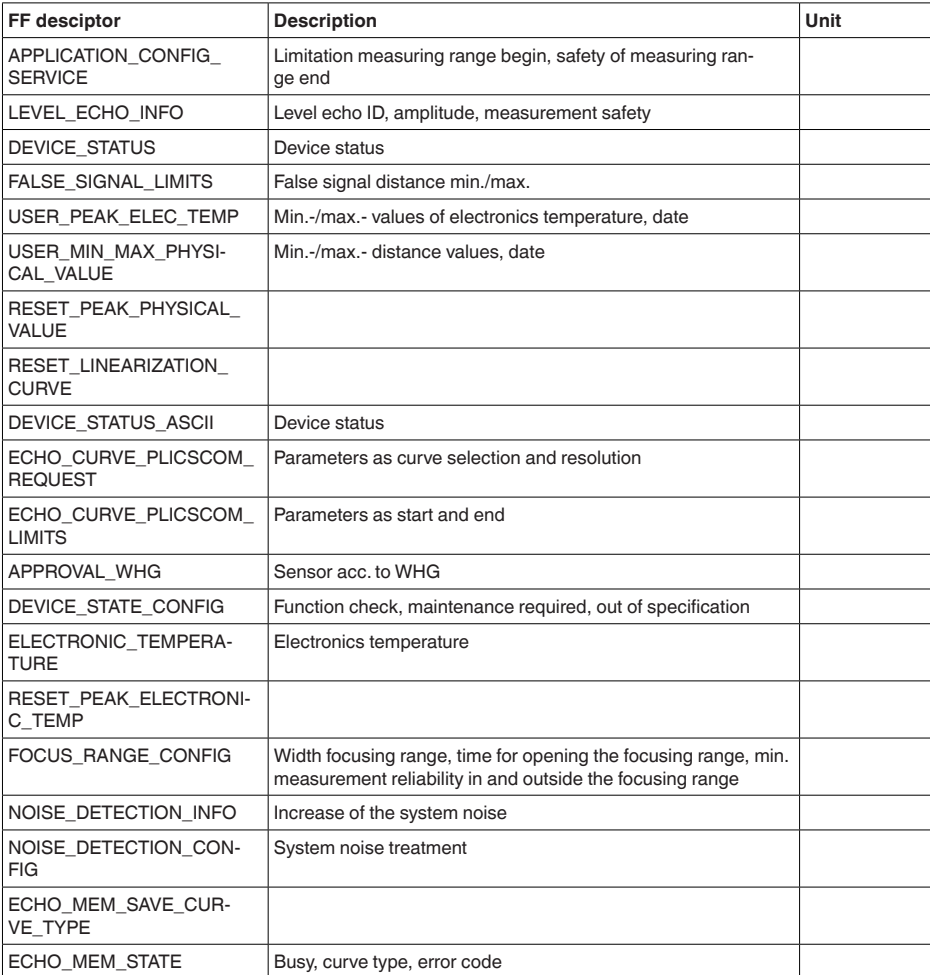

# **12.3 Ebatlar**

Aşağıdaki ölçekli çizimler sadece olası modellerin bir kesitini göstermektedir. Ayrıntılı ölçekli çizimleri [www.vega.com/downloads](http://www.vega.com/downloads) sayfasındaki " *Çizimler*" linkinden indirebilirsiniz.

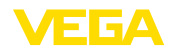

#### **Plastik gövde**

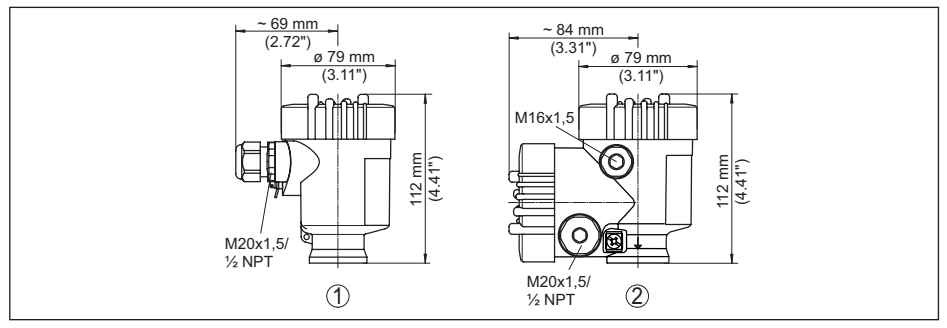

*Res. 39: IP66/IP67 koruma tipli gövde modelleri (Entegre gösterge ve ayar modülü gövde yüksekliğini 9 mm/0.35 in arttırır.)*

- *1 Plastik tek hücre*
- *2 Plastik iki hücre*

#### **Alüminyum gövde**

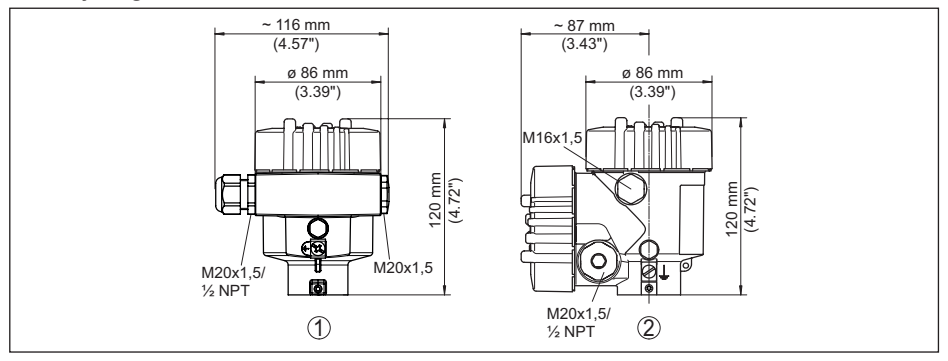

*Res. 40: IP66/IP68 (0,2 bar) koruma tipli gövde modelleri, (Entegre gösterge ve ayar modülü gövde yüksekliğini 9 mm/0.35 in ile arttırır)*

- *1 Alüminyum tek hücreli*
- *2 Alüminyum iki hücre*

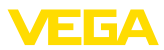

#### **Koruma tipi IP66/IP68 (1 bar) olan alüminyum gövde**

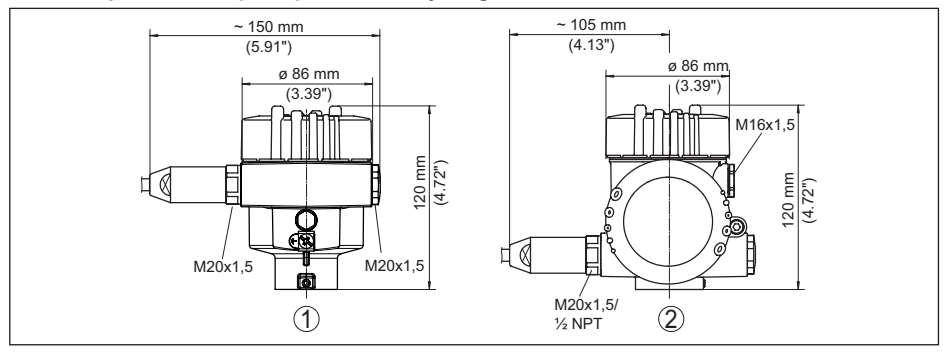

*Res. 41: IP66/IP68 (1 bar), koruma tipli gövde modelleri (Entegre gösterge ve ayar modülü gövde yüksekliğini 9 mm/0.35 in arttırır.)*

- *1 Alüminyum tek hücreli*
- *2 Alüminyum iki hücre*

12 Ek

#### **Paslanmaz çelik gövde**

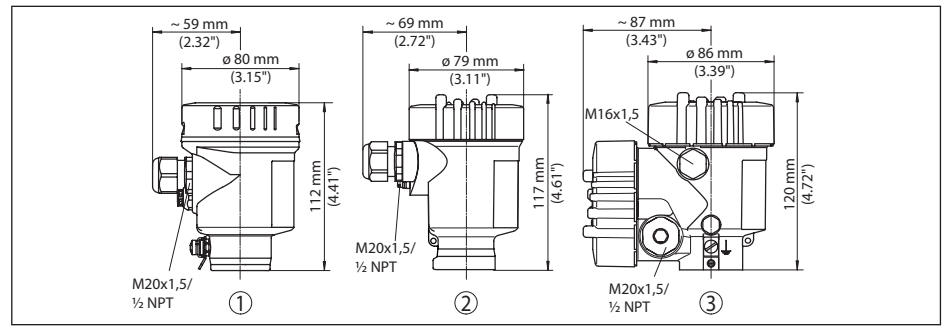

*Res. 42: IP66/IP68 (0,2 bar) koruma tipli gövde modelleri, (Entegre gösterge ve ayar modülü gövde yüksekliğini 9 mm/0.35 in ile arttırır)*

- *1 Paslanmaz çelik tek hücre (elektrolizle parlatılmış)*
- *2 Paslanmaz çelik tek hücre (ince döküm)*
- *3 Paslanmaz çelik iki hücre (ince döküm)*

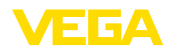

#### **Koruma tipi IP66/IP68 (1 bar) olan paslanmaz çelik gövde**

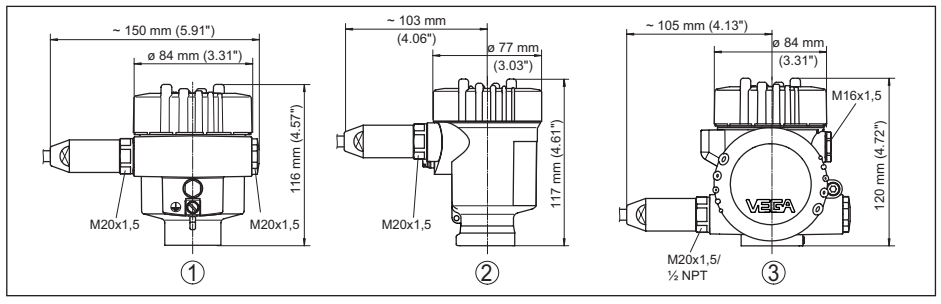

*Res. 43: IP66/IP68 (1 bar), koruma tipli gövde modelleri (Entegre gösterge ve ayar modülü gövde yüksekliğini 9 mm/0.35 in arttırır.)*

- *1 Paslanmaz çelik tek hücre (elektrolizle parlatılmış)*
- *2 Paslanmaz çelik tek hücre (ince döküm)*
- *3 Paslanmaz çelik iki hücre (ince döküm)*

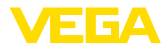

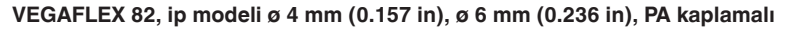

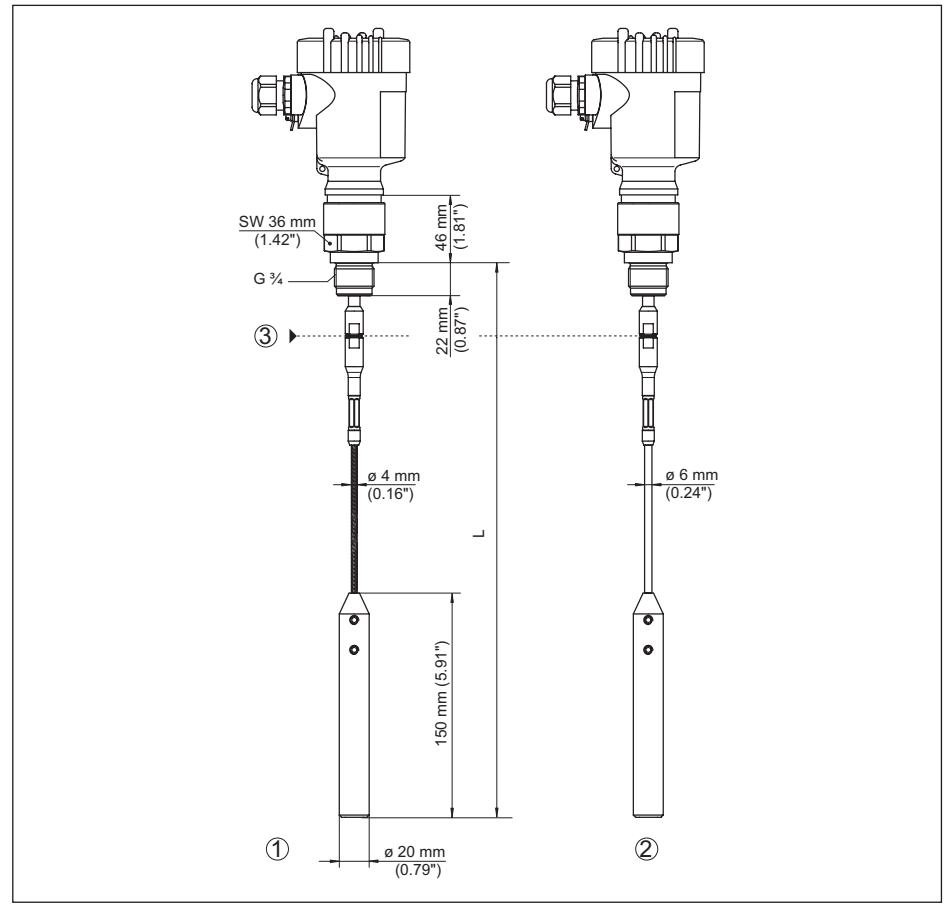

*Res. 44: VEGAFLEX 82, ø 4 mm (0.157 in), ø 6 mm (0.236 in)) çapında ip, gergin ağırlıklı dişli vida modeli (Halkalı cıvatalar için tüm M12 dişli vidalı gergin ağırlıklar)* 

- *L Sensör uzunlukları, " Teknik veriler" bölümüne bakın*
- *1 İp ø 4 mm (0.157 in)*
- *2 İp ø 6 mm (0.236 in) PA kaplamalı*
- *3 Ayrılan yer İp*

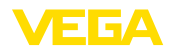

#### **VEGAFLEX 82, ip modeli ø 6 mm (0.236 in), ø 11 mm (0.433 in), PA kaplamalı**

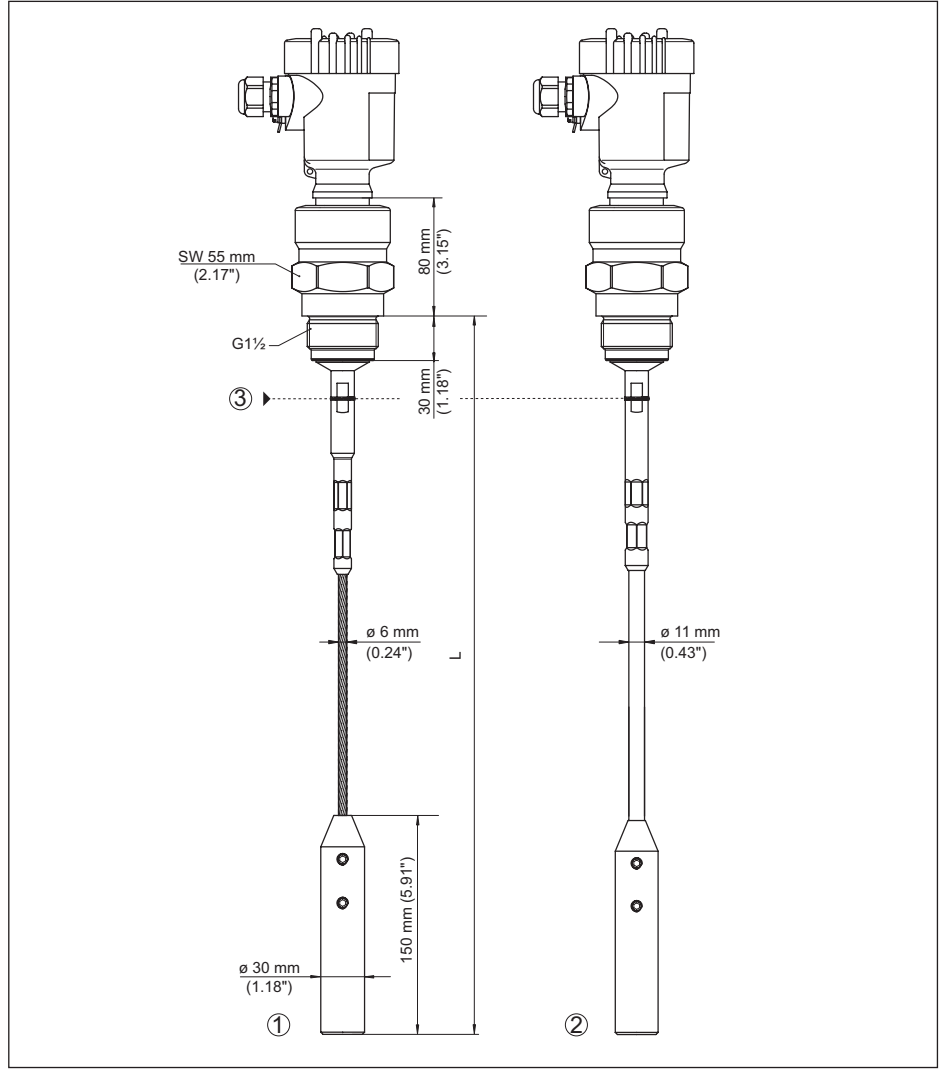

*Res. 45: VEGAFLEX 82, ø 6 mm (0.236 in), ø 11 mm (0.433 in) çapında ip, gergin ağırlıklı dişli vida modeli (Halkalı cıvatalar için tüm M12 dişli vidalı gergin ağırlıklar)* 

- *L Sensör uzunlukları, " Teknik veriler" bölümüne bakın*
- *1 İp ø 6 mm (0.236 in)*
- *2 İp ø 11 mm (0.433 in), PA kaplamalı*
- *3 Ayrılan yer İp*

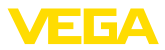

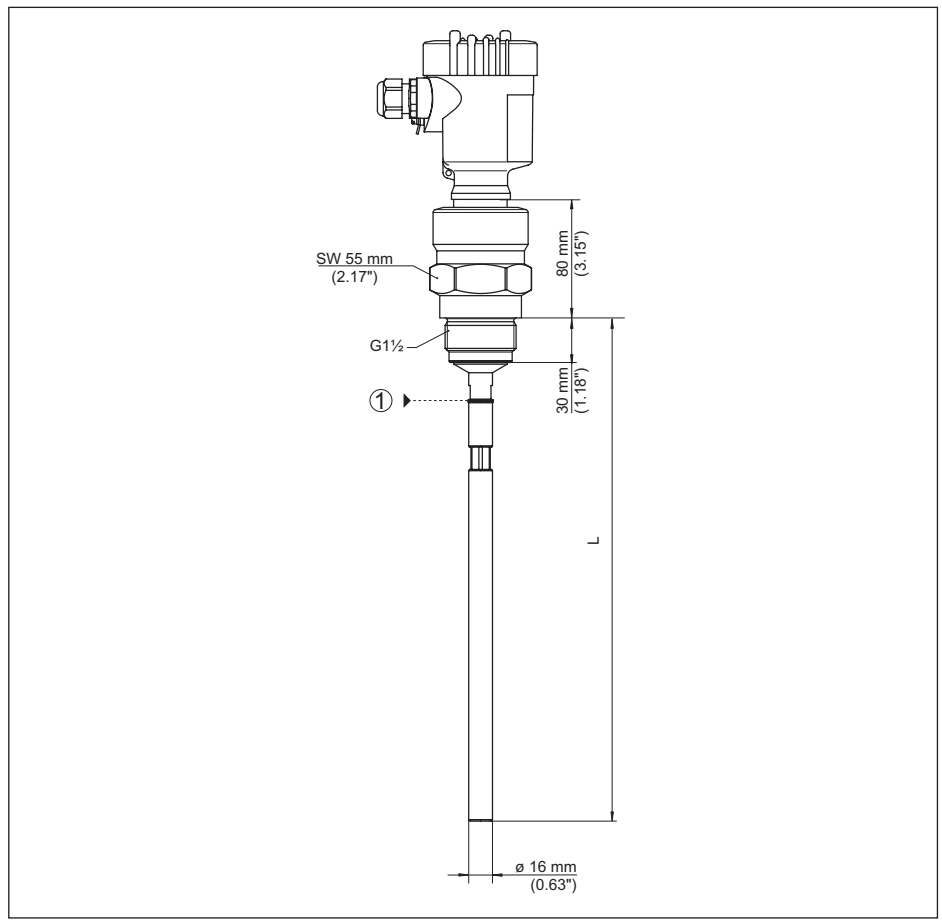

#### **VEGAFLEX 82, çubuk model ø 16 mm (0.63 in)**

*Res. 46: VEGAFLEX 82, çubuk ø 16 mm (0.63 in), dişli vida modeli* 

*L Sensör uzunlukları, " Teknik veriler" bölümüne bakın* 

*1 Ayrılan yer - Çubuk*

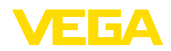

### **12.4 Sınai mülkiyet hakları**

VEGA product lines are global protected by industrial property rights. Further information see [www.vega.com.](http://www.vega.com)

VEGA Produktfamilien sind weltweit geschützt durch gewerbliche Schutzrechte.

Nähere Informationen unter [www.vega.com.](http://www.vega.com)

Les lignes de produits VEGA sont globalement protégées par des droits de propriété intellectuelle. Pour plus d'informations, on pourra se référer au site [www.vega.com](http://www.vega.com).

VEGA lineas de productos están protegidas por los derechos en el campo de la propiedad industrial. Para mayor información revise la pagina web [www.vega.com](http://www.vega.com).

Линии продукции фирмы ВЕГА защищаются по всему миру правами на интеллектуальную собственность. Дальнейшую информацию смотрите на сайте [www.vega.com.](http://www.vega.com)

VEGA系列产品在全球享有知识产权保护。

进一步信息请参见网站< [www.vega.com](http://www.vega.com)。

#### **12.5 Marka**

Tüm kullanılan markaların yanı sıra şirket ve firma isimleri de mal sahipleri/eser sahiplerine aittir.

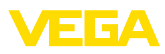

## **INDEX**

### **A**

Ana menü [25](#page-24-0) Arızaların giderilmesi [52](#page-51-0) Aydınlatma [32](#page-31-0)

### **B**

Bilgilerin toplanması [38](#page-37-0) Birimler [26](#page-25-0)

## **C**

Cihaz durumu [32](#page-31-0) Çalışma prensibi [9](#page-8-0)

## **D**

Device ID [38](#page-37-0) Devreye almanın yankı eğimi [34](#page-33-0) Dil [31](#page-30-0) Dolum malzemesinin tipi [26](#page-25-0)

## **E**

EDD (Enhanced Device Description) [46](#page-45-0) Eğim verileri – Yankı eğimi [33](#page-32-0) Elektrik bağlantısı [18](#page-17-0)

## **F**

Fabrika kalibrasyon tarihi [38](#page-37-0) FF parametresi [73](#page-72-0)

### **G**

Gösterge formatı [31](#page-30-0)

#### **H**

Hata kodları [50](#page-49-0) Hızlı devreye alım [25](#page-24-0)

### **I**

İbre [32](#page-31-0), [33](#page-32-0) İçeri akan madde [15](#page-14-0)

### **K**

Kalibrasyon tarihi [38](#page-37-0) Kullanımın kilitlenmesi [30](#page-29-0) Kumanda sistemi [24](#page-23-0)

## **L**

Lineerizasyon [29](#page-28-0)

#### **M**

Model etiketi [7](#page-6-0)

Montaj pozisyonu [12](#page-11-0)

### **N**

NAMUR NE 107 [48](#page-47-0)

- Failure [49](#page-48-0)
- Maintenance [51](#page-50-0)
- Out of specification [50](#page-49-0)

## **O**

Onarım [59](#page-58-0) Ölçüm değeri belleği [47](#page-46-0) Ölçüm değerinin göstergesi [31](#page-30-0) Ölçüm güvenirliği [32](#page-31-0) Ölçüm sapması [52](#page-51-0), [54](#page-53-0) Özel parametreler [38](#page-37-0)

## **S**

Sensör ayarlarının kopyalanması [37](#page-36-0) Sensör özellikleri [38](#page-37-0) Servis - Çağrı Merkezi [56](#page-55-0) Seviye ayarı – Maks. seviye [27](#page-26-0) – Min. seviye [27](#page-26-0) Sıfırlama [35](#page-34-0) Simülasyon [33](#page-32-0) Sonda tipi [38](#page-37-0) Sonda uzunluğu [26](#page-25-0) Sönümleme [29](#page-28-0) Standart değerler [35](#page-34-0)

## **T**

Tarih/Saat [34](#page-33-0) Tuş fonksiyonu [23](#page-22-0)

### **U**

Uygulama [26](#page-25-0), [27](#page-26-0) Uygulama alanı [9](#page-8-0)

# **Y**

Yankı eğimi belleği [48](#page-47-0) Yanlış sinyal bastırma [28](#page-27-0) Yedek parçalar – Çubuk bileşenleri [10](#page-9-0)

– Merkezleme yıldızı [10](#page-9-0)

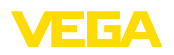

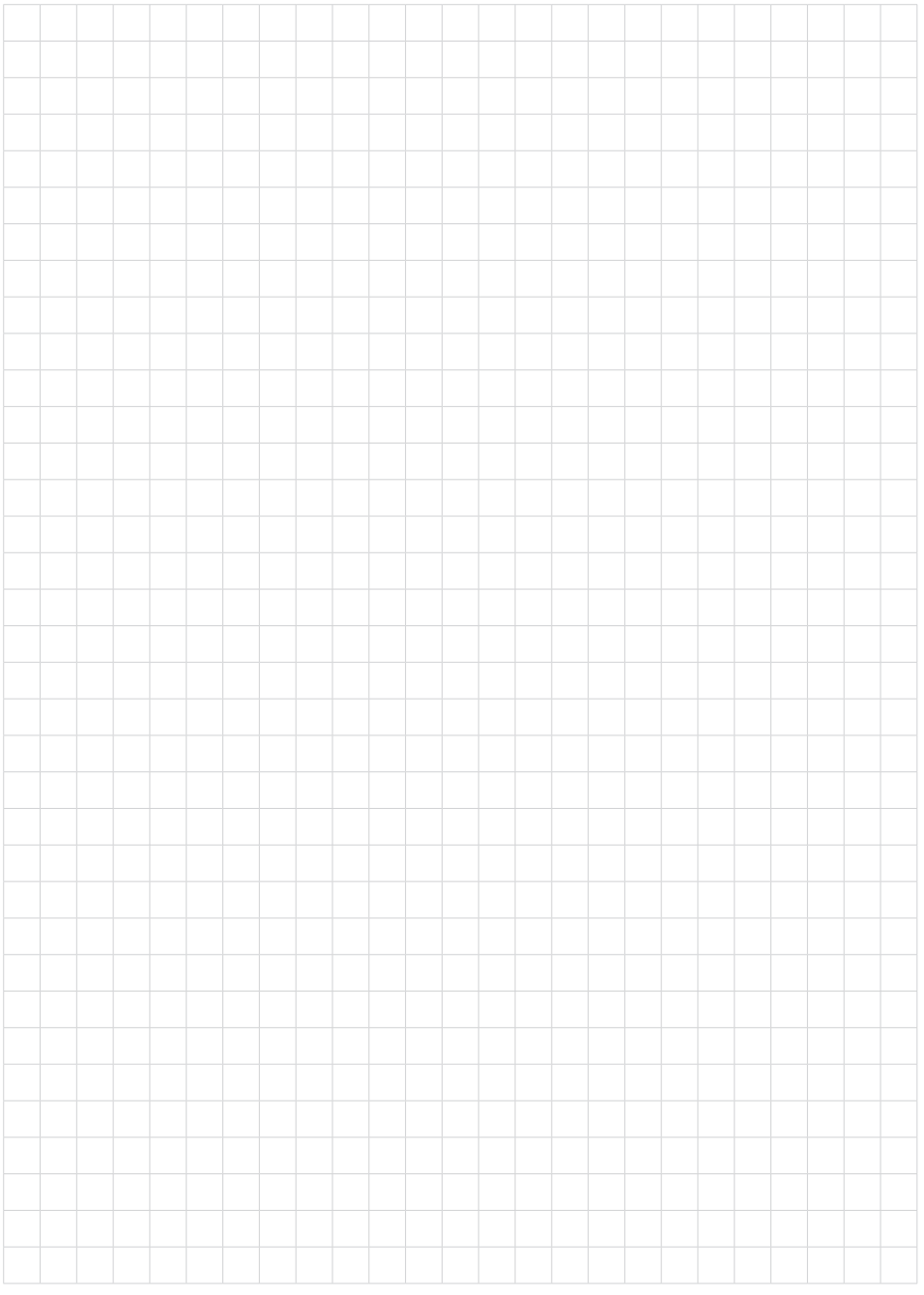

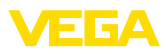

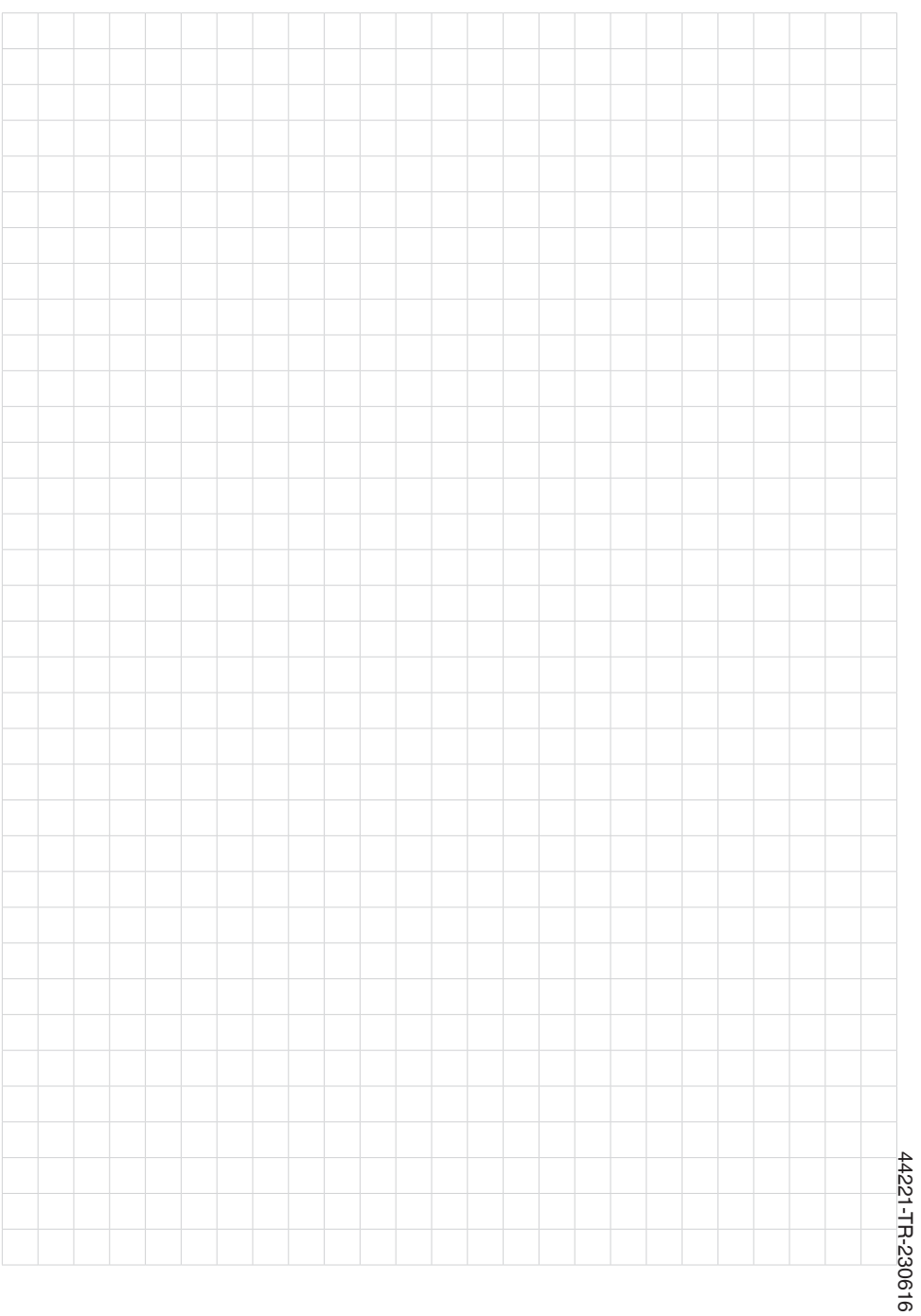

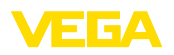

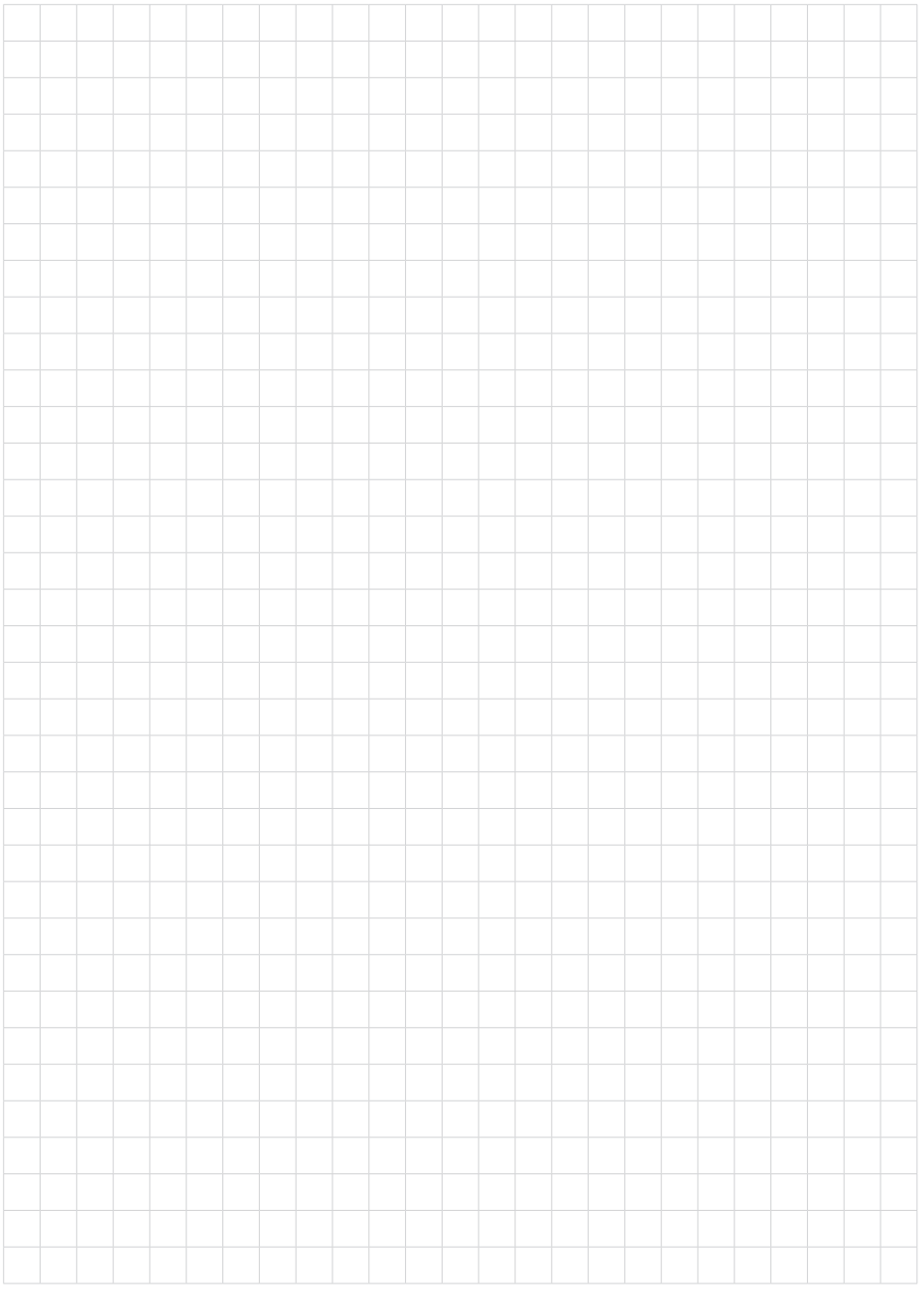

Baskı tarihi:

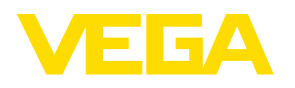

Sensörlerin ve değerlendirme sistemlerinin teslimat kapsamı, uygulanması, kullanımı ve işletme talimatları hakkındaki bilgiler basımın yapıldığı zamandaki mevcut bilgilere uygundur.

Teknik değişiklikler yapma hakkı mahfuzdur

© VEGA Grieshaber KG, Schiltach/Germany 2023

 $C \in$ 

VEGA Grieshaber KG Am Hohenstein 113 77761 Schiltach Germany

Phone +49 7836 50-0 E-mail: info.de@vega.com www.vega.com